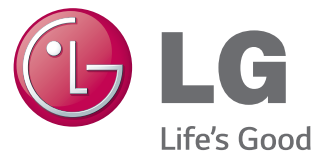

# **מדריך למשתמש** מסך שילוט - **MONITOR SIGNAGE**

אנא קרא מדריך זה בעיון לפני הפעלת המכשיר ושמור אותו לשימוש עתידי.

**דגמים של מסך שילוט - SIGNAGE MONITOR**

32LS33A 42LS33A 47LS33A 55LS33A 42LS35A 47LS35A 55LS35A

65LS33A

# **תוכן העניינים**

### [3](#page-2-0) **[רישיונות](#page-2-0)**

### [4](#page-3-0) **[הרכבה והכנה](#page-3-0)**

- [4](#page-3-0) [אביזרים](#page-3-0)
- [5](#page-4-0) [אביזרים אופציונליים](#page-4-0)
	- [6](#page-5-0) [רכיבים ולחצנים](#page-5-0)  [7](#page-6-0) [חיבור המעמד](#page-6-0)
	- [8](#page-7-0) [חיבור הרמקול](#page-7-0)
	- [9](#page-8-0) [שימוש במקלט](#page-8-0) IR
		- [9](#page-8-0) [פריסת אורכית](#page-8-0)
	- [10](#page-9-0) [התקנה על הקיר](#page-9-0)

### [12](#page-11-0) **[שלט רחוק](#page-11-0)**

#### [14](#page-13-0) **[יצירת חיבורים](#page-13-0)**

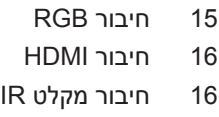

- [17](#page-16-0) [חיבור](#page-16-0) USB
- [17](#page-16-0) [חיבור](#page-16-0) LAN

### [18](#page-17-0) **[שימוש במסך](#page-17-0)**

- [18](#page-17-0) [שימוש ברשימת הכניסות](#page-17-0)
	- [18](#page-17-0) [כיוונון יחס מידות המסך](#page-17-0)

### [20](#page-19-0) **[בידור](#page-19-0)**

- [20](#page-19-0) [שימוש ברשת](#page-19-0)
- [20](#page-19-0) [התחברות לרשת](#page-19-0)
	- [22](#page-21-0) [מצב רשת](#page-21-0)
- [22](#page-21-0) [שימוש במדיה שלי](#page-21-0)
- [22](#page-21-0) [חיבור התקן אחסון](#page-21-0) USB
	- [24](#page-23-0) [עיון בקבצים](#page-23-0)
	- [27](#page-26-0) [צפייה בסרטים](#page-26-0)
	- [30](#page-29-0) [צפייה בתמונות](#page-29-0)
	- [32](#page-31-0) [האזנה למוזיקה](#page-31-0)
	- [35](#page-34-0) [צפייה ברשימת התוכן](#page-34-0)

### [36](#page-35-0) **[התאמה אישית של ההגדרות](#page-35-0)**

- [36](#page-35-0) [גישה לתפריטים הראשיים](#page-35-0)
	- [37](#page-36-0) [הגדרות תמונה](#page-36-0)
		- [40](#page-39-0) [הגדרות אודיו](#page-39-0)
			- [41](#page-40-0) [הגדרות זמן](#page-40-0)
	- [42](#page-41-0) [הגדרות אפשרויות](#page-41-0)
		- [43](#page-42-0) [הגדרות רשת](#page-42-0)

### [45](#page-44-0) **[פתרון בעיות](#page-44-0)**

[47](#page-46-0) **[מפרטים](#page-46-0)**

### [63](#page-62-0) **קודי IR**

### [64](#page-63-0) **[שליטה במספר מכשירים](#page-63-0)**

- [64](#page-63-0) [חיבור הכבל](#page-63-0)
- [64](#page-63-0) תצורות [C-232RS](#page-63-0)
	- [64](#page-63-0) [פרמטרי תקשורת](#page-63-0)
- [65](#page-64-0) [רשימת התייחסות לפקודות](#page-64-0)
	- [67](#page-66-0) [פרוטוקול שידור/קליטה](#page-66-0)

# **רישיונות**

הרישיונות הנתמכים עשויים להשתנות בהתאם לדגם. למידע נוסף אודות רישיונות, בקרו באתר com.lg.www.

<span id="page-2-0"></span>The terms HDMI and HDMI High-Definition Multimedia Interface, and the HDMI logo are trademarks or registered trademarks of HDMI Licensing LLC in the United States and other countries

This DivX Certified® device has passed rigorous testing to ensure it plays DivX® video.

To play purchased DivX movies, first register your device at vod.divx.com. Find your registration code in the DivX VOD section of your device setup menu.

DivX Certified® to play DivX® video up to HD 1080p, including premium .content

DivX®, DivX Certified® and associated logos are trademarks of DivX, LLC and are used under license.

Covered by one or more of the following U.S. patents:

7,295,673; 7,460,668; 7,515,710; 7,519,274.

מיוצר תחת רישיון מאת Dolby .Laboratories Dolby וסמל D כפול הם סימנים מסחריים של Laboratories Dolby.

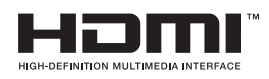

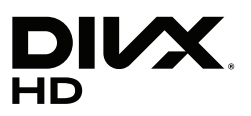

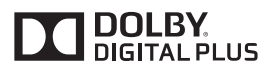

# **הרכבה והכנה**

### **אביזרים**

<span id="page-3-0"></span>ודאו שהאביזרים הבאים מצורפים למכשיר שלכם. אם חסר אביזר כלשהו, פנו למשווק שאצלו רכשתם את המכשיר. האיורים המוצגים להלן עשויים להיות שונים מהמכשיר והאביזרים שקיבלתם.

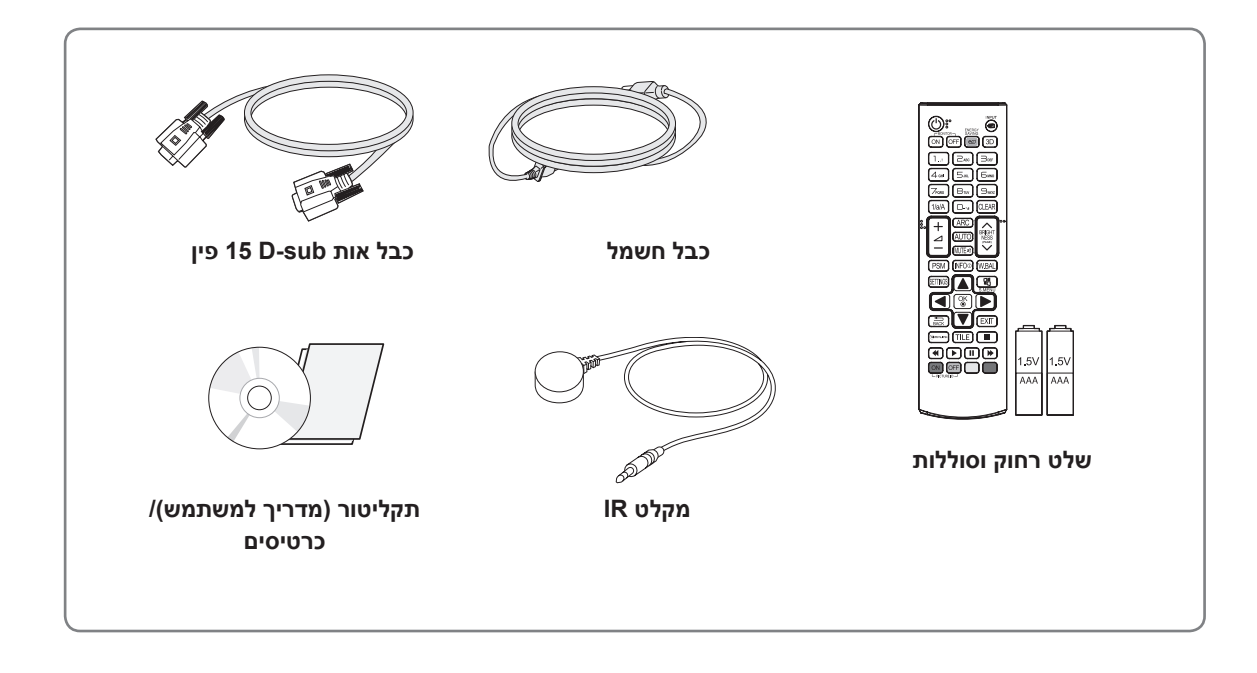

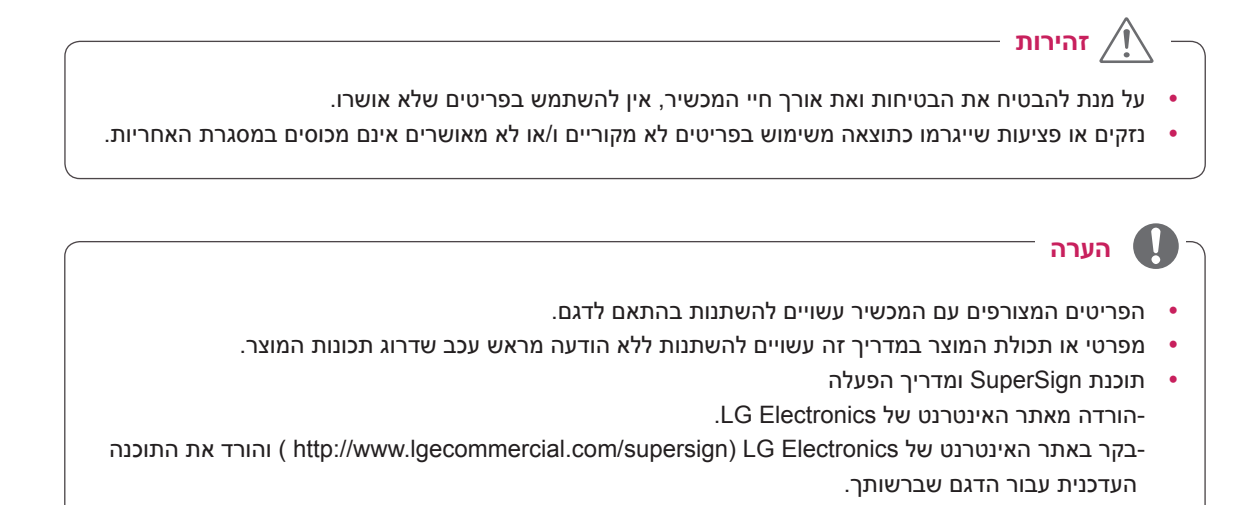

### **אביזרים אופציונליים**

<span id="page-4-0"></span>סוגי האביזרים האופציונליים עשויים להשתנות ועשויים להתווסף אביזרים חדשים, ללא הודעה מוקדמת, על מנת לשפר את ביצועי המוצר. האיורים המוצגים להלן עשויים להיות שונים מהמכשיר והאביזרים שקיבלתם.

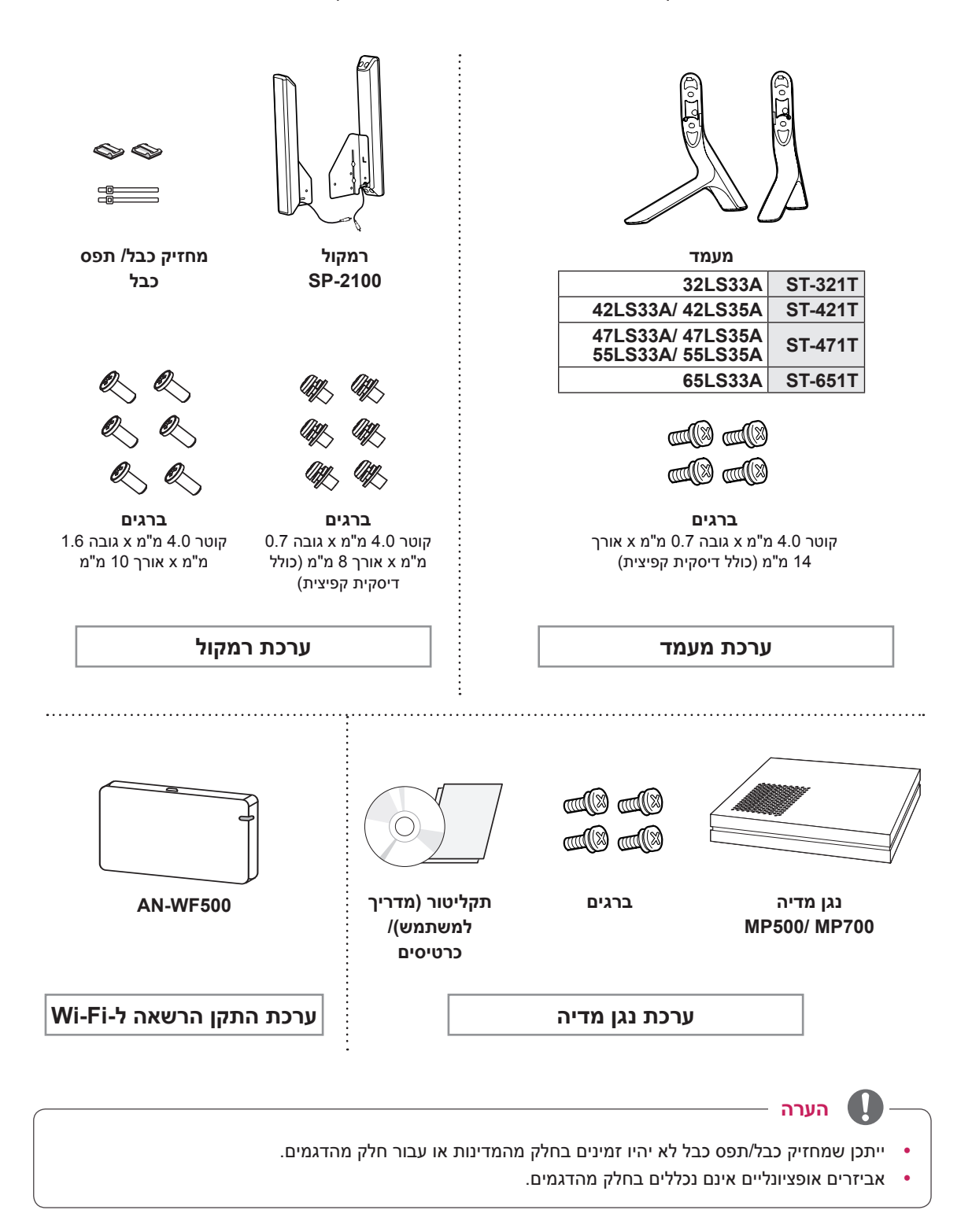

# **רכיבים ולחצנים**

<span id="page-5-0"></span>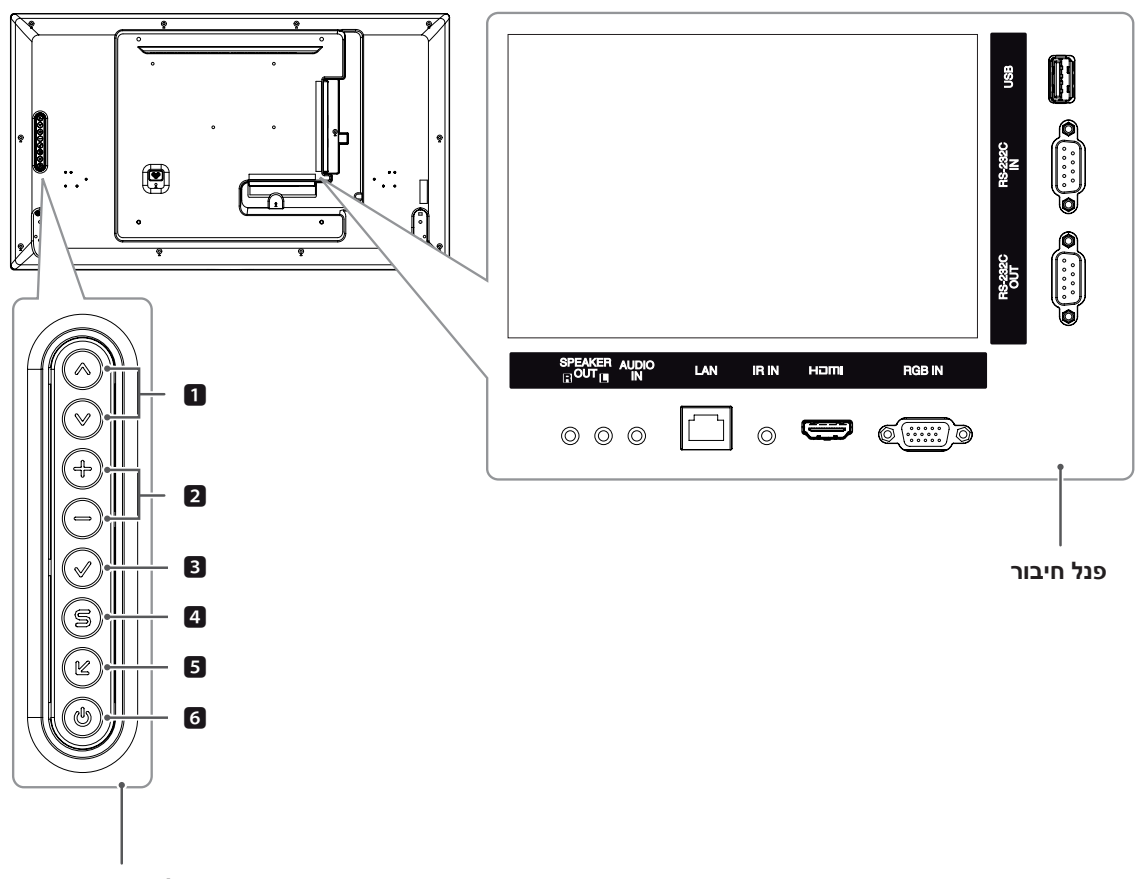

**לחצני מסך**

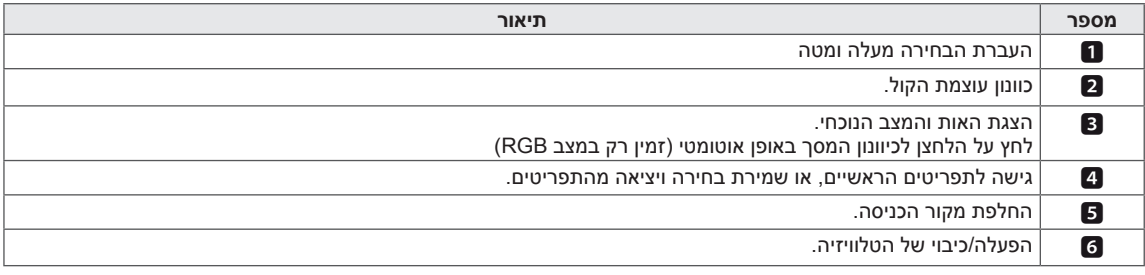

### **חיבור המעמד**

- רק בחלק מהדגמים.

הנח בד רך על השולחן והנח את המוצר כאשר המסך  $1$ פונה כלפי מטה.

<span id="page-6-0"></span>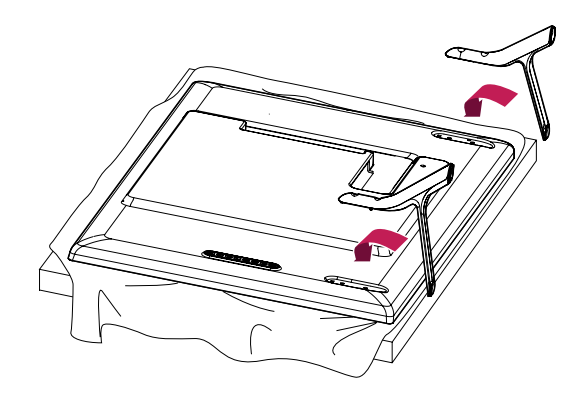

השתמש בברגים על מנת לאבטח את המעמד בצד  $2$ האחורי של המוצר כפי שמוצג באיור.

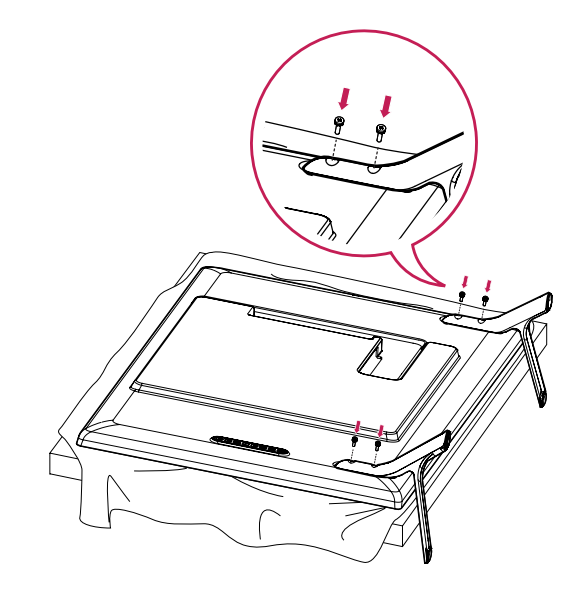

### **חיבור הרמקול**

- רק בחלק מהדגמים.

**A33LS32**

1 חבר את כבל אות הכניסה למסך לפני התקנת הרמקולים. השתמש בתפס כבל לסידור הכבלים.

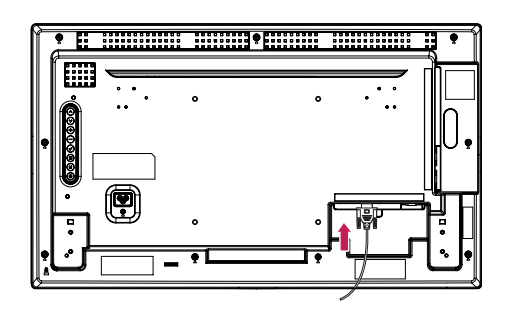

הרכב את הרמקול על ידי שימוש בבורג כפי שמוצג. וודא  $2$ שכבל החשמל אינו מחובר.

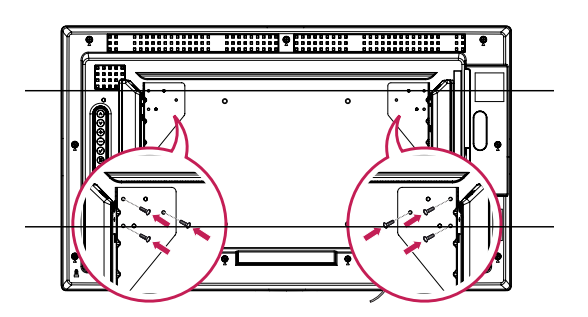

3 חבר את כבל הרמקול. לאחר התקנת הרמקולים, השתמש במחזיקי ותפסי כבלים לסידור כבלי הרמקול.

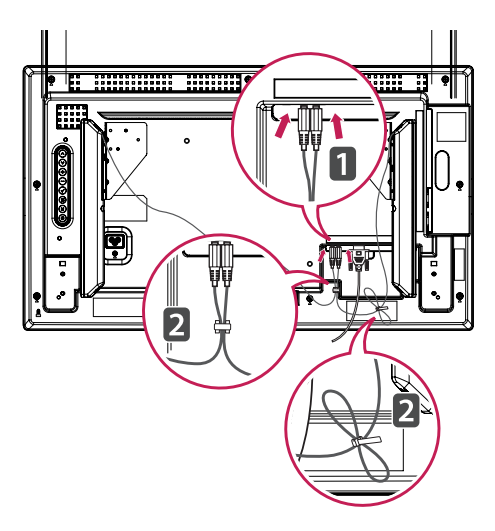

<span id="page-7-0"></span>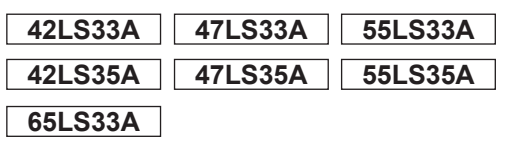

1 חבר את כבל אות הכניסה למסך לפני התקנת הרמקולים. השתמש בתפס כבל לסידור הכבלים.

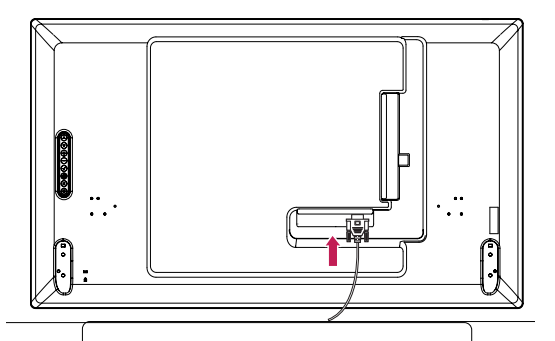

2 הרכב את הרמקול על ידי שימוש בבורג כפי שמוצג. וודא שכבל החשמל אינו מחובר.

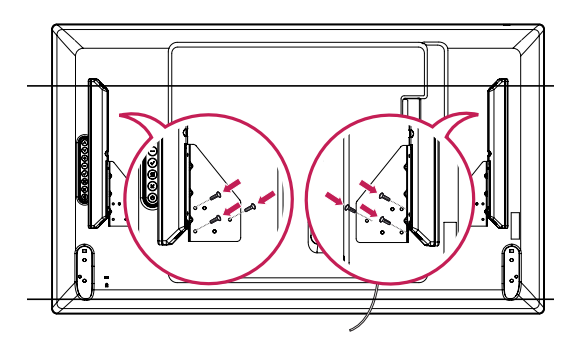

3 חבר את כבל הרמקול. לאחר התקנת הרמקולים, השתמש במחזיקי ותפסי כבלים לסידור כבלי הרמקול.

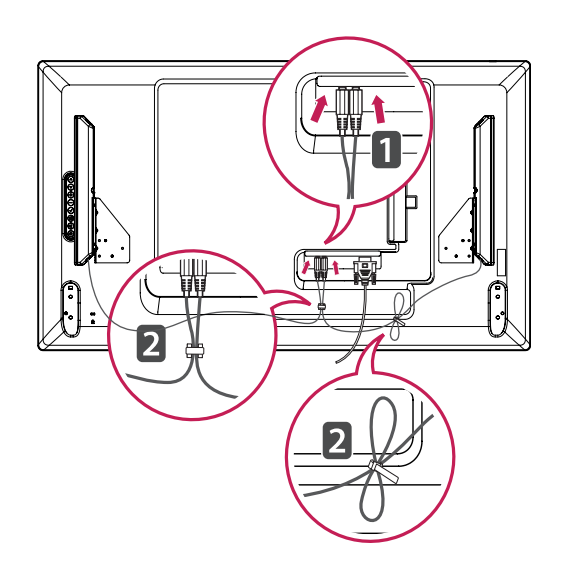

### **שימוש במקלט IR**

מאפשר למקם את חיישני השלט רחוק במקום מותאם. מקלט ה-IR כולל מגנט. ניתן לחברו אל קצה המסך.

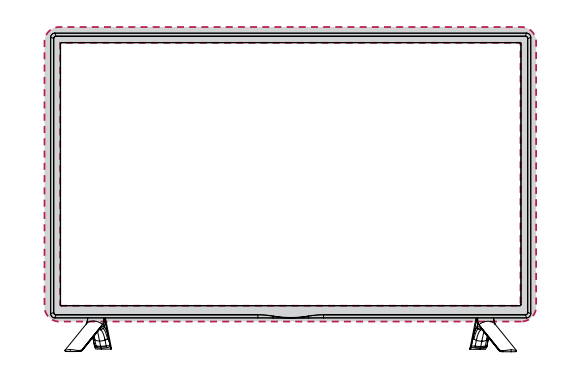

#### **שימוש במערכת אבטחה Kensington**

<span id="page-8-0"></span>מחבר מערכת האבטחה של Kensington ממוקם בחלקו האחורי של המסך. למידע נוסף אודות התקנה ושימוש, עיין במדריך למשתמש המצורף עם מערכת האבטחה של .http://www.kensington.com או גלוש אל Kensington

חבר את מערכת האבטחה של Kensington בין המסך לשולחן.

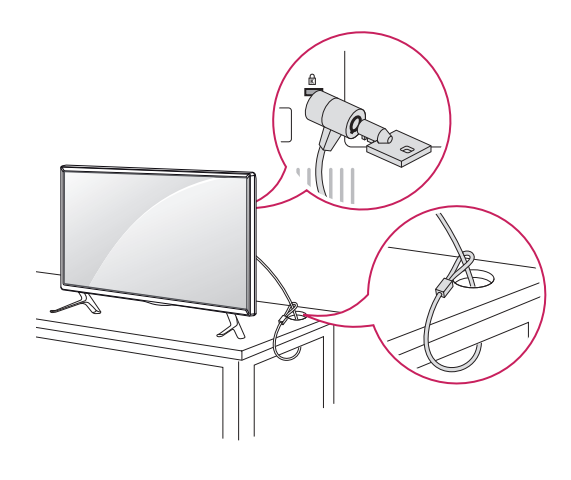

### **הערה**

y מערכת האבטחה של Kensington הינה אופציונלית. ניתן לרכוש אביזרים נלווים נוספים מרוב הספקים המקומיים שלך.

### **פריסת אורכית**

להתקנה במצב אורכי, סובב את המסך 90 מעלות נגד כיוון השעון כאשר הנך מביט בו מקדימה.

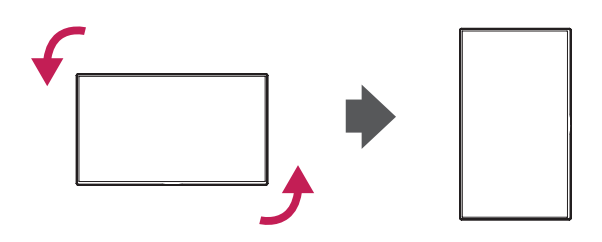

### **התקנה על הקיר**

לאוורור הולם, השאר מרווח מינימלי של 10 ס"מ בכל צד ומהקיר. הוראות התקנה מפורטות זמינות מהמשווק שלך, ראה מדריך התקנה והרכבה של התקן קיבוע זוויתי לקיר.

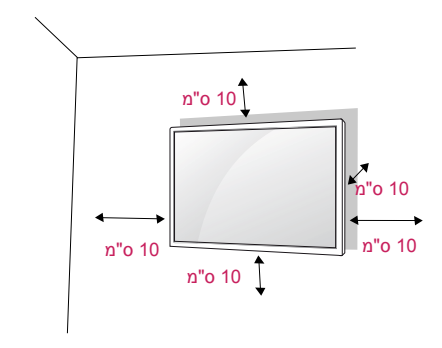

# **זהירות**

- <span id="page-9-0"></span>y נתק תחילה את אספקת החשמל ורק לאחר מכן הזז או התקן את המסך. אחרת, עלולה להיגרם התחשמלות.
- y אם תתקין את המסך על התקרה או על קיר משופע, היא עלולה ליפול ולגרום לפציעה חמורה.
- y השתמש בהתקן לתלייה על הקיר שאושר על-ידי LG ופנה לספק המקומי או לאיש שירות מוסמך.
- y אין לחזק את הברגים יתר על המידה שכן הדבר עלול לגרום נזק למסך ולגרום לתפוגת האחריות.
- y הקפד להשתמש בברגים ובמתקן תלייה על הקיר העומדים בתקן VESA. נזקים או פציעות שייגרמו כתוצאה משימוש באביזר שאינו מתאים אינם מכוסים במסגרת אחריות היצרן.

אם בכוונתכם לתלות את המסך על הקיר, חברו את התקן התלייה לקיר (רכיבים אופציונליים) לצדו האחורי של המכשיר.

כאשר הנך מתקין את המסך באמצעות התקן התלייה לקיר (רכיבים אופציונליים), חבר בקפידה למניעת נפילתו.

- 1 אנא, השתמש בהתקן תלייה לקיר ובברגים בהתאם לתקני VESA.
- שימוש בברגים ארוכים מהאורך הסטנדרטי, עלול לגרום  $2$ לנזק לחלקיו הפנימיים של המסך.
	- שימוש בברגים בלתי תקינים, עלולה להזיק למוצר  $3\,$ או לגרום לנפילתו מהתקן התלייה. במקרה כזה, LG Electronics אינה אחראית לנזק שייגרם.
		- 4 אנא השתמש בתקני VESA כמפורט לעיל.
			- y 785 מ"מ או יותר
			- \* בורג הידוק: קוטר 6.0 מ"מ x גובה 1.0 מ"מ x אורך 12 מ"מ

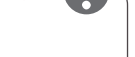

**הערה**

- y ערכת הקיבוע לקיר כוללת מדריך התקנה ואת הרכיבים הדרושים.
- y מסגרת הקיבוע לקיר הינה אופציונלית. ניתן לרכוש את האביזרים הנלווים מהספק המקומי שלכם.
- $\vert$ אורך הברגים עשוי להשתנות בהתאם להתקן הקיבוע לקיר. הקפד להשתמש באורך מתאים.
- y לפרטים נוספים, עיין בהוראות המסופקות עם התקן הקיבוע לקיר.
	- y האחריות לא מכסה על נזק אשר נגרם כתוצאה משימוש במוצר זה בסביבה המכילה אבק רב.

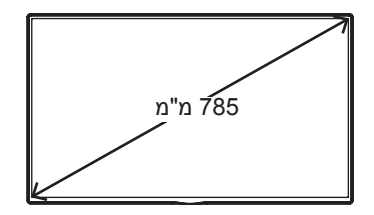

#### **חיבור המוצר לקיר )אופציונלי(**

(בהתאם לדגם)

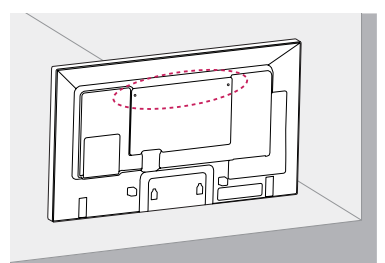

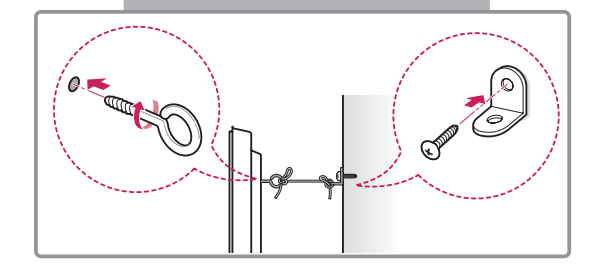

- 1 הכנס והדק את בורגי העין , או תפסני הקיר והברגים שבחלקו האחורי של המוצר.
	- אם מוברגים ברגים במיקום בורגי העין במכשיר לפני הברגת בורגי העין, יש לשחרר את הברגים.
- חבר את המסגרת לתלייה על הקיר אל הקיר באמצעות 2 הברגים. התאם את מיקום המסגרת לתלייה על הקיר לבורגי העין בגב המוצר.
	- 3 חבר את בורגי העין ואת המסגרת לתלייה על הקיר בחוזקה בעזרת חבל עבה. ודאו שהחבל אופקי למשטח הישר.

# **זהירות**

y ודאו שילדים לא יטפסו או ייתלו על המוצר.

### **הערה**

- y השתמשו במשטח או בארונית חזקה וגדולה מספיק כדי לתמוך בבמוצר באופן בטוח.
- y מסגרות, ברגים וחבלים הינם אופציונליים. ניתן לרכוש את האביזרים הנלווים מהספק המקומי שלכם.
- y האיור מתאר דוגמא כללית של התקנה ועשוי להיות שונה מהמוצר שברשותך.

### **אזהרה**

y יש להתקין את המוצר על משטח יציב, אחרת היא עלולה ליפול ולגרום לנזק. ניתן למנוע פציעות רבות, כולל פציעות שעלולות להיגרם לילדים, על ידי נקיטת הצעדים הבאים:

יש להשתמש בארוניות או במעמדים המומלצים על ידי יצרן המוצר.

- « יש להשתמש רק ברהיטים
- המסוגלים לשאת בצורה בטוחה את המוצר.
	- « יש לוודא שהמוצר אינו בולט מקצה הרהיט שעליו הוא מונח.
- אין להניח את המוצר על רהיטים גבוהים **«** (לדוגמה, מזנונים או מדפי ספרים) מבלי לעגן גם את הרהיט וגם את המוצר לתומך מתאים.
	- אין להניח את המוצר על בדים  $\mathbf x$ או על חומרים אחרים המונחים בין המוצר לבין הרהיט שעליו הוא מונח.
- « יש ללמד ילדים על הסכנות שבטיפוס על רהיטים כדי להגיע למוצר או ללחצנים שלו.

# **שלט רחוק**

<span id="page-11-0"></span>התיאורים שבחוברת זו מבוססים על הלחצנים שבשלט רחוק. אנא קרא חוברת זו בקפידה והשתמש במוצר בצורה נכונה. להחלפת הסוללות, פתח את כיסוי תא הסוללות, החלף בסוללות (1.5V AAA) תוך התאמת הקטבים  $\odot$  ו - $\odot$  למידע המצוין בתווית שבתוך התא, וסגור את כיסוי תא הסוללות.

להוצאת הסוללות, בצעו את הוראות ההתקנה בסדר הפוך.

- **זהירות**
- y אין לערבב סוללות ישנות וחדשות, שכן הדבר עלול לגרום נזק לשלט הרחוק.
- y הקפד להפנות את השלט רחוק לכיוון חיישן השלט רחוק של המסך.

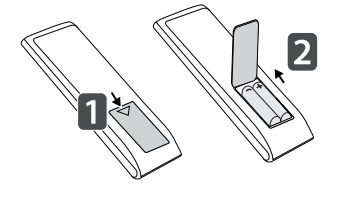

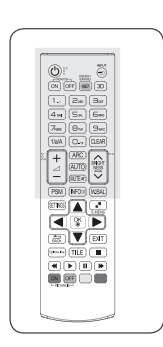

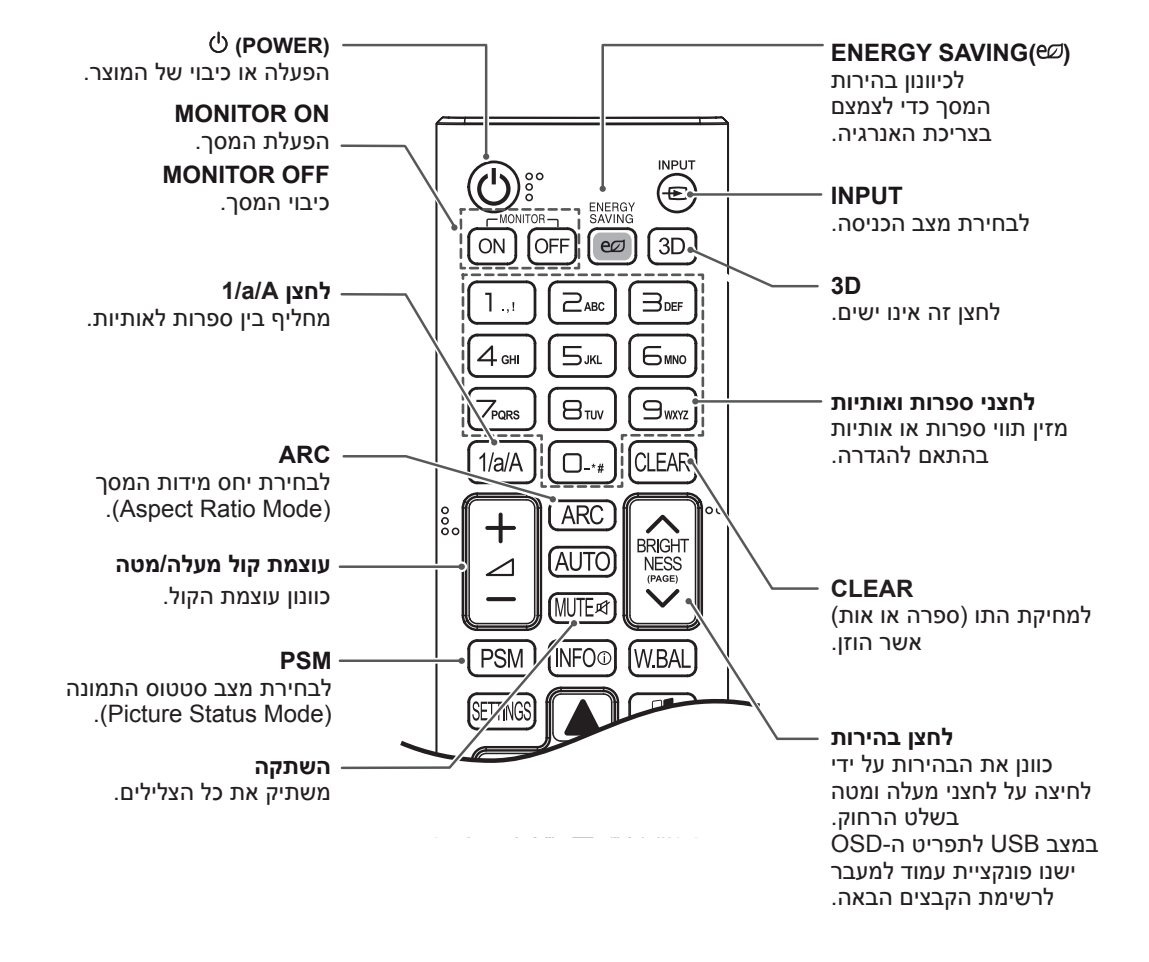

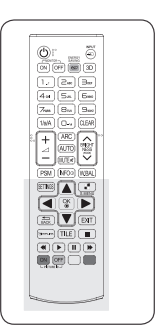

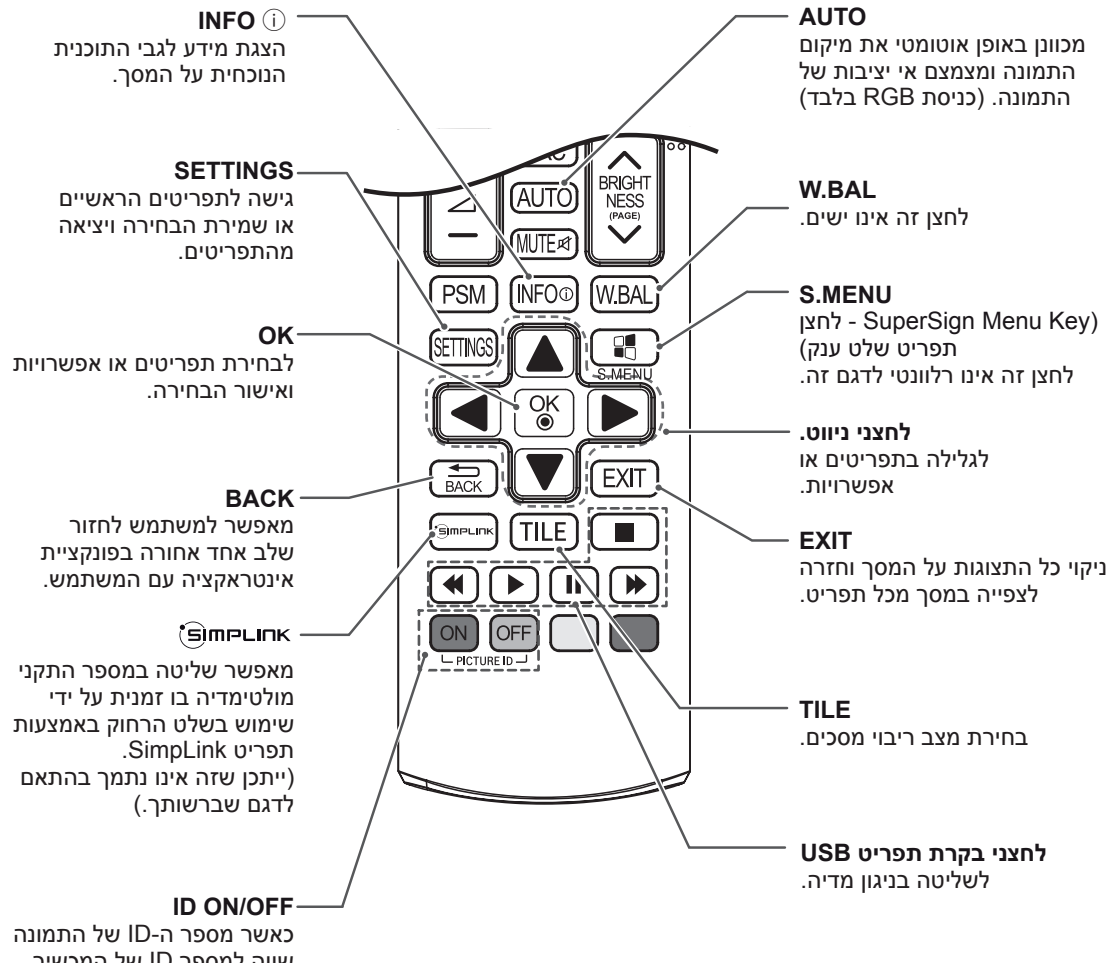

שווה למספר ID של המכשיר ניתן לשלוט במסך הרצוי במצב תצוגה מרובת מסכים.

# **יצירת חיבורים**

חבר מספר מכשירים חיצוניים לכניסות שבחלקו האחורי של המסך.

- 1 מצא מכשיר חיצוני אליו הנך רוצה לחבר את המסך כמתואר באיור הבא
	- בדוק את סוג החיבור של המכשיר החיצוני  $2$
	- עיין באיור המתאים לבדיקת פרטי החיבור.

<span id="page-13-0"></span>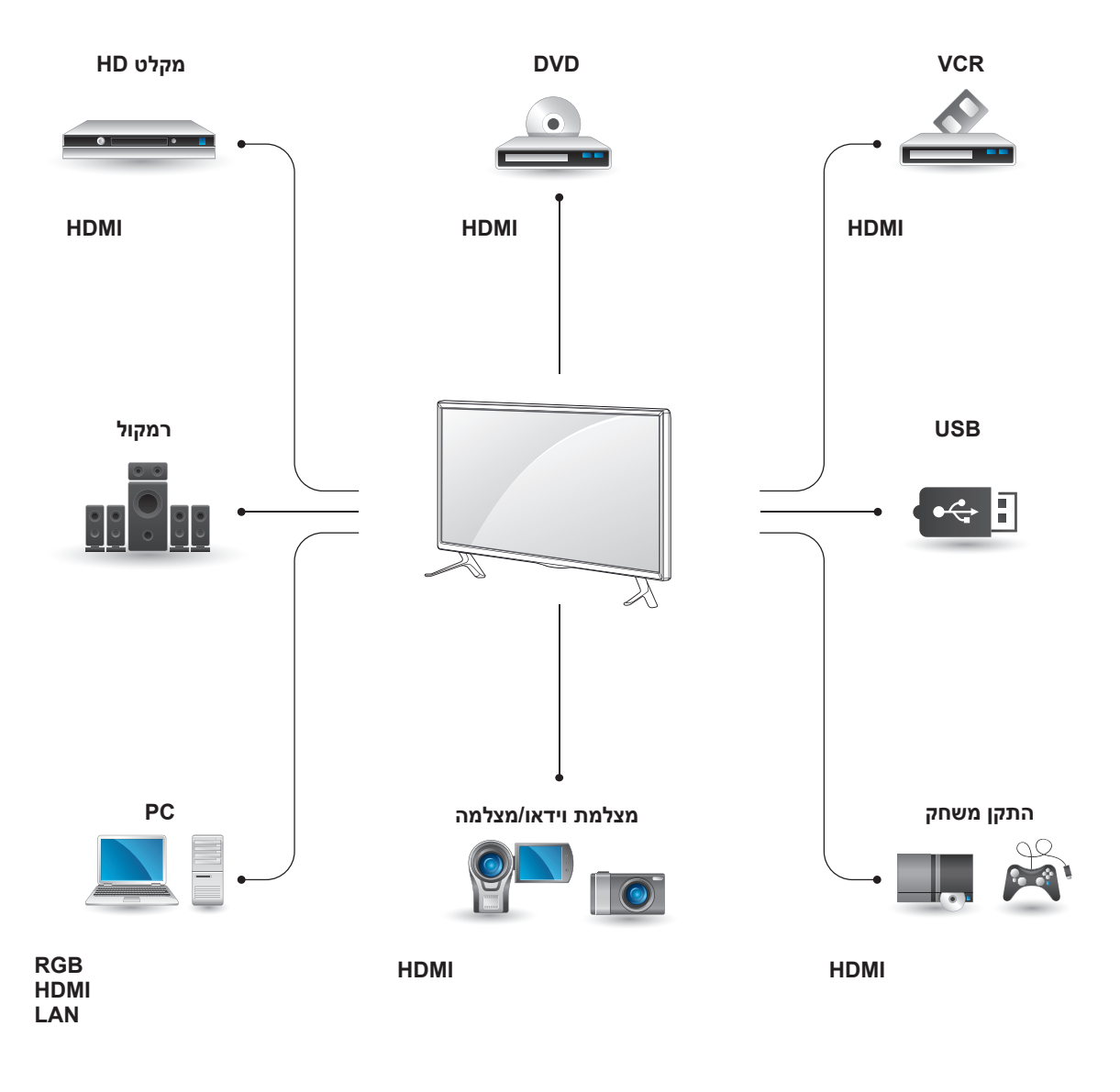

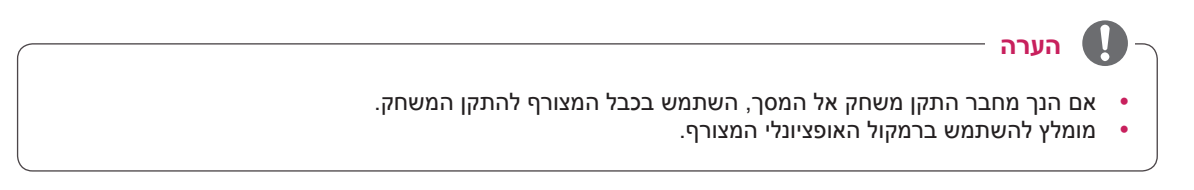

#### **הוראות חיבור אל מחשב PC**

המסך שלך תומך במאפיין \*Play & Plug( חבר ושחק(.

\* Play & Plug( חבר ושחק(: מחשב PC הינו בעל התקן מובנה עבור המסך, אין צורך בתוכנה נוספת.

# **חיבור RGB**

משדר אות וידאו אנלוגי מהמחשב אל

<span id="page-14-0"></span>המסך. חבר את המחשב והמסך באמצעות כבל אות 15 פין כמתואר באיור להלן בחר כניסת RGB. לשידור אות אודיו, חבר כבל אודיו אופציונלי.

# **הערה**

- y מומלץ להשתמש בחיבור HDMI לקבלת איכות תמונה מיטבית.
- y השתמש בכבל בעל ממשק אות מוגן, כגון כבל אות sub-D 15 פין וכבל HDMI/DVI בעל שנאי על מנת לעמוד בדרישות הסטנדרטיות של המוצר.
	- y הפעלת המסך בעודו קר עשויה לגרום להבהובים. זהו מצב נורמלי.
	- y ייתכן ויופיעו על המסך כתמים אדומים, ירוקים או כחולים. זהו מצב נורמלי.
	- y שימוש בכבל הארוך מכבל האות sub-D 15 פין המצורף עלול לגרום לתמונות מסוימות להיראות מטושטשות.

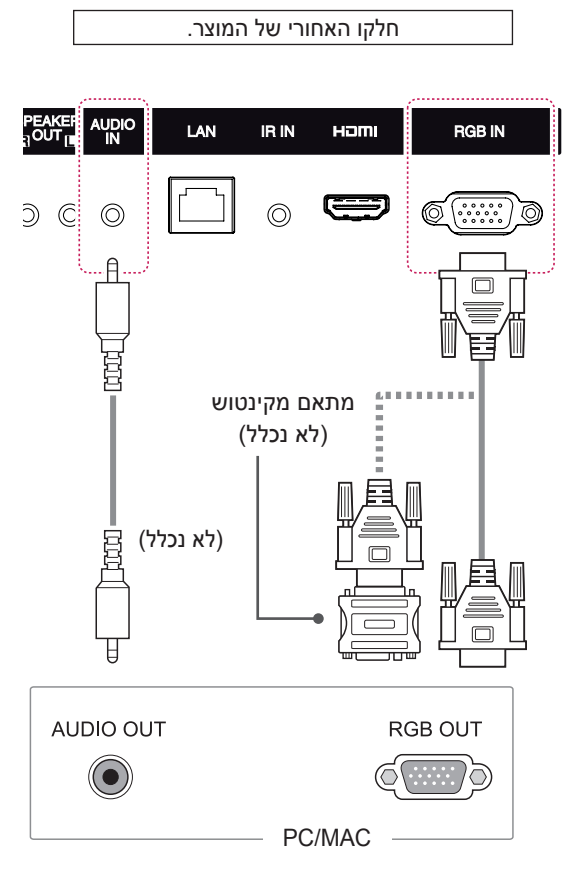

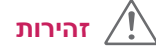

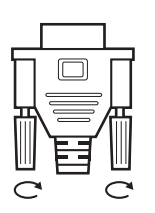

- y חבר את כבל כניסת האות והדק על ידי סיבוב הברגים עם כיוון השעון.
- אין ללחוץ על המסך באמצעות אצבעך לפרק זמן  $\begin{bmatrix} \begin{matrix} 1 & 1 \end{matrix} & 1 \end{bmatrix}$ איתות שונות) ממושך שכן זה עלול לגרום לעיוות זמני של המסך.
	- y הימנע מהצגת תמונה קבועה על המסך לפרק זמן ממושך כדי להימנע מצריבת תמונה. במידת האפשר, השתמש בשומר מסך.

### **הערה**

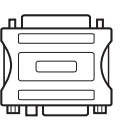

- y השתמש במתאם סטנדרטי של מקינטוש מכיוון שמתאמים לא תואמים קיימים בשוק. )מערכות
- y מחשבי אפל עשויים לדרוש מתאם כדי להתחבר למסך זה. צור עמם קשר או גלוש אל האתר שלהם למידע נוסף.

### **חיבור HDMI**

משדר אותות וידאו ואודיו דיגיטליים מהמחשב או ההתקן החיצוני שלך אל המסך. חבר את המחשב או ההתקן החיצוני ואת המסך באמצעות כבל HDMI כמתואר באיור להלן. בחירת כניסת HDMI לאחר החיבור.

# חלקו האחורי של המוצר. **UDIO**<br>IN LAN **RGB IN IR IN** Haml  $\circledcirc$  $\circledcirc$ ΞĘ (לא נכלל) **HDMI**

# **חיבור מקלט IR**

<span id="page-15-0"></span>מאפשר שימוש בשלט רחוק אלחוטי או מקלט IR.

חלקו האחורי של המוצר.

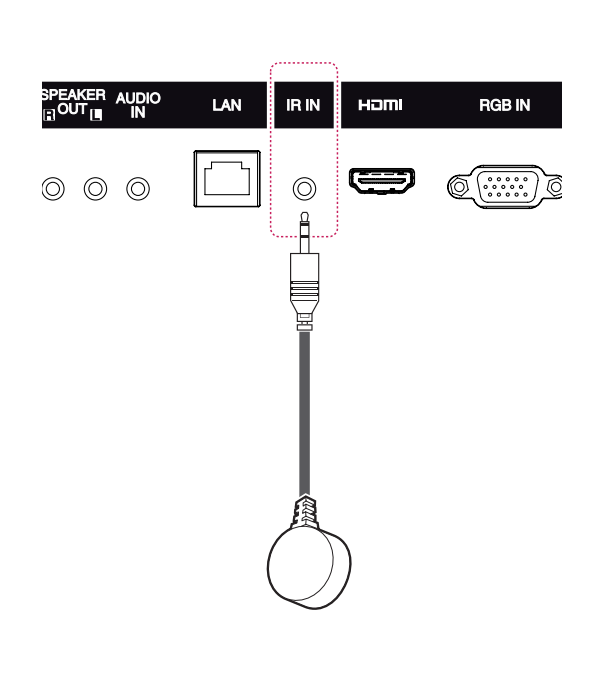

# **הערה**

- השתמש בכבל ™/®HDMI בעל מהירות גבוהה.
- y אנא בדוק את סביבת המחשב אם אינך שומע צליל במצב HDMI. ישנם מחשבי PC הדורשים שינוי ידני של ברירת המחדל ליציאת האודיו ל-HDMI.
	- y אם ברצונך להשתמש במצב PC-HDMI, עליך לקבוע את תווית הכניסה למצב PC.
	- y בשימוש ב-PC-HDMI, עלולות להיות בעיות תאימות.
- y השתמש בכבל מאושר שהסמל HDMI מצורף אליו. אם אינך משתמש בכבל HDMI מאושר, ייתכן שלא תופיע תצוגה במסך או שתתרחש שגיאת חיבור.
	- y סוגים מומלצים של כבל HDMI - כבל ™/®HDMI במהירות גבוהה
	- כבל ™/®HDMI במהירות גבוהה עם אתרנט

#### **הערה**

y וודא שכבל החשמל אינו מחובר.

חבר התקן אחסון USB כגון דיסק און קי, דיסק קשיח חיצוני, נגן 3MP או קורא כרטיסי USB אל המסך וגש אל תפריט ה-USB לשימוש בקבצי המולטימדיה השונים.

# **חיבור USB חיבור LAN**

א שימוש בראוטר (מיתוג)

<span id="page-16-0"></span>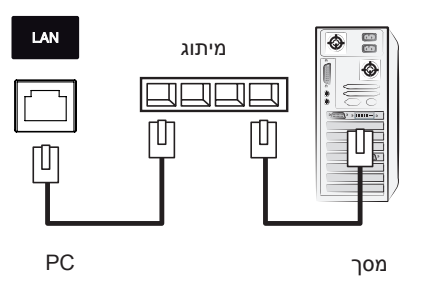

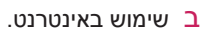

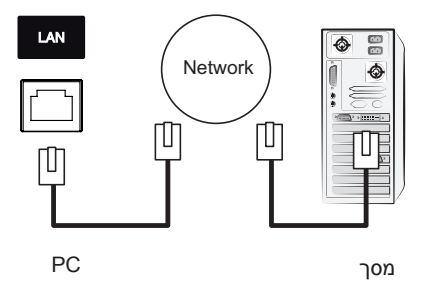

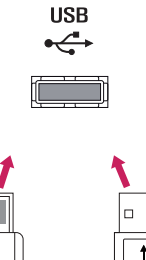

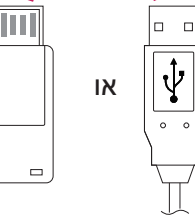

### **שימוש במסך**

### **שימוש ברשימת הכניסות**

- 1 לחץ על **INPUT** לגישה לרשימת הכניסות.
- 2 לחץ על לחצני הניווט לגלילה אל אחד ממצבי הכניסה ולחץ **OK**.

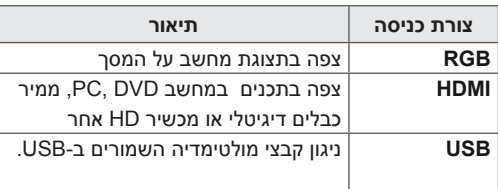

### **כיוונון יחס מידות המסך**

<span id="page-17-0"></span>שנה את גודל התמונה לצפייה בתמונה בגודלו המיטבי על ידי לחיצה על **ARC** במהלך הצפייה במסך.

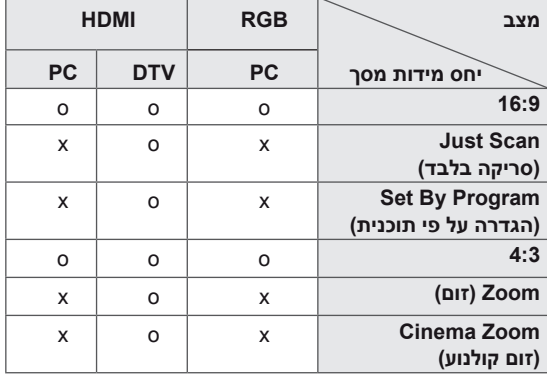

### **הערה**

- y כמו כן, ניתן לשנות את גודל התמונה מהתפריטים הראשיים.
- y מצב סריקה בלבד מופעל כאשר אות וידאו הינו בעל רזולוציה של p720 או יותר.

### **זהירות**

- y אם תמונה קבועה מוצגת על המסך לפרק זמן ממושך, היא תיצרב ותהפוך לעיוות קבוע של המסך. מצב זה מכונה צריבת מסך ואינו מכוסה על ידי האחריות.
- y אם אינך משתמש במסך, כבה אותו או הגדר תוכנית לשומר המסך מהמחשב שלך או מהמערכת למניעת צריבת תמונה.
- y אם יחס מידות המסך מכוון ל4:3- לפרק זמן ממושך, עלול להיווצר צריבת מסך באזור הכתוביות של המסך.

- **16:9** : בחירה זו תאפשר כיוונון התמונה בכיוון רוחבי, ביחס ישר, למילוי המסך )שימוש לצפייה בסרטי DVD בעלי פורמט 4:3).

- **4:3** : בחירה זו תאפשר צפייה בתמונה בעלת יחס מידות מסך מקוריות של .4:3 פסים שחורים יופיעו בשני צידי המסך.

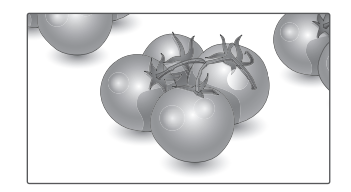

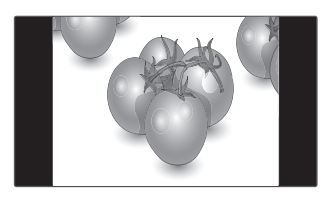

- **Scan Just** : בחירה זו תאפשר צפייה בתמונה באיכות מיטבית ללא איבוד תמונת המקור ברזולוציה גבוהה. הערה: אם קיים רעש בתמונה המקורית, ניתן יהיה לראותו בקצוות.
- **Zoom** : בחירה זו תאפשר צפייה בתמונה ללא כל שינוי, תוך מילוי המסך. אולם, החלק העליון והתחתון של התמונה ייחתכו.

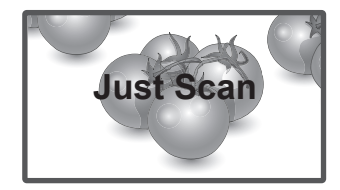

- **הגדרה על פי תוכנית** : בהתאם לאות הכניסה, יחס מידות המסך ישתנה ל4:3- או .16:9

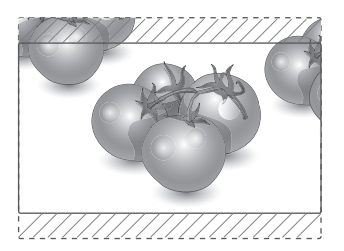

- **זום קולנוע** : בחר בזום קולנוע כאשר ברצונך להגדיל את התמונה ביחס הנכון. הערה: בהגדלה והקטנה של התמונה, היא עלולה להתעוות.

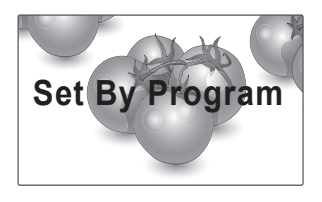

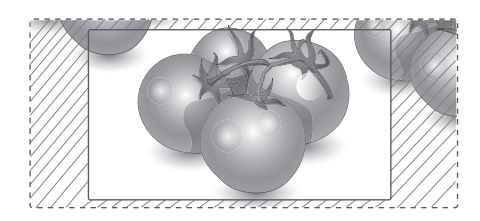

# **בידור**

### **שימוש ברשת**

### **התחברות לרשת**

עבור חיבורי רשת קווית, חבר את הצג לרשת תקשורת מקו־ מית )LAN )דרך יציאת ה-LAN כפי שמוצג בתרשים הבא. לאחר מכן, קבע את הגדרות הרשת.

עבור חיבורי רשת אלחוטית, חבר את המודול USB Fi-Wi ליציאת ה-USB.

לאחר מכן, קבע את הגדרות הרשת.

לאחר ביצוע חיבור פיזי, חלק מהרשתות הביתיות עשויות לדרוש כיוונון של הגדרות הרשת. ברוב הרשתות הביתיות, המסך יתחבר אוטומטית ללא כל צורך בכיוונון.

לפרטים נוספים, פנה אל ספק האינטרנט שלך או המדריך למשתמש של הראוטר.

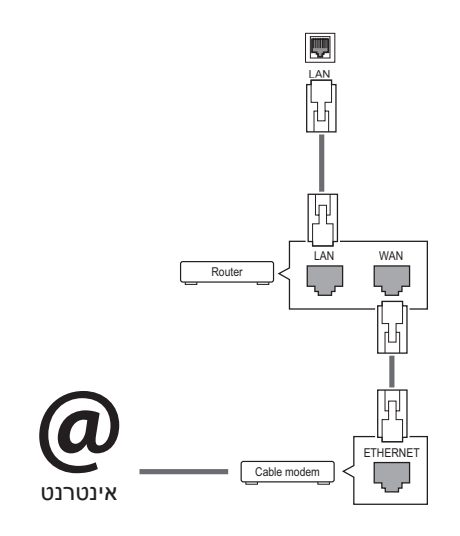

**זהירות**

- y אין לחבר כבל טלפון מודולרי לכניסת ה-LAN.
- y מכיוון שישנם מספר שיטות חיבור, אנא פעל על פי המפרט של ספק התקשורת או האינטרנט שלך.

<span id="page-19-0"></span>לקביעת הגדרות הרשת: )גם אם המסך שלך כבר התחבר אוטומטית, הרצת ההתקנה פעם נוספת לא תפגע בשום דבר(,

#### **התחברות לרשת קווית**

- 1 לחץ **SETTINGS** לגישה לתפריטים הראשיים.
- 2 לחץ על לחצני הניווט לגלילה אל **NETWORK** ולחץ **OK**.
- 3 לחץ על לחצני הניווט לבחירה ב-**Setting Network** ולחץ **OK**.
- 4 אם כבר קבעת את הגדרות הרשת, בחר **Resetting**. הגדרות החיבור החדשות מאפסות את הגדרות הרשת הנוכחיות.
	- 5 בחר **Setting Auto IP**או **Setting Manual IP**.
	- אם בחרת **Setting Manual IP**, לחץ על לחצני הניווט והספרות. על כתובות IP להיות מוזנים ידנית.
	- **Setting Auto IP**: בחר בזה אם קיים שרת DHCP( ראוטר( ברשת המקומית )LAN ) באמצעות חיבור חוטי. התצוגה תוקצה כתובת IP באופן אוטומטי. אם הנך משתמש בראוטר- פס רחב או מודם-פס רחב בעלי פונקציית שרת DHCP (Dynamic Host Configuration Protocol )כתובת ה-IP תיקבע באופן אוטומטי.
		- 6 בסיום, לחץ **EXIT**.

#### **התחברות לרשת אלחוטית**

- 1 לחץ **SETTINGS** לגישה לתפריטים הראשיים.
- 2 לחץ על לחצני הניווט לגלילה אל **NETWORK** ולחץ **OK**.
- 3 לחץ על לחצני הניווט לבחירה ב-**Setting Network** ולחץ **OK**.
- 4 בחר באפשרות **list AP the from Setting**( הגדרה מתוך רשימת AP )או באפשרות **setting Simple (mode button-WPS**( **(**הגדרה פשוטה ]מצב לחצן WPS)].
	- **list AP the from Setting( הגדרה מתוך רשימת נקודות הגישה(**: בחר AP (נקודת גישה) להתחברות לרשת אלחוטית.
	- **(Simple setting (WPS-button mode -)הגדרה פשוטה ]מצב לחצן WPS)]:** לחץ על הלחצן בנתב האלחוטי התומך ב-PBC כדי להתחבר בקלות לנתב.
		- 5 בסיום, לחץ **EXIT**.

### **זהירות**

- y תפריט הגדרות רשת אינו זמין כל עוד המסך אינו מחובר לרשת פיזית.
- y מכיוון שישנם מספר שיטות חיבור, אנא פעל על פי המפרט של ספק התקשורת או האינטרנט שלך.

#### **הערה**

- y אם ברצונך לגשת אל האינטרנט ישירות מהמסך שלך, יש לוודא כי חיבור האינטרנט מופעל תמיד.
- y אם אינך מצליח לגשת אל האינטרנט, בדוק את מצב הרשת ממחשב המחובר לרשת שלך.
- y כאשר הנך משתמש ב-**Setting Network**, בדוק את כבל ה-LAN או בדוק אם ראוטר ה-DHCP מופעל.
- y אם אינך מסיים את הגדרות הרשת, ייתכן והרשת לא תפעל כראוי.

#### **טיפים עבור הגדרות רשת**

- y השתמש בכבל LAN סטנדרטי עבור מסך זה. 5Cat או טוב יותר בעל מחבר 45RJ.
- y לעתים קרובות, בעיות רשת העולות במהלך ההגדרה ניתנות לתיקון על ידי איפוס הראוטר או המודם. לאחר חיבור המסך לרשת הביתית, כבה או נתק מיד את כבל החשמל של ראוטר הרשת הביתית או המודם. לאחר מכן, הפעל או חבר את כבל החשמל בחזרה.
	- y בהתאם לספק שירותי האינטרנט )ISP), מספר המכשירים היכולים לקבל שירותי אינטרנט עשוי להיות מוגבל על ידי תנאי השירות. לפרטים, פנה לספק שירותי האינטרנט.
	- $\sqrt{1}$  אינה אחראית לתקלות כלשהן של התצוגה ו/ או של מאפיין חיבור האינטרנט בעקבות שגיאות/ תקלות תקשורת הקשורות לחיבור האינטרנט שלך, או למכשירים מחוברים אחרים.
	- y LG אינה אחראית לבעיות בחיבור האינטרנט שלך.
- y ייתכן ותחווה תוצאות בלתי רצויות אם מהירות חיבור הרשת אינה עומדת בדרישות התוכן אליו הנך ניגש.
	- y ייתכן וחלק מפעולות חיבור האינטרנט לא יהיו אפשריות בעקבות מגבלות מסוימות שנקבעו על ידי ספק האינטנרט שלך )ISP )המספק את חיבור האינטרנט שלך.
	- y כל תעריף הנגבה על ידי ISP כולל, ללא הגבלות, חיובי חיבור הינם באחריותך.
- y נדרשת כניסת T-Base 10 או LAN TX-Base 100 בשימוש בחיבור חוטי לתצוגה זו. אם ספק האינטרנט שלך אינו מאפשר חיבור שכזה, לא יהיה ניתן להתחבר אל התצוגה.
- y נדרש מודם DSL על מנת להשתמש בשירותי DSL וכבל מודם נדרש על מנת להשתמש בשירותי מודם-כבל. בהתאם לשיטת הגישה והסכם המנוי עם ספק שירותי האינטרנט שלך,ייתכן ותוכל להשתמש במאפיין חיבור האינטרנט הנכלל בתצוגה זו או אולי תהיה מוגבל במספר המכשירים שניתן לחבר בו זמנית. )אם ספק שירותי האינטרנט שלך מגביל את המנוי למכשיר אחד, התצוגה לא תורשה להתחבר כאשר מחשב PC מחובר.(
- y ייתכן והשימוש בראוטר לא יותר או שהשימוש בו יהיה מוגבל בהתאם למדיניות ומגבלות ספק שירותי האינטרנט שלך. לפרטים, פנה ישירות לספק שירותי האינטרנט שלך.

#### **טיפים עבור הגדרות רשת אלחוטית**

- y רשתות אלחוטיות חשופות להפרעות ממכשירים אחרים הפועלים בתדר של 2.4 GHz( טלפונים אלחוטיים, התקני Bluetooth או תנורי מיקרוגל(. כמו כן, ייתכנו הפרעות ממכשירים הפועלים בתדר של 5 GHz, כמו התקני Fi-Wi אחרים.
	- y הסביבה האלחוטית הקרובה עשויה לגרום לשירות הרשת האלחוטית לפעול לאט.
- y לחיבור AP, נדרש מכשיר עם נקודת גישה התומך בחיבור אלחוטי ועל פונקציית החיבור האלחוטי להיות מופעל במכשיר זה. צור קשר עם ספק השירות שלך בנוגע לזמינות חיבור אלחוטית בנקודת הגישה שלך.
	- y בדוק את הגדרות ה-SSID והאבטחה של ה-AP עבור חיבור AP. עיין במסמכים הרלוונטיים עבור הגדרות SSID ואבטחה של ה-AP.
- y הגדרות בלתי תקינות בהתקני רשת )חוטיים/ אלחוטיים משותפים, מרכזיות( עלולים לגרום למסך לפעול לאט או לא לפעול בכלל. התקן את ההתקן כראוי בהתאם למדריך ההתקנה המתאים והגדר את הרשת.
- y שיטת החיבור עשויה להשתנות בהתאם ליצרן ה-AP.

### **שימוש במדיה שלי**

### **חיבור התקן אחסון USB**

<span id="page-21-0"></span>חבר התקן אחסון USB כגון, דיסק און קי או דיסק קשיח חיצוני על מנת להציג ולהשתמש במאפייני מולטימדיה. חבר דיסק און קי או קורא כרטיס זיכרון USB אל הטלוויזיה כמתואר באיור הבא. יופיע מסך **Media My**.

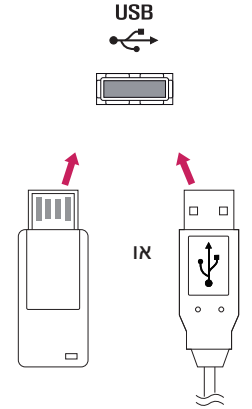

### **מצב רשת**

- 1 לחץ **SETTINGS** לגישה לתפריטים הראשיים
- 2 לחץ על לחצני הניווט לגלילה אל **NETWORK** ולחץ **OK**.
	- 3 לחץ על לחצני הניווט לבחירת **Status Network**.
		- 4 לחץ **OK** לבדיקת מצב הרשת.
			- 5 בסיום,לחץ **EXIT.**

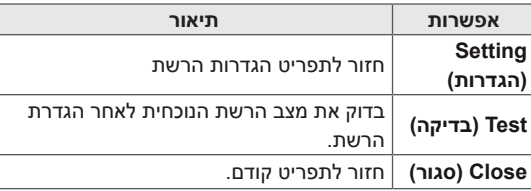

### **זהירות**

- y אין להדליק את התצוגה או להסיר התקן זיכרון USB כאשר MEDIA MY מופעל. הדבר עלול לגרום לאיבוד קבצים או לנזק להתקן זיכרון ה-USB.
- y גבה לעתים קרובות את הקבצים השמורים על התקן זיכרון USB מכיוון שאתה עלול לאבד קבצים או לפגום בהם וייתכן וזה אינו מכובה על ידי האחריות.

#### **טיפים לשימוש בהתקני זיכרון USB.**

- y התקני זיכרון USB בלבד ניתנים לזיהוי.
- y אם התקן זיכרון ה-USB מחובר באמצעות מרכז USB, ההתקן לא יזוהה.
	- y התקן זיכרון USB המשתמש בתוכנית זיהוי אוטומטית עשוי לא להיות מזוהה.
- y התקן זיכרון USB המשתמש בדרייבר עצמי לא יזוהה.
- y מהירות הזיהוי של התקן זיכרון USB תלויה בהתקן.
- y אין לכבות את המסך או לנתק את התקן ה-USB ממקור החשמל כאשר התקן זיכרון ה-USD פועל. כאשר התקן מסוג זה מופרד או מנותק באופן פתאומי, הקבצים המאוחסנים בהתקן או ההתקן עצמו עלולים להינזק.
- y אין לחבר התקן זיכרון USB אשר תומרן באופן מלאכותי במחשב ה-PC. ההתקן עלול לגרום לתקלה בפעילות המוצר. השתמש רק בהתקן זיכרון USB המכיל קבצי מוזיקה רגילים, קבצי תמונות או קבצי סרטים.
- y השתמש רק בהתקן זיכרון USB אשר מפורמט כמערכת קבצי 32FAT, או NTFS של מערכת הפעלה Windows. במקרה של התקן זיכרון בעל פורמט אחר אשר אינו נתמך על ידי Windows, ייתכן ולא יזוהה.
- y יש לחבר את החשמל אל התקן זיכרון ה-USB( מעל A0.5 )אשר דורש מקור מתח חיצוני. אחרת, ייתכן וההתקן לא יזוהה.
- y יש לחבר בתקן זיכרון USB באמצעות הכבל הנכלל על ידי יצרן ההתקן.
	- y ייתכן שהתקני USB מסוימים אלא נתמכים או לא יפעלו כראוי.
- y שיטת תיאום הקבצים של התקני זיכרון USB הינו דומה ל-XP-Windows והמסך מסוגל לזהות עד 100 תווים באנגלית.
	- y הקפד לגבות קבצים חשובים מכיוון שנתונים המאוחסנים בהתקן זיכרון USB עלולים להינזק. אנו מתנערים מאחריות עבור כל איבוד נתונים.

y אם ל-HDD USB אין מקור מתח חיצוני, ייתכן והתקן ה-USB לא יזוהה. לכן הקפד לחבר מקור מתח חיצוני.

השתמש במתאם מתח עבור מקור מתח חיצוני.

- y אם התקן זיכרון ה-USB שלך בעל מחיצות רבות או אם הנך משתמש בקורא כרטיסי USB, תוכל להשתמש בעל 4 מחיצות או התקני USB.
- y אם התקן זיכרון USB מחובר לקורא כרטיסי USB, ייתכן והנתונים השמורים בו לא יזוהו.
	- y אם התקן זיכרון ה-USB אינו פועל כשורה, נתקו וחברו מחדש.
- y מהירות זיהוי התקן זיכרון USB משתנה ממכשיר למכשיר.
- y אם התקן ה-USB מחובר במצב המתנה, דרייבר זה יוטען מיד עם הפעלת המסך.
- יהקיבול המומלץ הינו 1TB או פחות עבור דיסק קשיח  $\bullet$ USB חיצוני ו-GB32 או פחות עבור זיכרון USB.
	- y כל מכשיר בעל יותר מהקיבולת המומלצת עלול לא לעבוד כשורה.
- y אם דיסק קשיח USB חיצוני בעל פונקציית חסכון באנרגיה אינו פועל כשורה, כבה את הדיסק הקשיח והפעל אותו מחדש על מנת לגרום לו לפעול כראוי.
- y התקני זיכרון USB פחות מ2.0-USB גם כן נתמכים, אך ייתכן ולא יפעלו כראוי עם סרטי וידאו.
	- y מקסימום של 999 תיקיות או קבצים ניתנים לזיהוי בתוך תיקייה אחת.
- y מומלץ להשתמש בהתקן זיכרון USB וכבל מורשים. אחרת, ייתכן והתקן זיכרון USB לא יזוהה או יתרחש שגיאה במהלך ניגון.
	- y ניתן להשתמש רק בהתקן זיכרון USB ניגון קבצים המחולקים ומאוחסנים על ידי מנהל SuperSign. דיסק קשיח, USB או קורא רב-כרטיס לא יפעלו.
		- y רק התקן אחסון בעל פורמט 32FAT מסוגל לנגן קבצים המחולקים ומאוחסנים על ידי מנהל SuperSign.
			- y התקן זיכרון 3.0 USB עלול לא לפעול.

### **עיון בקבצים**

צפייה בקבצים השמורים בהתקן ה-USB.

- 1 לחץ **SETTINGS** לגישה לתפריט הראשי.
- 2 לחץ על לחצן החיפוש לגלילה אל **MEDIA MY** ולחץ **OK**.
- <span id="page-23-0"></span>3 לחץ על לחצני הניווט לגלילה אל **רשימת הסרטים**, **רשימת התמו**נו**ת, רשימת השירים או רשימת התוכן** הרצויה, ולחץ **OK**.

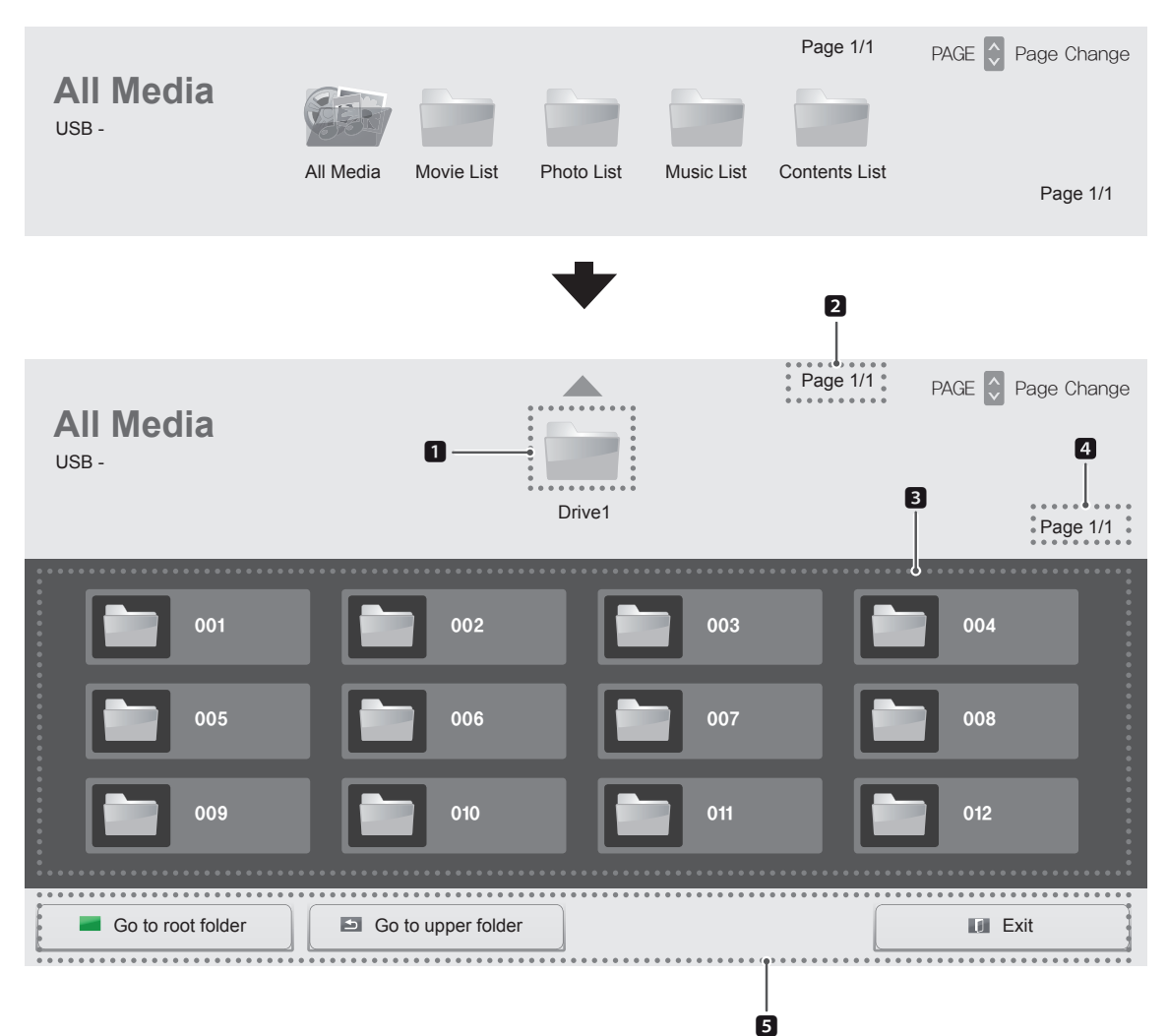

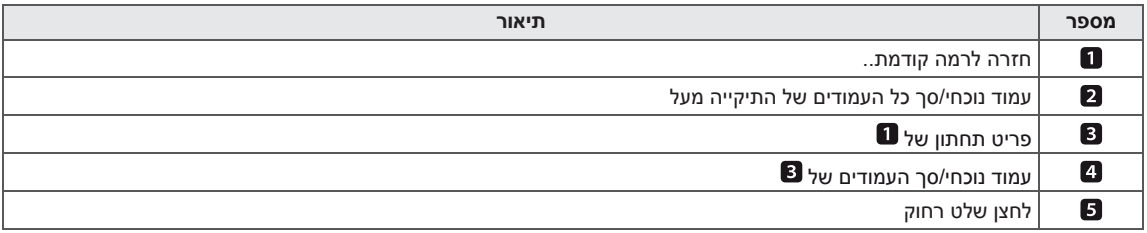

### **פורמט קובץ נתמך.**

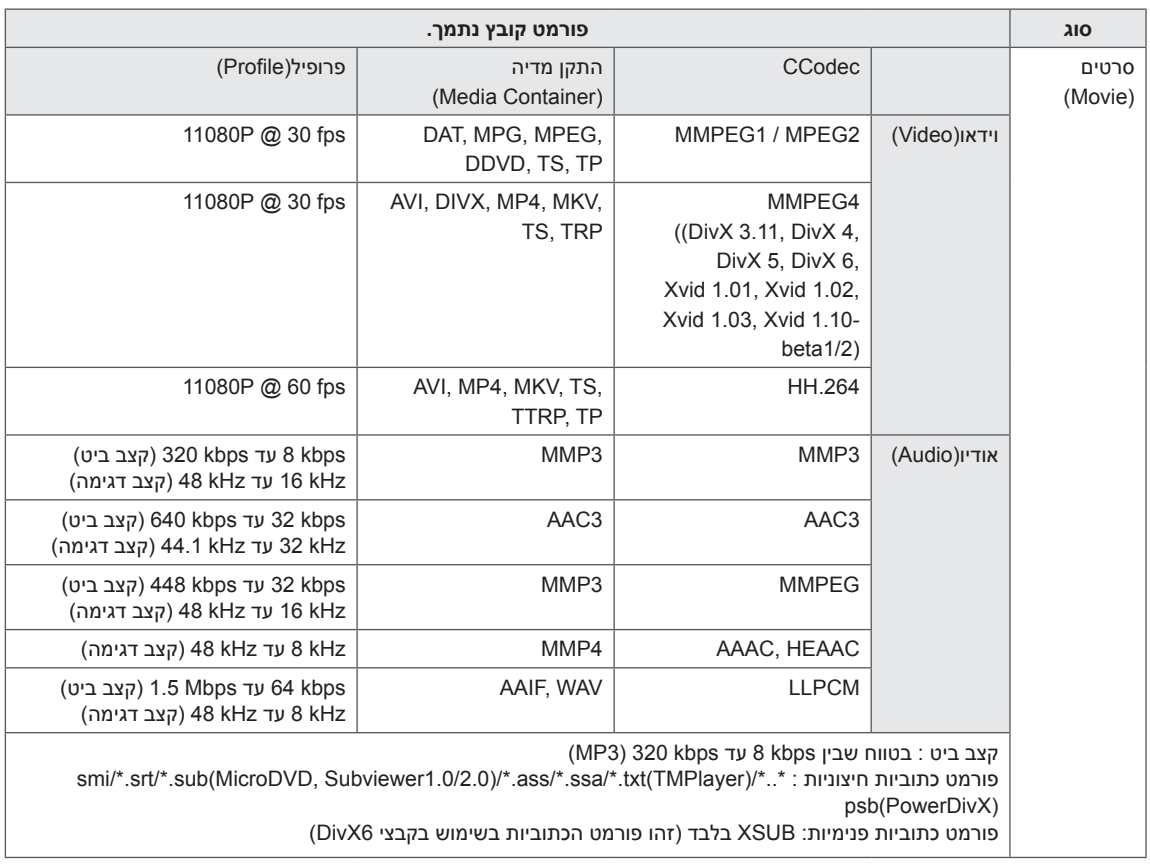

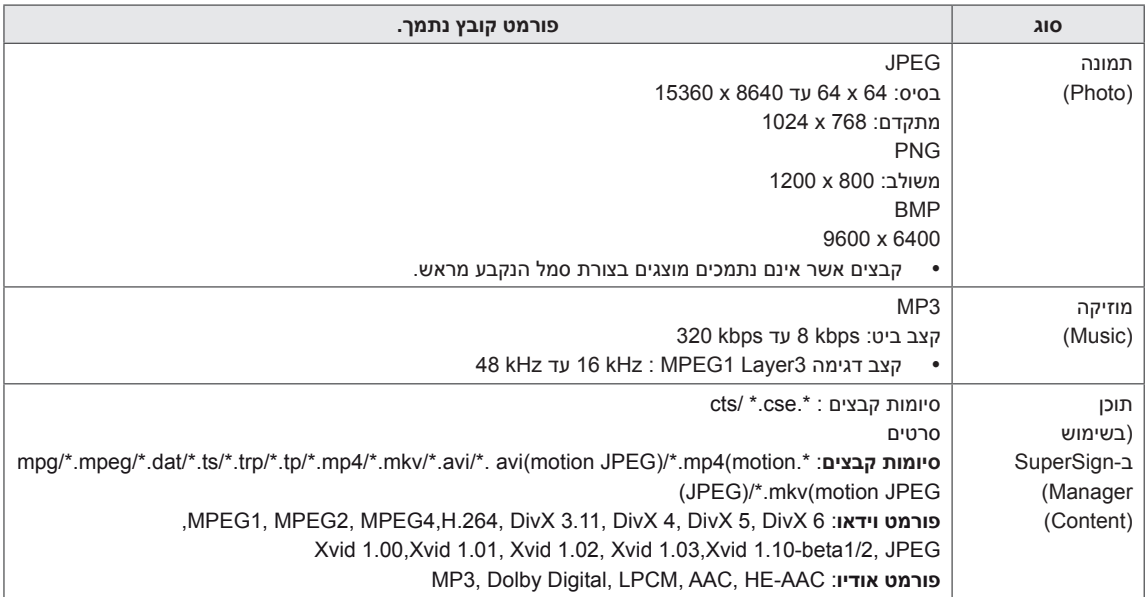

#### **צפייה בסרטים**

צפייה בקבצי תמונות השמורים בהתקן ה-USB.

- 1 לחץ **SETTINGS** לגישה לתפריט הראשי.
- 2 לחץ על לחצני הניווט לגלילה אל **MEDIA MY** ולחץ **OK**.
- 3 לחץ על לחצני הניווט לגלילה אל **List Movie** ולחץ **OK**.
- 4 לחץ על לחצני הניווט לגלילה לתיקייה הרצויה ולחץ **OK**.
	- 5 לחץ על לחצני הניווט לגלילה לקובץ הרצוי ולחץ **OK**.

<span id="page-26-0"></span>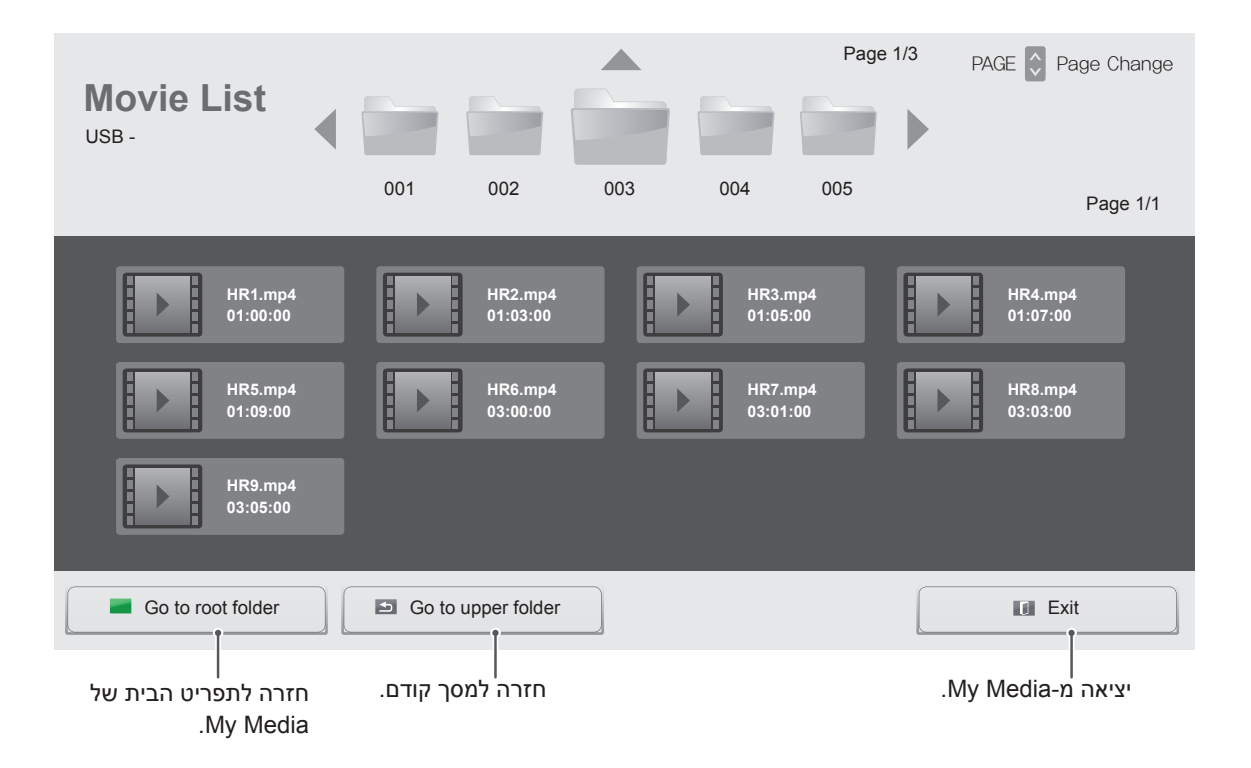

#### 6 במהלך הפעלה, לחץ על **OK** לגישה להגדרות הבאות.

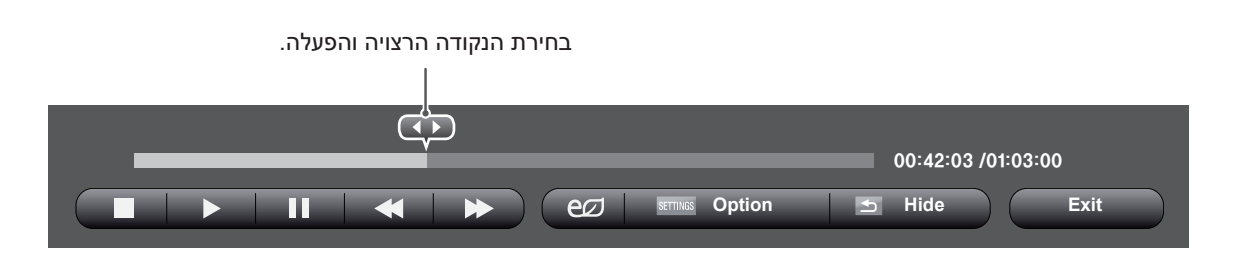

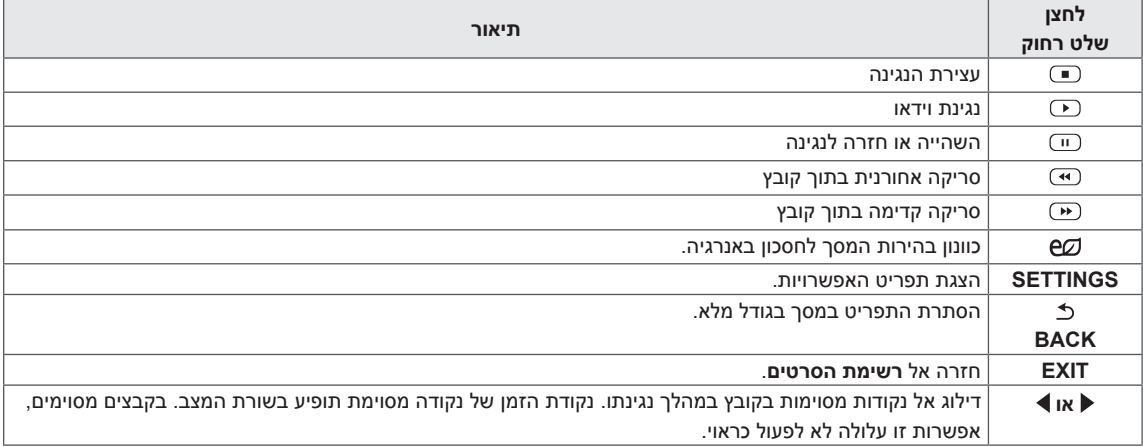

#### **טיפים לשימוש בקבצי וידאו לנגינה**

- y ייתכן וישנם קבצי כתוביות שנוצרו על ידי משתמשים אשר לא יפעלו כראוי.
	- y ישנם תווים מיוחדים אשר אינם נתמכים בכתוביות.
		- y תגים של HTML אינם נתמכים בכתוביות.
- y כתוביות בשפה אשר אינה נכללת בשפות הנתמכות אינן זמינות.
- y ייתכן והמסך יחווה הפרעות זמניות )עצירת תמונה, נגינה מהירה וכו'( בעת שינוי שפת האודיו.
- y קובץ סרט פגום עלול לא להתנגן כראוי, או ייתכן וחלק מהאפשרויות לא יהיו שמישות.
	- y קבצי וידאו שנוצרו באמצעות מקודדים מסוימים עלולים לא להתנגן כראוי.
	- y אם מבנה הוידאו והאודיו של קובץ מוקלט אינו משולב, הוידאו או האודיו ייוצאו.
- y סרטי HD עם מקסימום של P25/30@1080x1920 או P50/60@720x1280 נתמכים, בהתאם למסגרת.
- y סרטים בעלי רזולוציות הגבוהות מ-P25/30@1080X1920 או P50/60@720x1280 עלולות לא לפעול כראוי, בהתאם למסגרת.
- y קבצי סרטים אשר לא נכללים ברשימת הסוגים והפורמטים המצוינים עלולים לא לפעול כראוי.
- y קצב ביט מקס. של קובץ סרט הניתן לנגינה הינו 20 Mbps.( JPEG Motion בלבד: Mbps 10)
	- y איננו מבטיחים ניגון חלק של פרופילים המקודדים ברמה 4.1 או גבוה יותר ב- AVC.264/H.
		- y codec Audio DTS אינו נתמך.
		- y קובץ וידאו הגדול מ- GB 30 אינו נתמך לנגינה.
	- y על קובץ סרט DivX וקובץ הכתוביות שלו להיות באותה התיקייה.
- y על מנת לאפשר את תצוגת הכתוביות, על שם קובץ הוידאו ושם קובץ הכתוביות להיות זהים.
- y נגינת וידאו באמצעות חיבור USB אשר אינו תומך במהירות גבוהה עלול לא לפעול כראוי.
- y ייתכן וקבצים המקודדים באמצעות Global (GMC Compensation Motion )לא יפעלו.

#### **אפשרויות וידאו**

- 1 לחץ **SETTINGS** לגישה אל התפריטים הקופצים.
- 2 לחץ על לחצני הניווט לגלילה אל **.**,**Play Video Set Video Set.** או **Audio Set.** ולחץ **OK**.

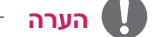

- $\vert$ שינוי ערכי האפשרויות ברשימת הסרטים אינו משפיע על רשימת התמונות או רשימת השירים. לכן, הם אינם מושפעים על ידי שינוי ערכי אפשרויות ברשימת תמונות או רשימת שירים.
	- y שינוי ערכי אפשרויות ברשימת תמונות ורשימת שירים כן משפיעים אחד על השני.
- $\vert$ עאשר הנך חוזר לנגן קובץ וידאו לאחר הפסקתו, ניתן  $\cdot$ לנגנו מהמקום בו הוא נעצר לאחרונה.

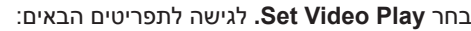

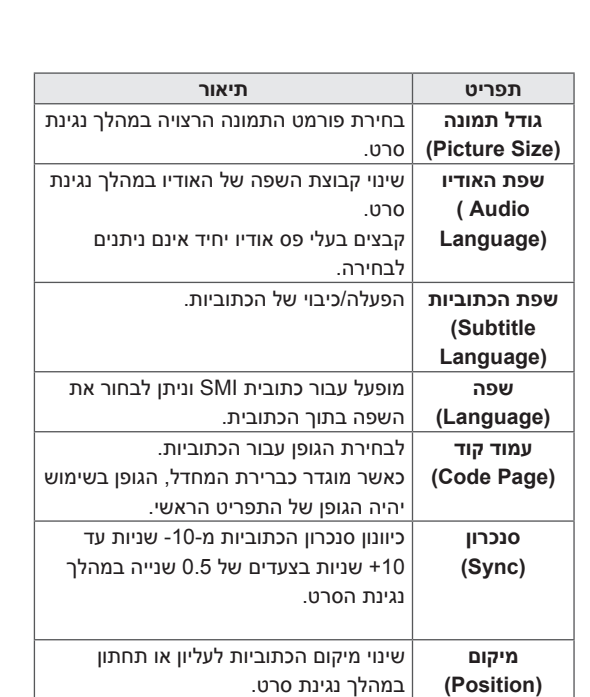

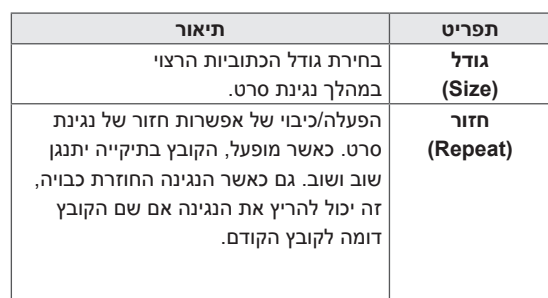

# **הערה**

- y רק 10,000 תיבות סנכרון נתמכים בקובץ הכתוביות.
	- y בנגינת וידאו, ניתן לכוונן את גודל התמונה על ידי לחיצה על לחצן ה-ARC.
		- y כתוביות בשפה שלך נתמכים רק כאשר תפריט ה-OSD גם כן בשפה זו.
		- y אפשרויות עמוד הקודים עשויה להיות מנוטרלת בהתאם לשפת קובץ הכתוביות.
- y בחר בעמוד הקודים המתאים עבור קבצי הכתוביות.

לפרטים נוספים אודות תפריט ה-**Video Set.** עיין בפרק **SETTINGS CUSTOMIZE.** ראה עמוד [.37](#page-36-1)

לפרטים נוספים אודות תפריט **ה-Audio Set.** עיין בפרק **SETTINGS CUSTOMIZE**. ראה עמוד [.40](#page-39-1)

#### **צפייה בתמונות**

צפייה בקבצי תמונות השמורים בהתקן ה-USB.

- 1 לחץ **SETTINGS** לגישה לתפריט הראשי.
- 2 לחץ על לחצני הניווט לגלילה אל **MEDIA MY** ולחץ **OK**.
- 3 לחץ על לחצני הניווט לגלילה אל **רשימת תמונ**ות ולחץ **OK**.
	- 4 לחץ על לחצני הניווט לגלילה לתיקייה הרצויה ולחץ **OK**.
		- 5 לחץ על לחצני הניווט לגלילה לקובץ הרצוי ולחץ **OK**.

<span id="page-29-0"></span>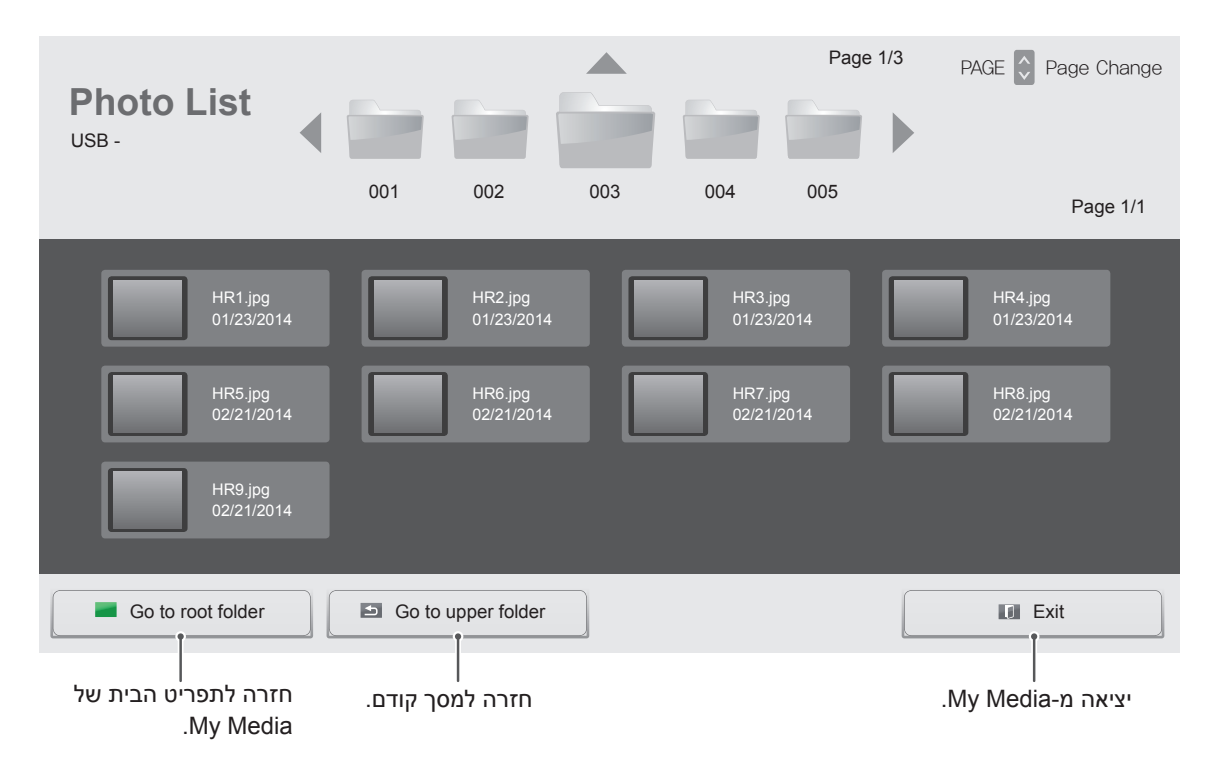

6 במהלך צפייה בתמונות, ניתן לגשת אל ההגדרות הבאות.

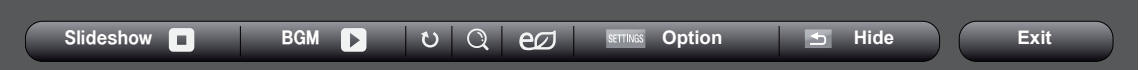

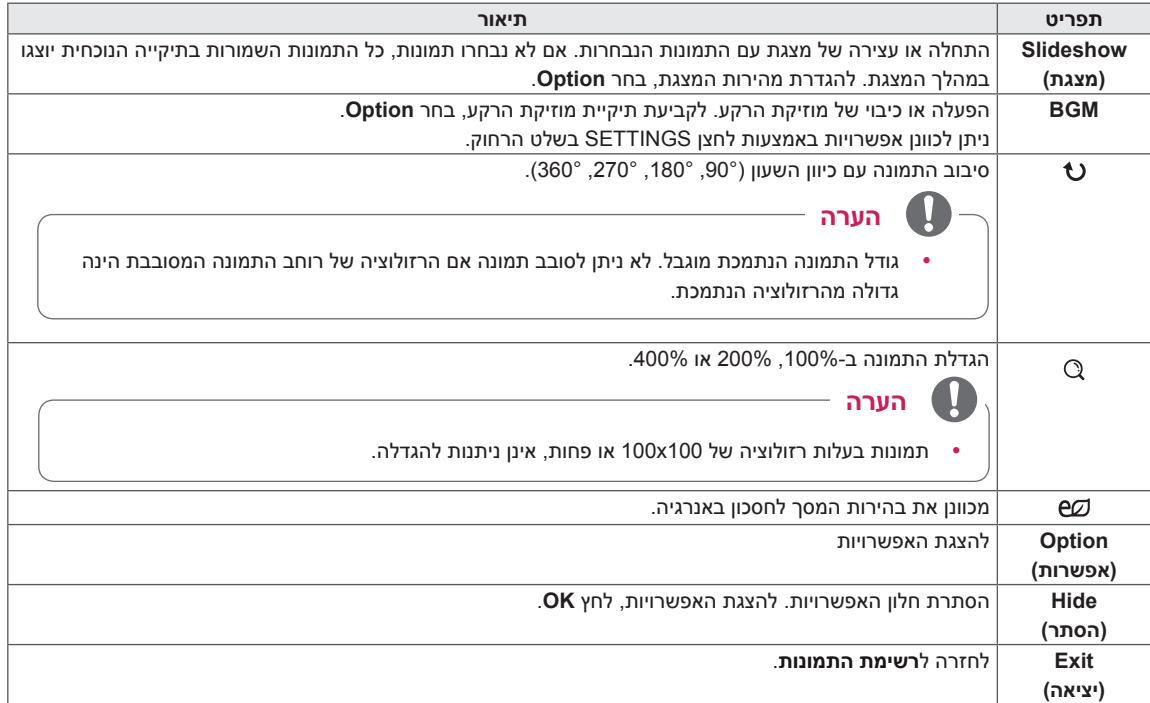

#### **אפשרויות תמונה**

1 לחץ על **SETTINGS** להצגת תפריטי האפשרויות.

2 לחץ על לחצני הניווט לגלילה אל **.**,**View Photo Set Video Set.** או **Audio Set.** ולחץ **OK**.

בחר **View Photo Setting.** לגישה לתפריטים הבאים:

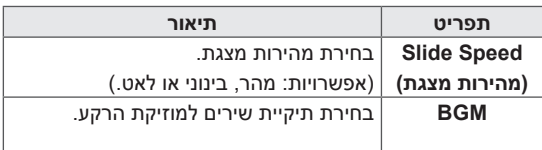

### **הערה**

- $\vert$ שינוי ערכי האפשרויות ברשימת הסרטים אינו משפיע  $\bullet$ על רשימת התמונות או רשימת השירים. לכן, הם אינם מושפעים על ידי שינוי ערכי אפשרויות ברשימת תמונות או רשימת שירים.
	- y שינוי ערכי אפשרויות ברשימת תמונות ורשימת שירים כן משפיעים אחד על השני.

לפרטים נוספים אודות תפריט ה-**Video Set.** עיין בפרק **SETTINGS CUSTOMIZE.** ראה עמוד [.37](#page-36-1)

לפרטים נוספים אודות תפריט **ה-Audio Set.** עיין בפרק **SETTINGS CUSTOMIZE**. ראה עמוד [.40](#page-39-1)

### **האזנה למוזיקה**

הפעלת קבצי מוזיקה השמורים בהתקן ה-USB.

- 1 לחץ **SETTINGS** לגישה לתפריט הראשי.
- 2 לחץ על לחצני הניווט לגלילה אל **MEDIA MY** ולחץ **OK**.
- 3 לחץ על לחצני הניווט לגלילה אל **רשימת השירים ולחץ OK**.
	- 4 לחץ על לחצני הניווט לגלילה לתיקייה הרצויה ולחץ **OK**.
		- 5 לחץ על לחצני הניווט לגלילה לקובץ הרצוי ולחץ **OK**.

<span id="page-31-0"></span>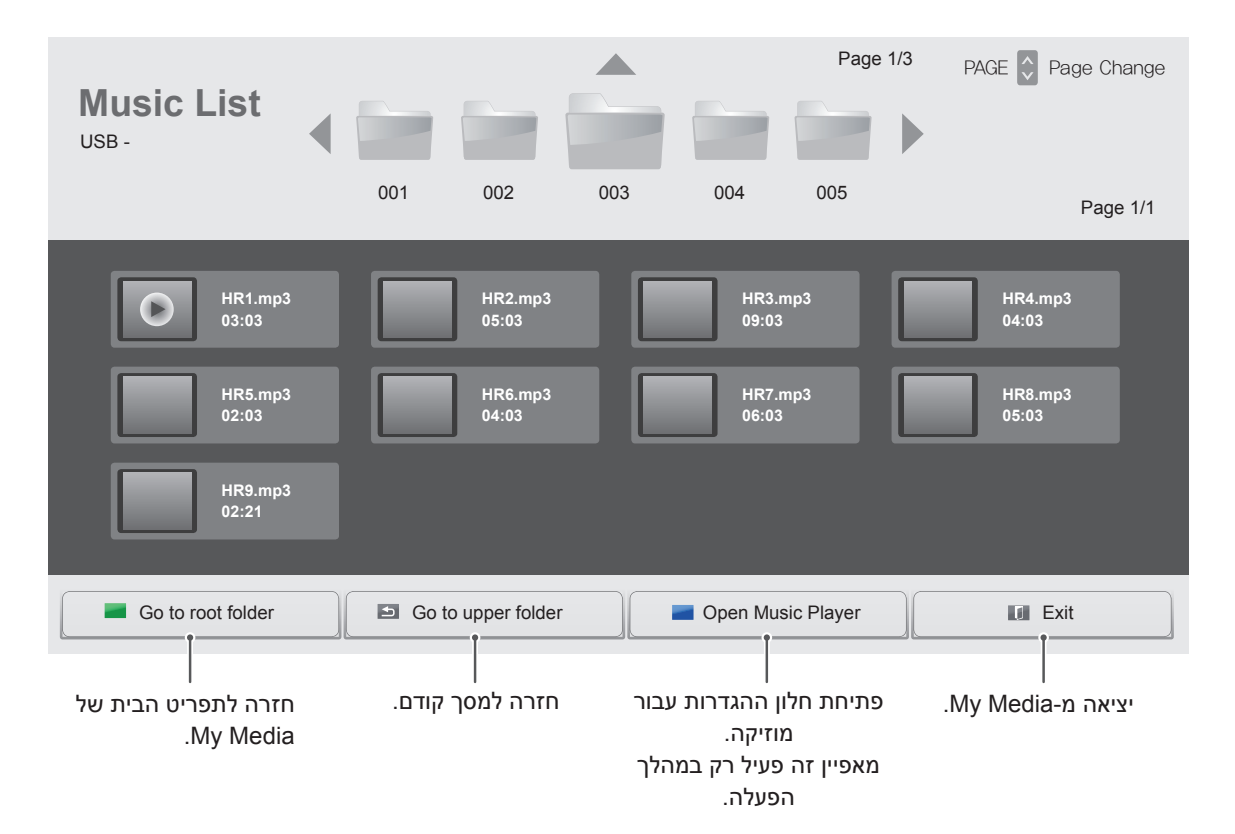

6 במהלך הפעלת מוזיקה, לחץ על **OK** או על הלחצן הכחול) ( לגישה להתגדרות הבאות.

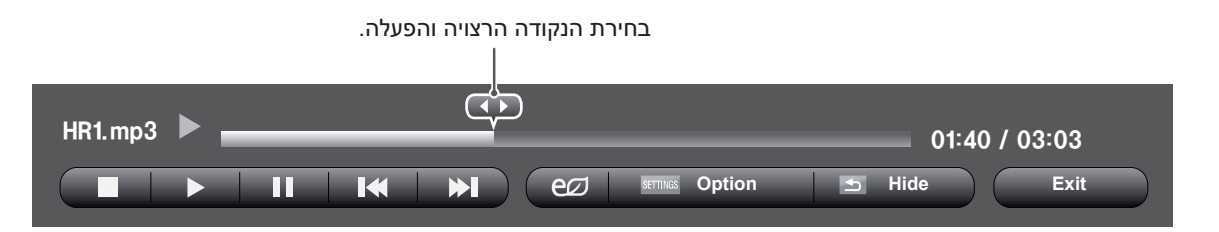

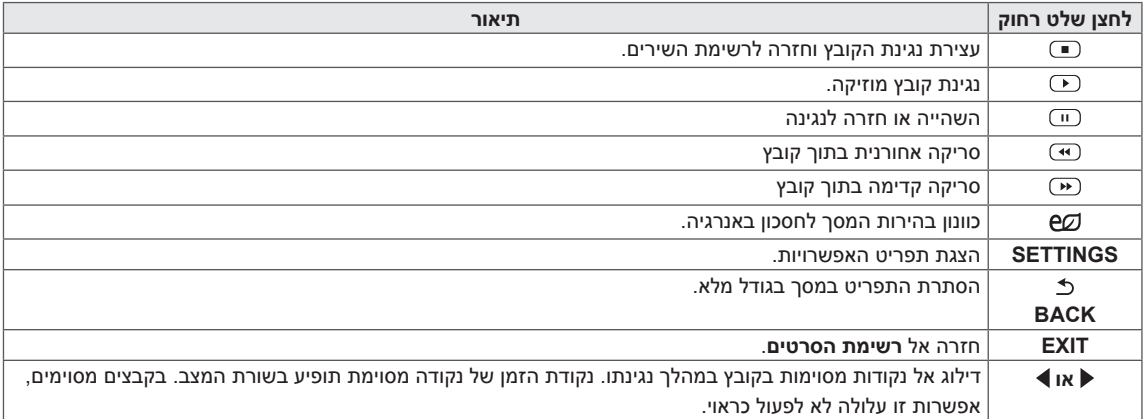

#### **טיפים לנגינת קבצי מוזיקה**

y יחידה זו אינה תומכת בתג ה3-ID המובנה בקבצי  $MP3$ 

**הערה**

- y קובץ מוזיקה ניזוק או פגום אינו מתנגן אך בציר הזמן יוצג .00:00
- $\mid$  קובץ מוזיקה אשר הורד משירות בתשלום בעל הגנת  $\cdot$ זכויות יוצרים לא יתחיל אך יוצגו נתונים לא מתאימים בזמן הנגינה.
	- לחיצה על OK.  $\Box$  תגרום לעצירת שומר המסר.
- $\textsf{C}\left(\textsf{W}\right), \textsf{W}$ , , $\textsf{W}\left(\textsf{W}\right),$  Pause $\textsf{C}\left(\textsf{W}\right),$  PLAY $\textsf{C}\left(\textsf{W}\right)$ ,  $\textsf{W}\left(\textsf{W}\right)$ בשלט הרחוק זמינים גם במצב הזה.
- יניתן להשתמש בלחצן ה-<sup>כבר</sup> לבחירת קובץ המוזיקה הבא ובלחצן ה-₪ לבחירת קובץ המוזיקה הקודם.

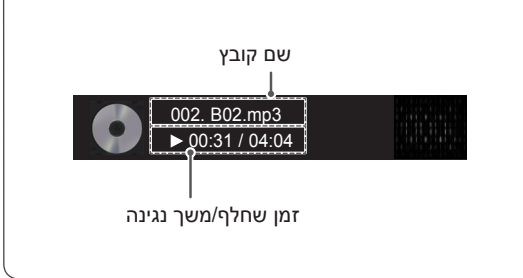

#### **אפשרויות מוזיקה**

- 1 לחץ **SETTINGS** לגישה אל התפריטים הקופצים.
- 2 לחץ על לחצני הניווט לגלילה אל **Play Audio Set.** או **Audio Set.** ולחץ **OK**.

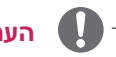

#### **הערה**

- $\vert$ שינוי ערכי האפשרויות ברשימת הסרטים אינו משפיע על רשימת התמונות או רשימת השירים. לכן, הם אינם מושפעים על ידי שינוי ערכי אפשרויות ברשימת תמונות או רשימת שירים.
	- y שינוי ערכי אפשרויות ברשימת תמונות ורשימת שירים כן משפיעים אחד על השני.

#### בבחירת **Play Audio Set,**

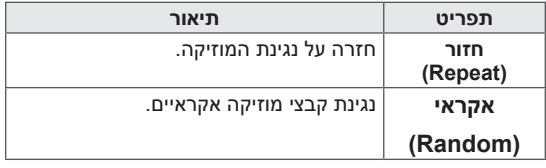

לפרטים נוספים אודות תפריט **ה-Audio Set.** עיין בפרק **SETTINGS CUSTOMIZE**. ראה עמו[ד](#page-39-1) [.40](#page-39-1)

#### **צפייה ברשימת התוכן**

נגינת הקבצים השמורים באמצעות אפשרות ExperSign Manager ב-SuperSign

- 1 לחץ **SETTINGS** לגישה לתפריט הראשי.
- 2 לחץ על לחצני הניווט לגלילה אל **MEDIA MY** ולחץ **OK**.
- 3 לחץ על לחצני הניווט לגלילה אל **רשימת התוכן ו**לחץ **OK**.
	- 4 לחץ על לחצני הניווט לגלילה לתיקייה הרצויה ולחץ **OK**.
		- 5 לחץ על לחצני הניווט לגלילה לקובץ הרצוי ולחץ **OK**.

<span id="page-34-0"></span>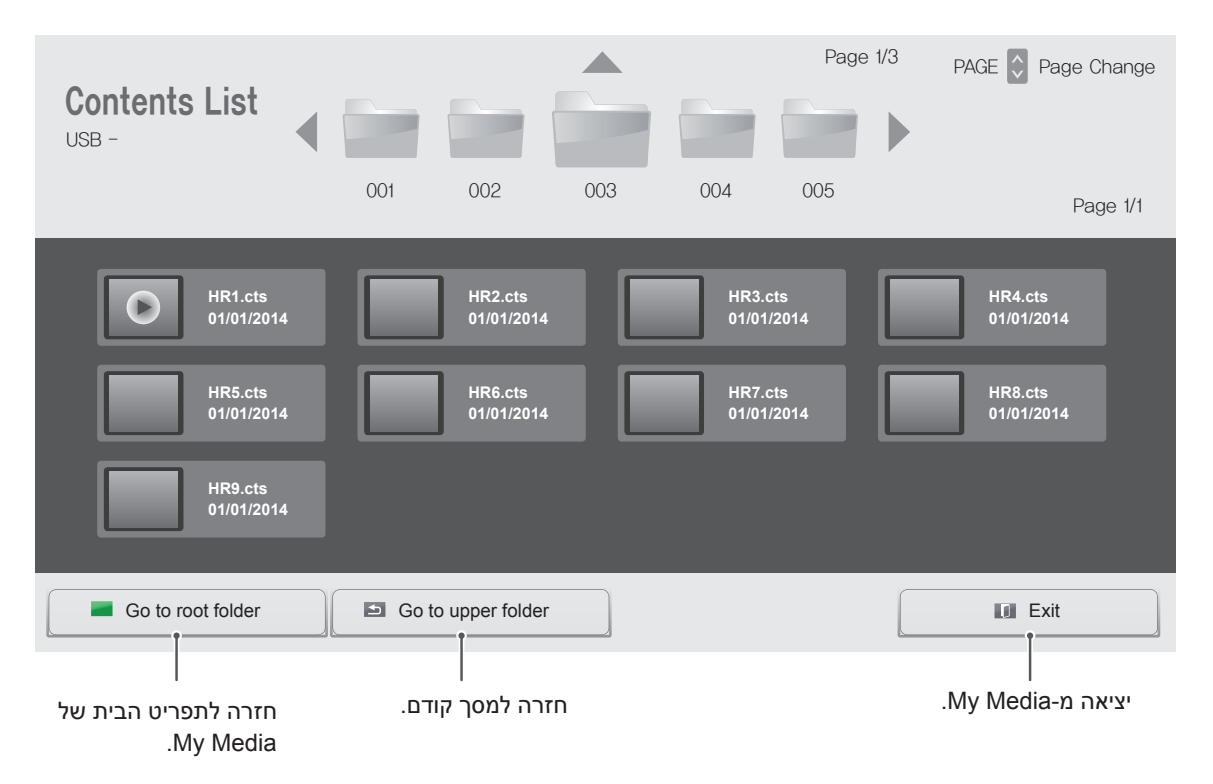

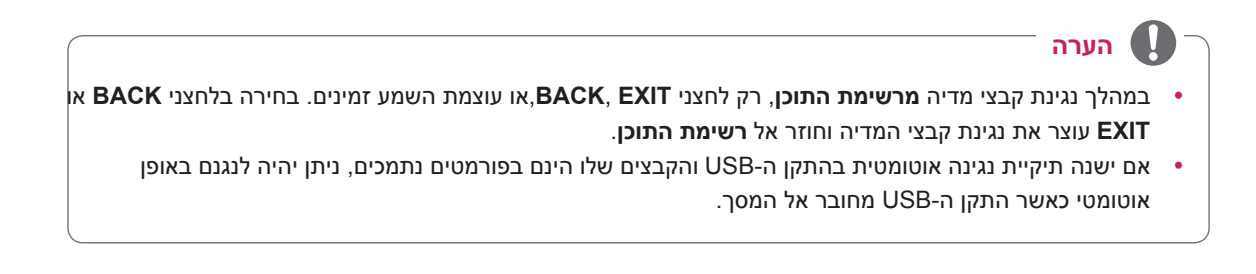

# **התאמה אישית של ההגדרות**

### **גישה לתפריטים הראשיים**

- 1 לחץ **SETTINGS** לגישה לתפריטים הראשיים.
- 2 לחץ על לחצני הניווט לגלילה אל אחד התפריטים הבאים ולחץ **OK**.
- 3 לחץ על לחצני הניווט לגלילה להגדרה או לאפשרות הרצויה ולחץ **OK**.
	- 4 בסיום, לחץ **EXIT**. לחזרה לתפריט קודם, לחץ **BACK**.

<span id="page-35-0"></span>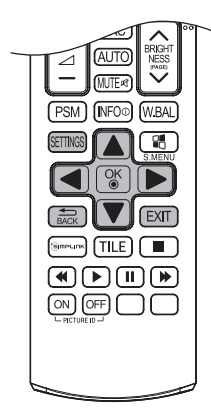

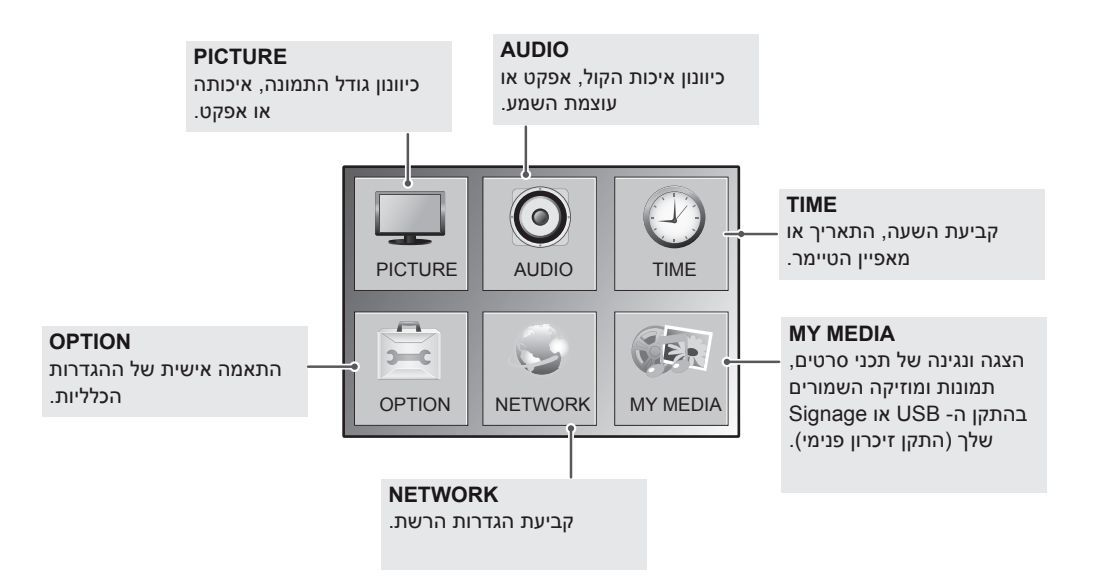
## **הגדרות תמונה**

- 1 לחץ **SETTINGS** לגישה לתפריטים הראשיים.
- 2 לחץ על לחצני הניווט לגלילה אל **PICTURE** ולחץ **OK**.
- 3 לחץ על לחצני הניווט לגלילה להגדרה או לאפשרות הרצויה ולחץ **OK**. - לחזרה לרמה הקודמת, לחץ **BACK**.
	- 4 בסיום, לחץ **EXIT**. לחזרה לתפריט קודם, לחץ **BACK**.

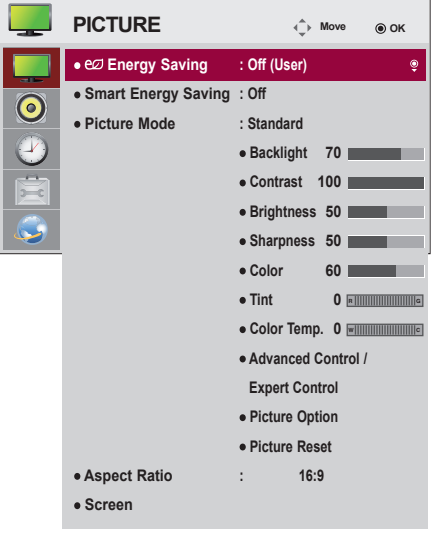

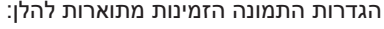

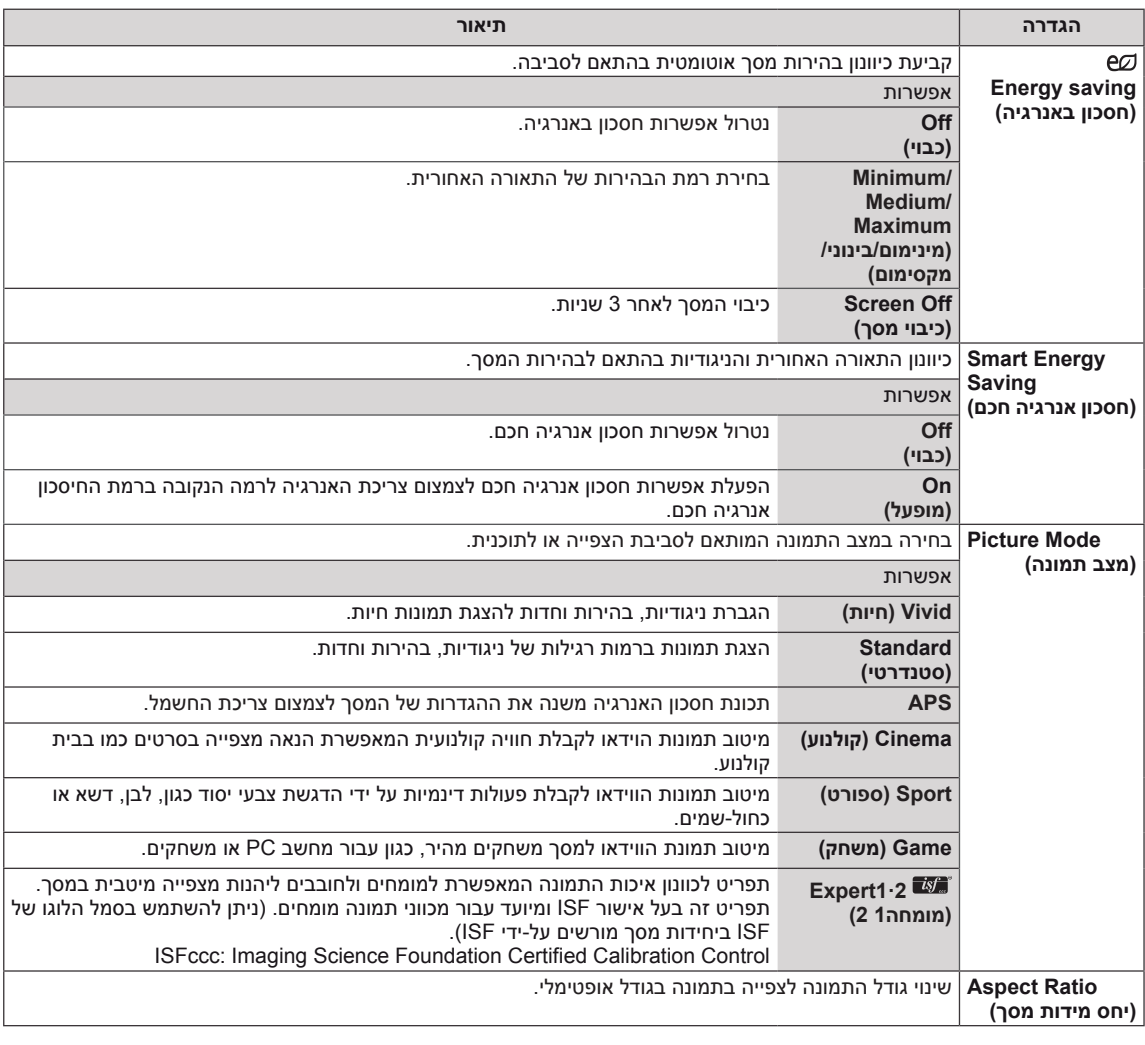

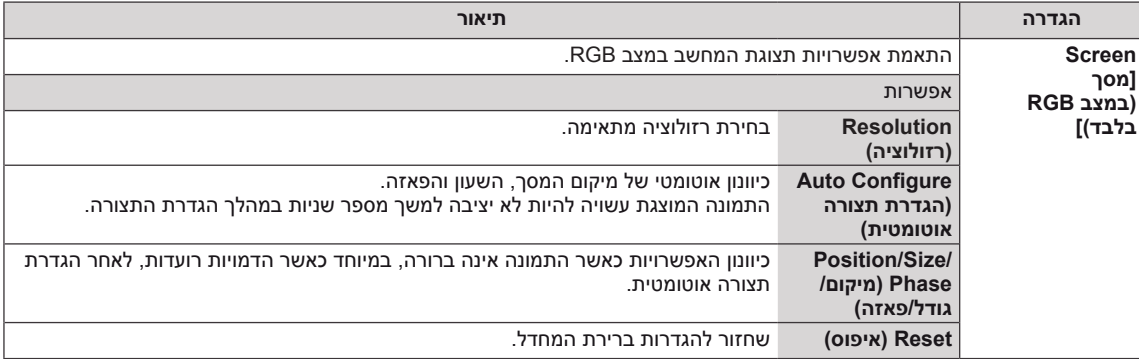

### **אפשרויות תמונה בסיסיות**

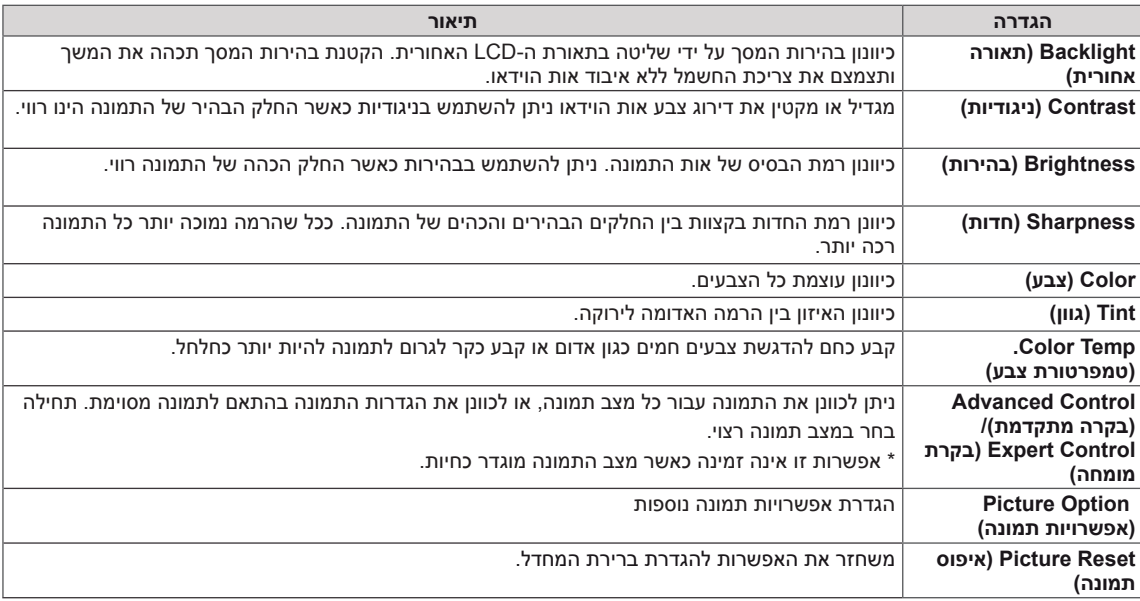

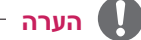

- y בבחירת מצב תמונה, תפריטים רלוונטיים מוגדרים באופן אוטומטי.
- y בשימוש באפשרות חסכון אנרגיה חכם, המסך עשוי להיראות רווי באזור הלבן של תמונת סטילס.
- y אם החיסכון באנרגיה נקבע למינימום, לבינוני או למקסימום, אפשרות חסכון חכם באנרגיה מנוטרל.

### **בקרה מתקדמת - מצב תמונה )סטנדרטי/ APS/ ספורט/ משחק(**

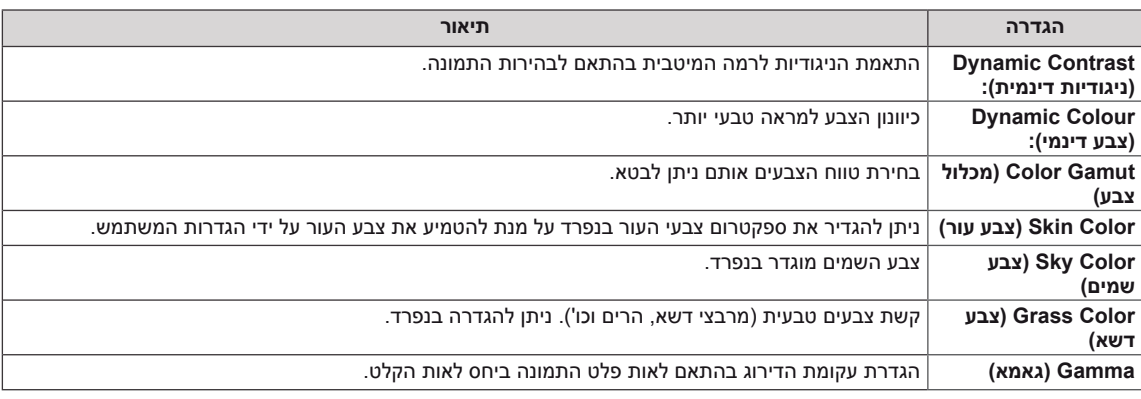

## **בקרת מומחה - מצב תמונה )קולנוע/ מומחה/1 מומחה2(**

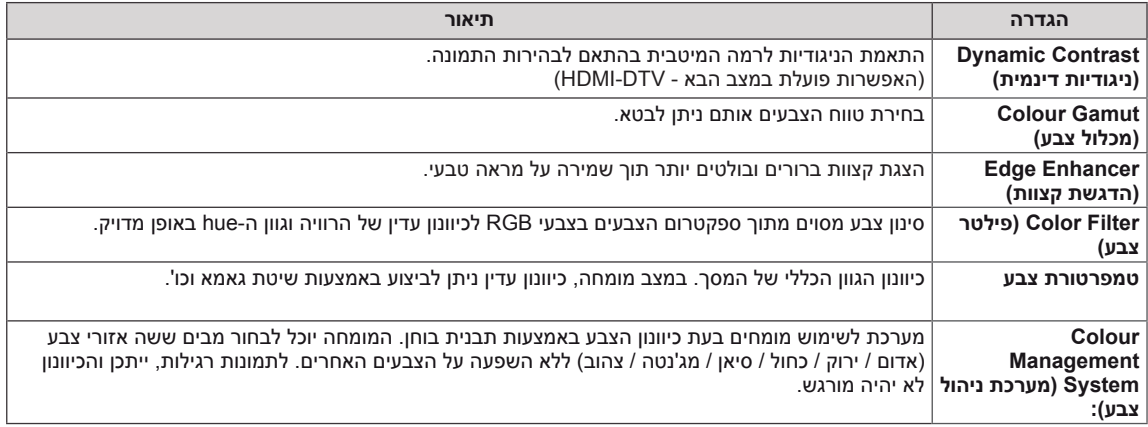

### **מצב אפשרויות תמונה - (DTV(HDMI**

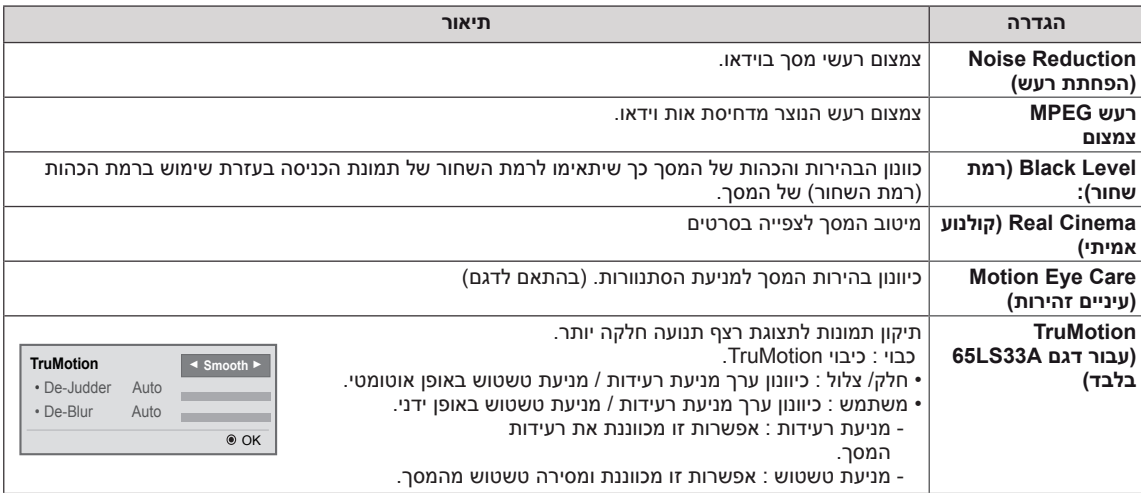

### **הגדרות אודיו**

- 1 לחץ **SETTINGS** לגישה לתפריטים הראשיים.
- 2 לחץ על חצני הניווט לגלילה אל **AUDIO** ולחץ **OK**.
- 3 לחץ על לחצני הניווט לגלילה להגדרה או לאפשרות הרצויה ולחץ **OK**. - לחזרה לרמה הקודמת, לחץ **BACK**.
	- 4 בסיום, לחץ **EXIT**. לחזרה לתפריט קודם, לחץ BACK.

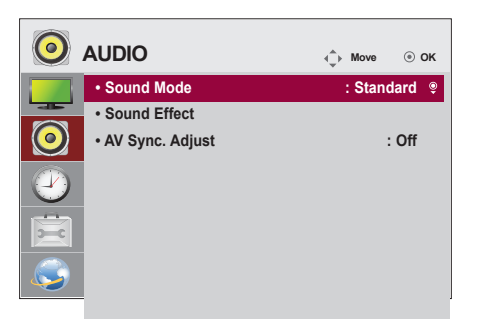

אפשרויות האודיו הזמינות מתוארות להלן:

**הערה**

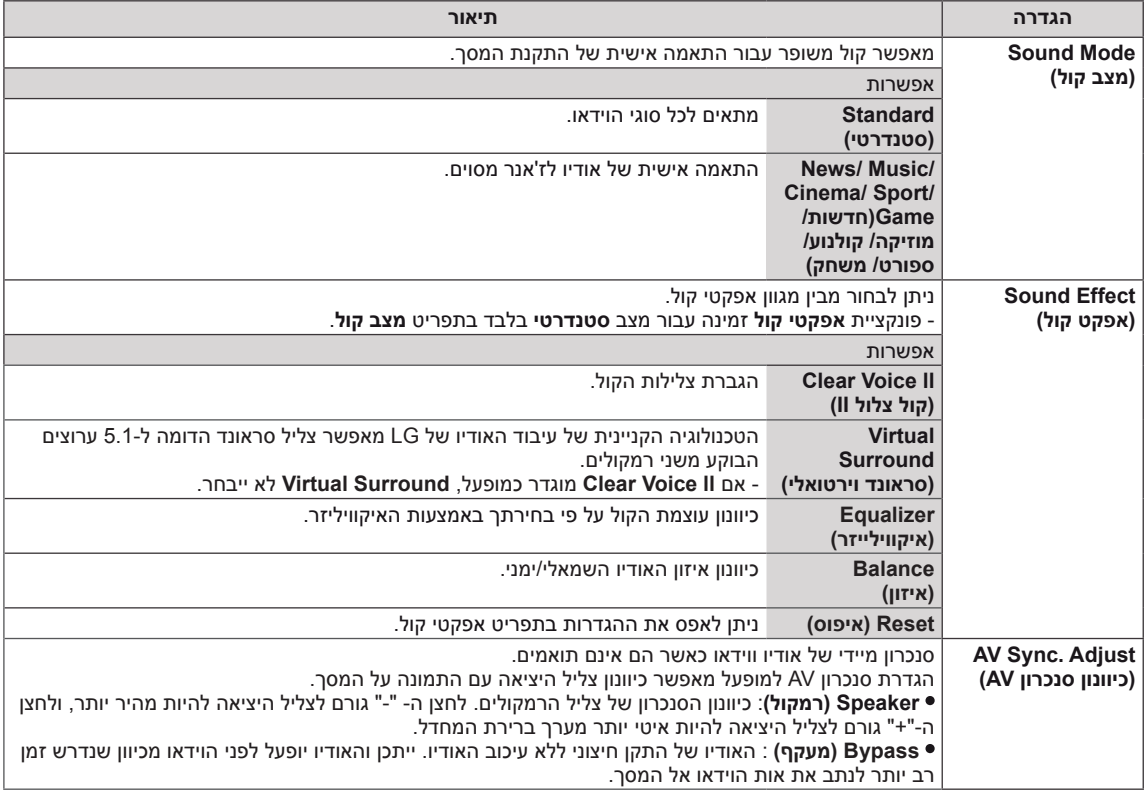

y ייתכן וחלק מהדגמים אינם כוללים רמקולים מובנים. במקרה כזה, יש לחבר רמקול חיצוני על מנת להאזין לצליל.

## **הגדרות זמן**

- 1 לחץ **SETTINGS** לגישה לתפריטים הראשיים.
- 2 לחץ על לחצני הניווט לגלילה אל **TIME** ולחץ **OK**.
- 3 לחץ על לחצני הניווט לגלילה להגדרה או לאפשרות הרצויה ולחץ **OK**. - לחזרה לרמה הקודמת, לחץ **BACK**.
	- 4 בסיום, לחץ **EXIT**. לחזרה לתפריט קודם, לחץ **BACK**.

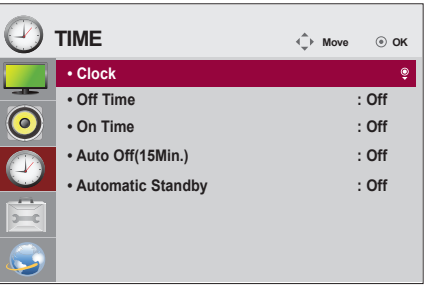

### הגדרות הזמן הזמינות מתוארות להלן:

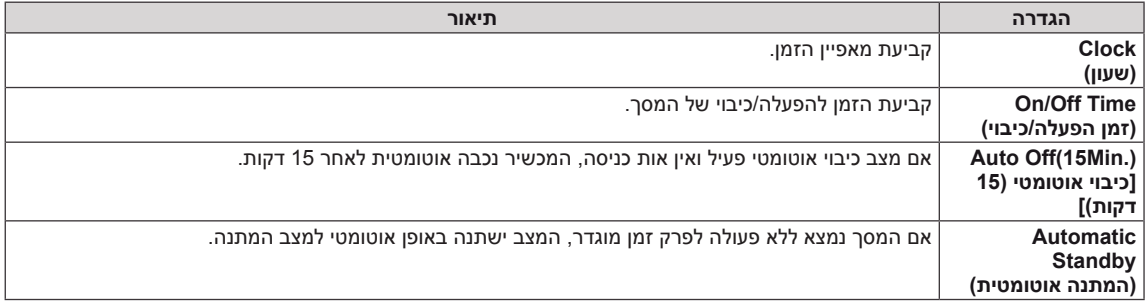

## **הערה**

- y ניתן לשמור את זמן כיבוי/זמן הפעלה לעד שבעה תוכניות, המסך יופעל או יכובה בזמן הרשום ברשימת התוכניות. אם מאוחסנים מספר הגדרות זמן ברשימת התוכניות, אפשרות זו תופעל בזמן הקרוב ביותר לנוכחי.
	- y מרגע קביעת זמן ההפעלה או הכיבוי, אפשריות אלו פועלות מדי יום בזמן שנקבע.
- y כאשר זמני ההפעלה והכיבוי שנקבעו הינם זהים, לזמן הכיבוי יש עדיפות גבוהה יותר מלזמן ההפעלה כאשר המכשיר פועל וההפך כאשר המכשיר כבוי.

### **הגדרות אפשרויות**

- 1 לחץ **SETTINGS** לגישה לתפריטים הראשיים.
- 2 לחץ על לחצני הניווט לגלילה אל **OPTION** ולחץ **OK**.
- 3 לחץ על לחצני הניווט לגלילה להגדרה או לאפשרות הרצויה ולחץ **OK**. - לחזרה לרמה הקודמת, לחץ **BACK**.
	- 4 בסיום, לחץ **EXIT**.

לחזרה לתפריט קודם, לחץ **BACK**.

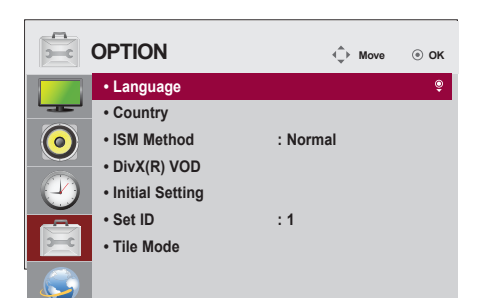

### הגדרות האפשרויות הזמינות מתוארות להלן:

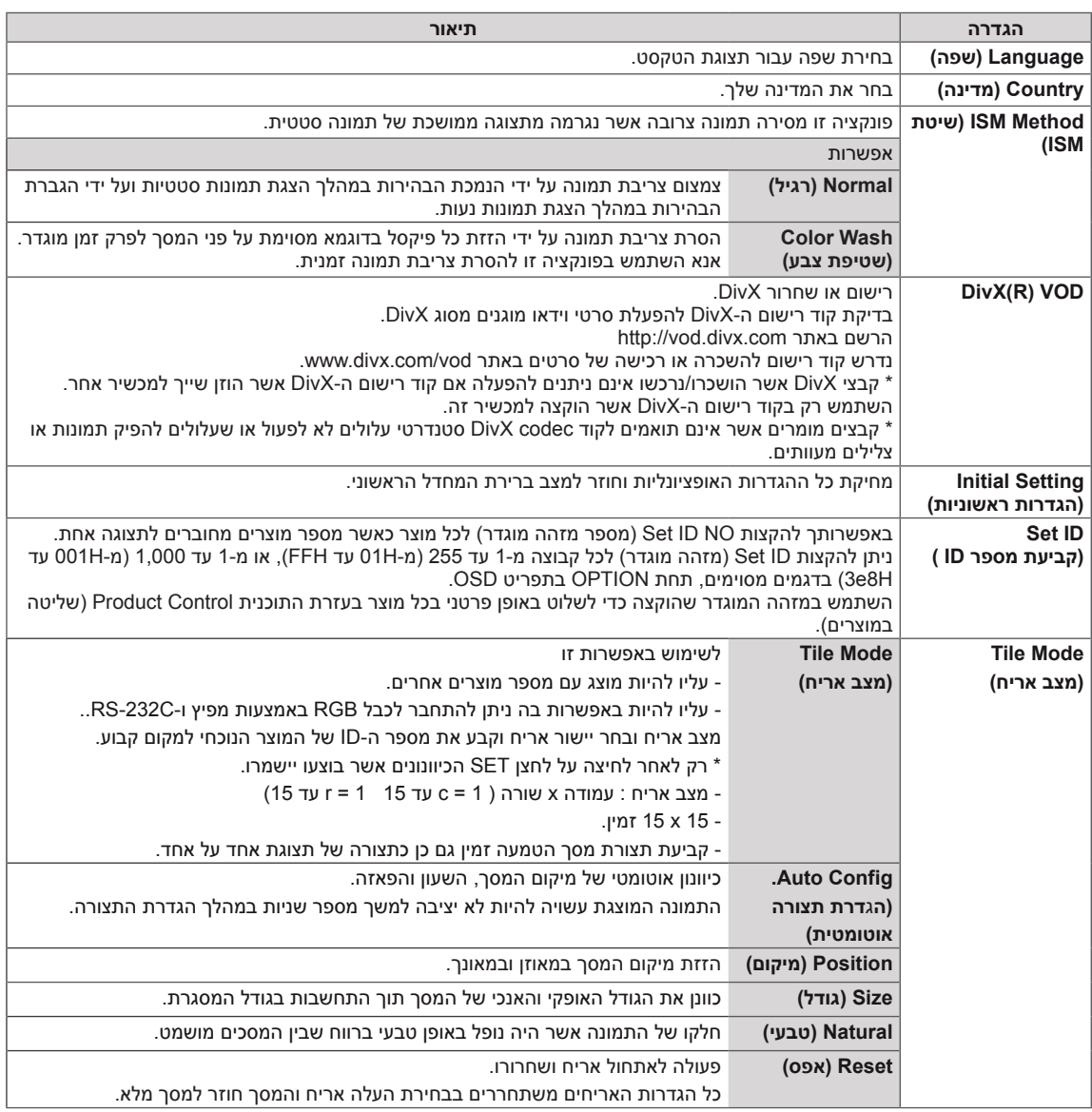

### **הגדרות רשת**

- 1 לחץ **הגדרות** לגישה לתפריטים הראשיים.
- 2 לחץעל לחצני הניווט לגלילה אל **NETWORK** ולחץ **OK**.
- 3 לחץ על לחצני הניווט לגלילה להגדרה או לאפשרות הרצויה ולחץ **OK**. - לחזרה לרמה הקודמת, לחץ **BACK**.
	- 4 בסיום, לחץ **EXIT**.

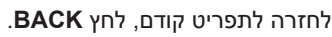

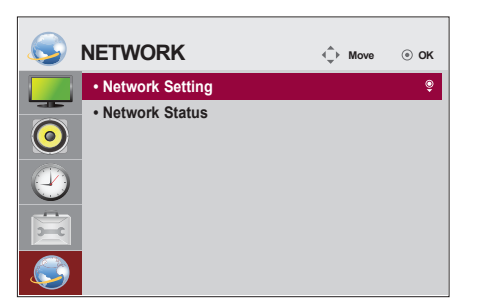

הגדרות האפשרויות הזמינות מתוארות להלן:

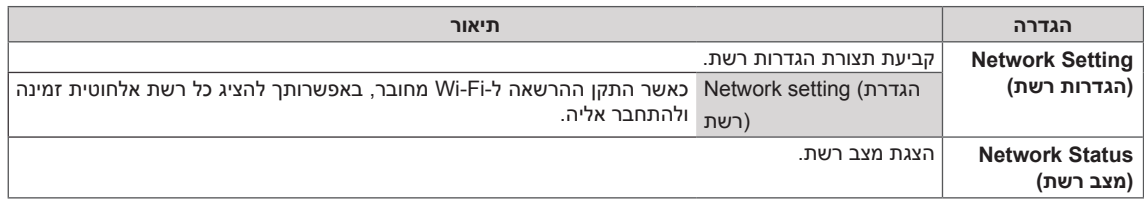

### **אפשרויות חיבור רשת**

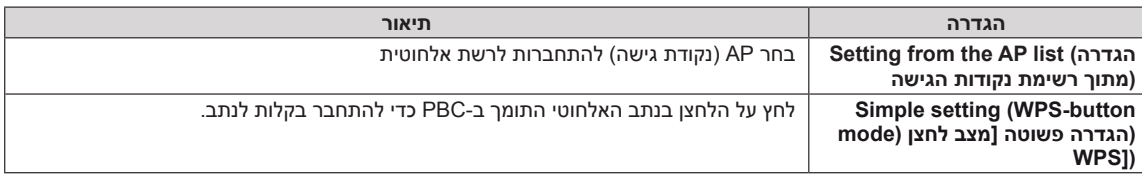

### **מצב אריח**

ניתן לרצף מסך זה יחד עם עוד מסכים על מנת ליצור תצוגת אריחים גדולה.

כיבוי

כאשר אפשרות מצב אריח בשימוש ב2- מסכים

מנוטרל

 $1X2$ 

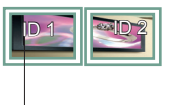

מספר ID של אריח

2X2 בשימוש ב4- מסכים

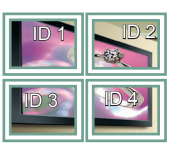

3X3

בשימוש ב9- מסכים

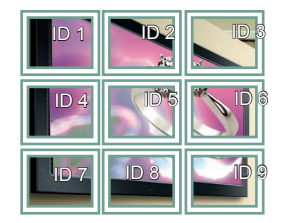

4X4 בשימוש ב16- מסכים

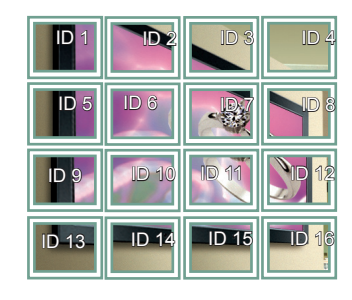

5X5 בשימוש ב25- מסכים

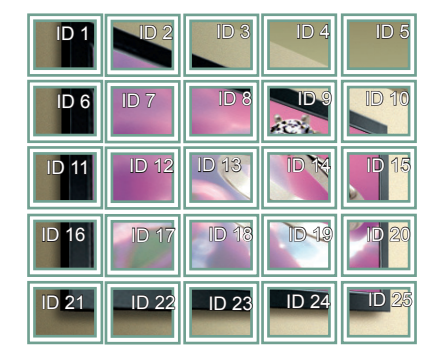

### **מצב אריח -מצב טבעי**

כאשר פעיל, חלקו של התמונה אשר במצב רגיל היה מוצג ברווח שבין המסכים יושמט.

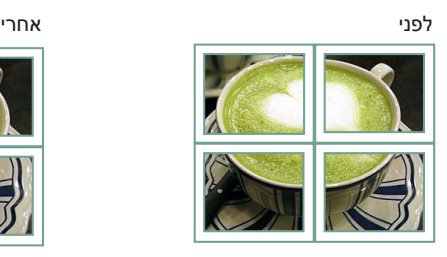

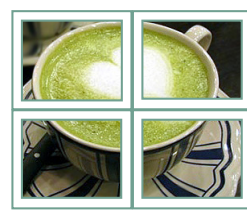

## **פתרון בעיות**

### **לא מוצגת תמונה**

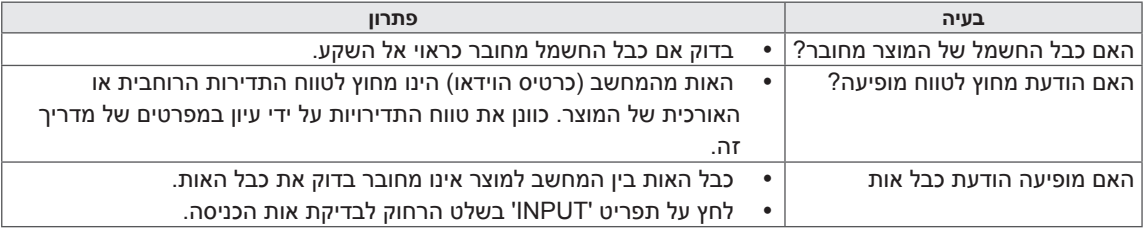

### **מופיע הודעת 'Product Unknown 'כאשר המוצר מחובר.**

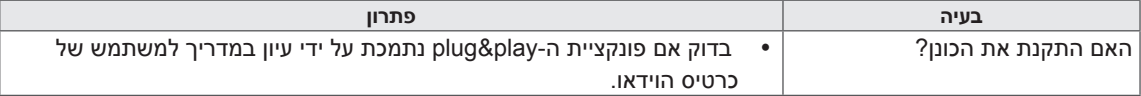

### **התמונה על המסך נראית משונה.**

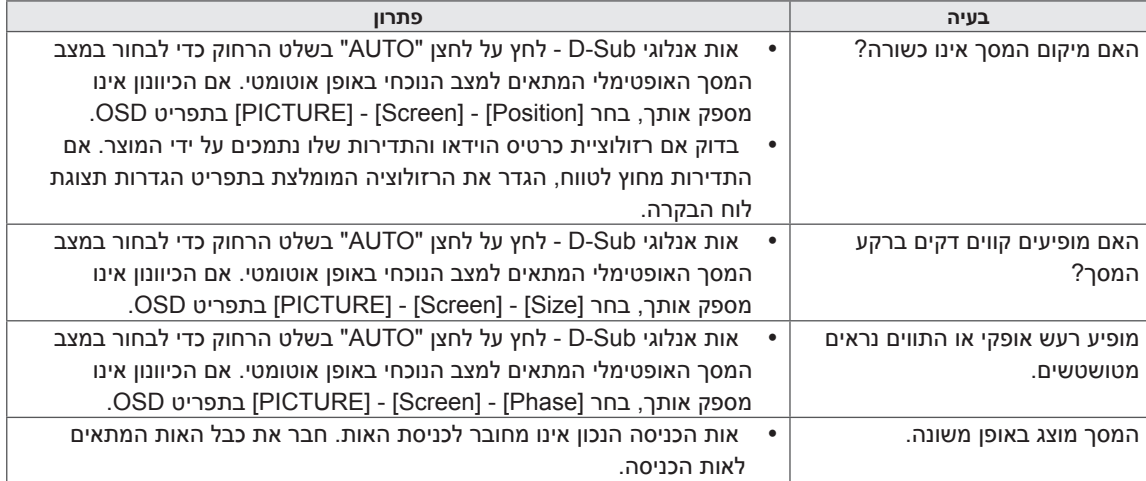

## **לאחר הופעת התמונה על המוצר.**

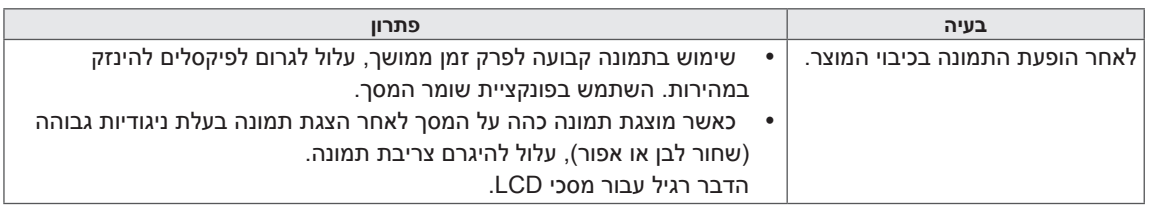

## **פונקציית האודיו אינו פעל.**

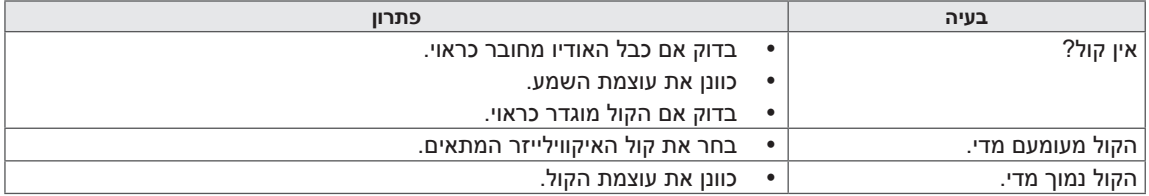

## **צבע המסך משונה.**

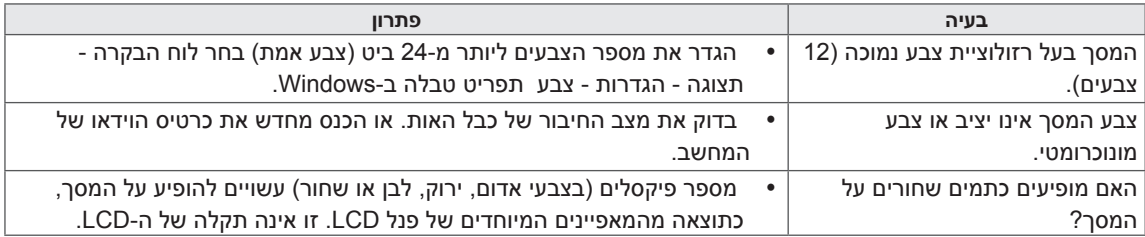

## **הפעולה אינה עובדת כראוי.**

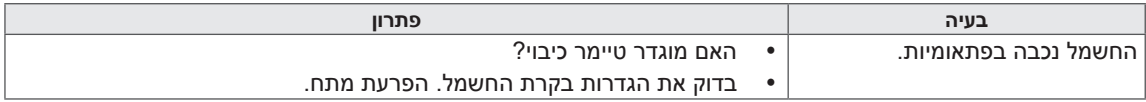

## **מפרטים**

## **A33LS32**

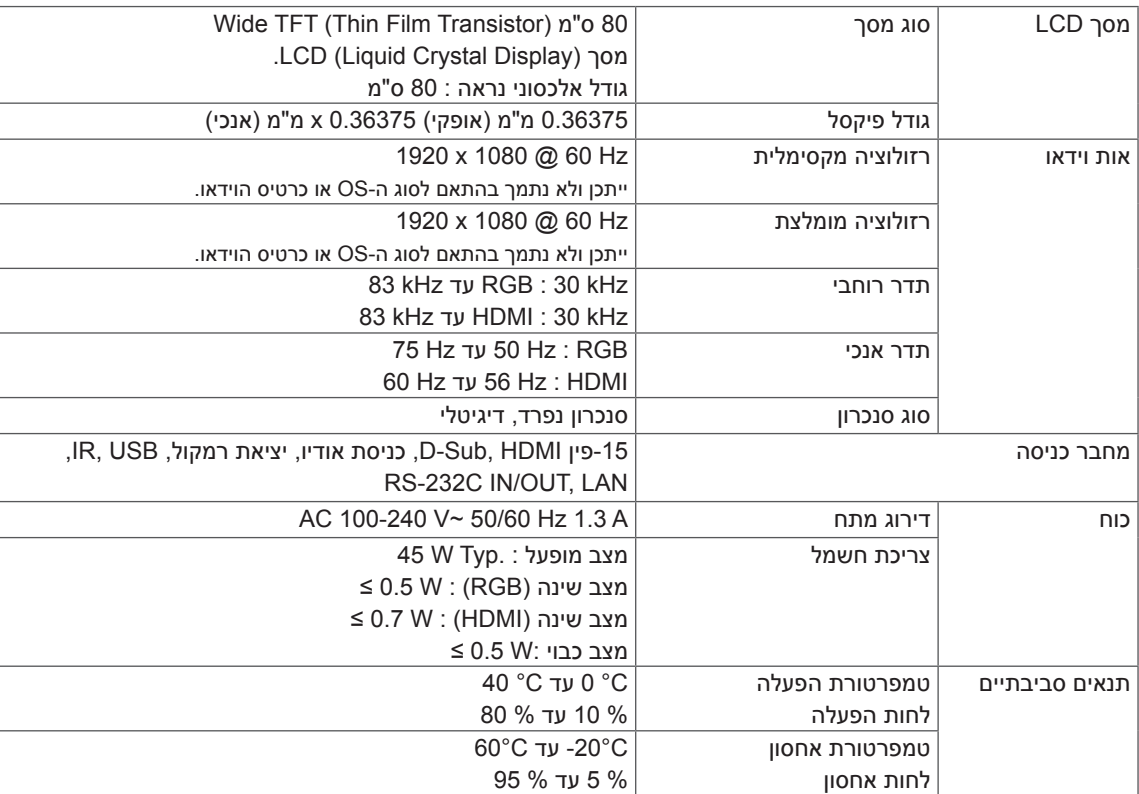

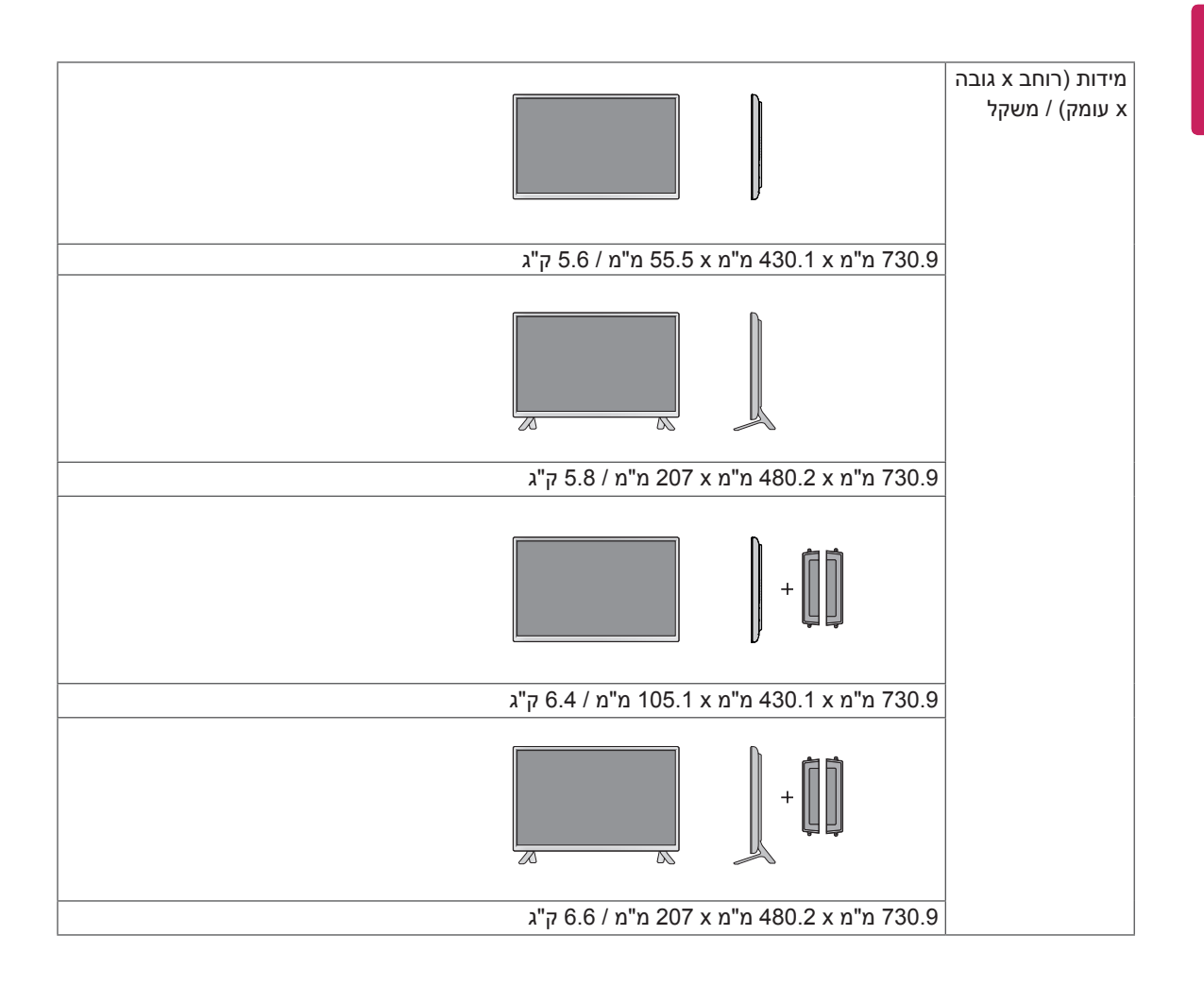

### **\* רלוונטי רק עברו דגמים התומכים ברמקולים**

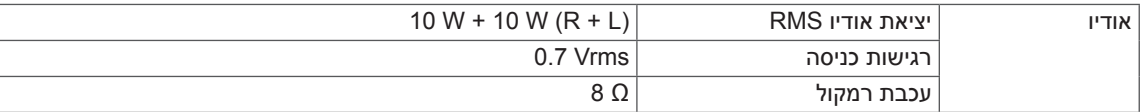

## **42LS35A 42LS33A**

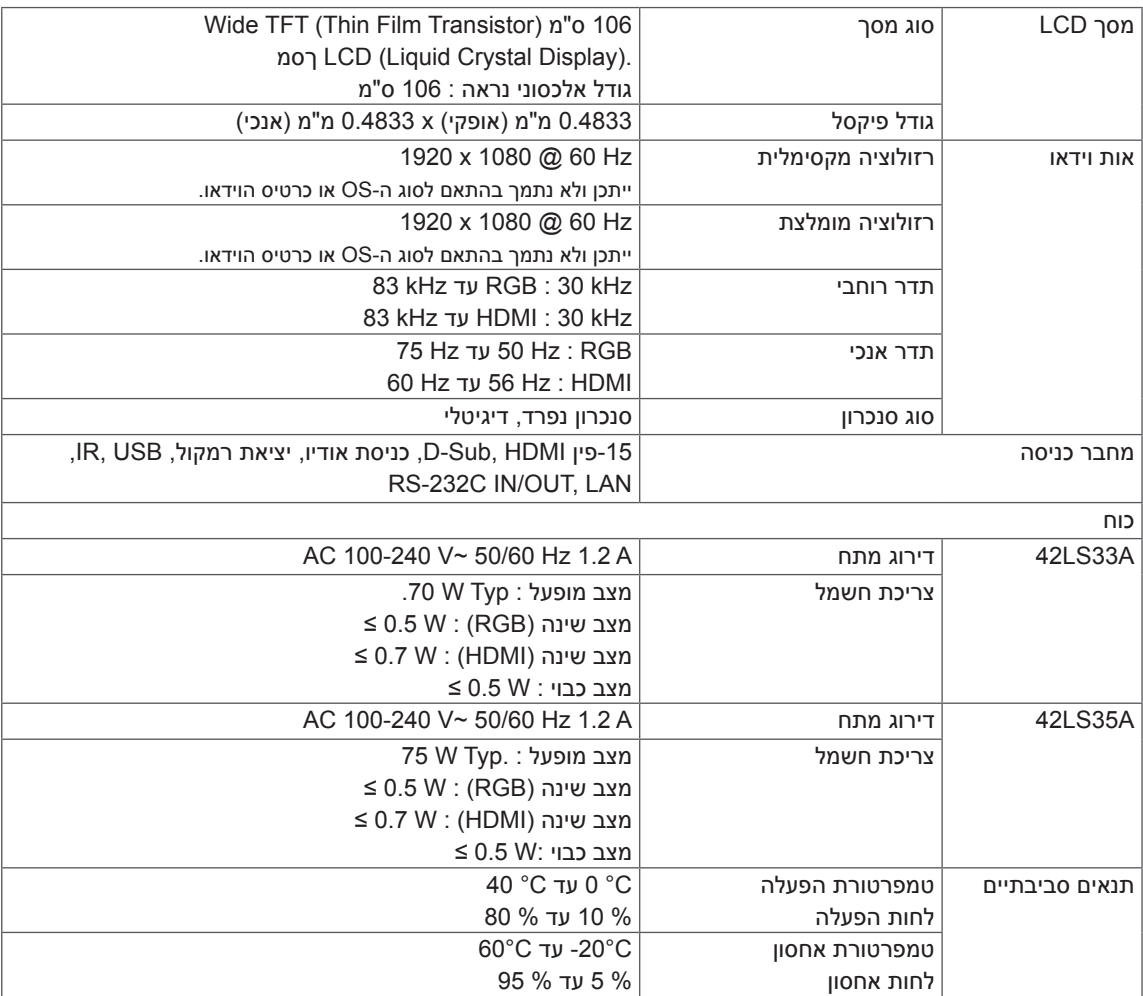

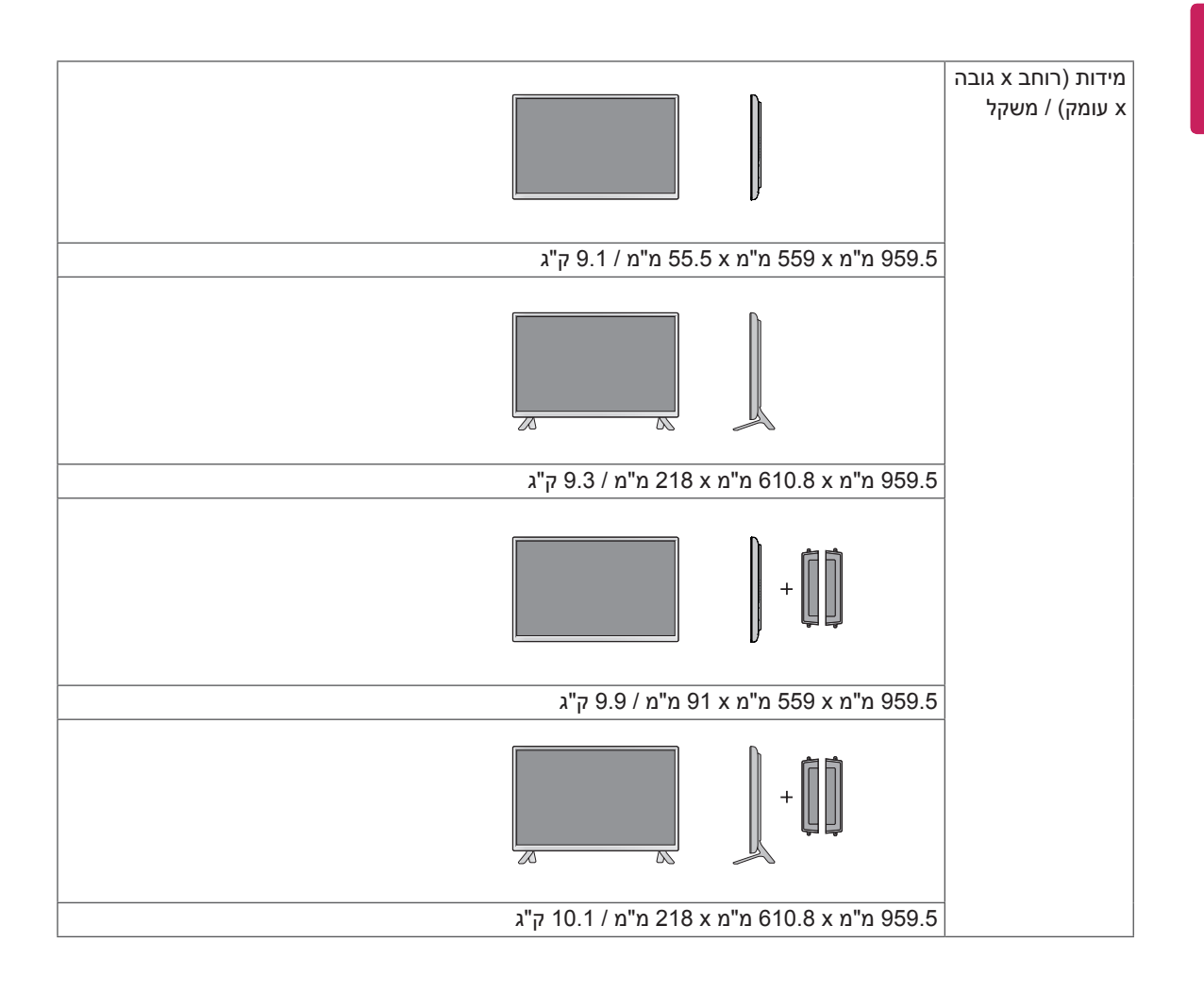

### **\* רלוונטי רק עברו דגמים התומכים ברמקולים**

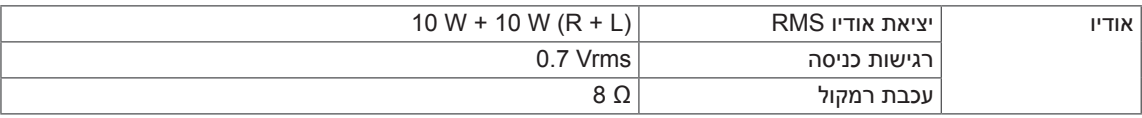

## **47LS35A 47LS33A**

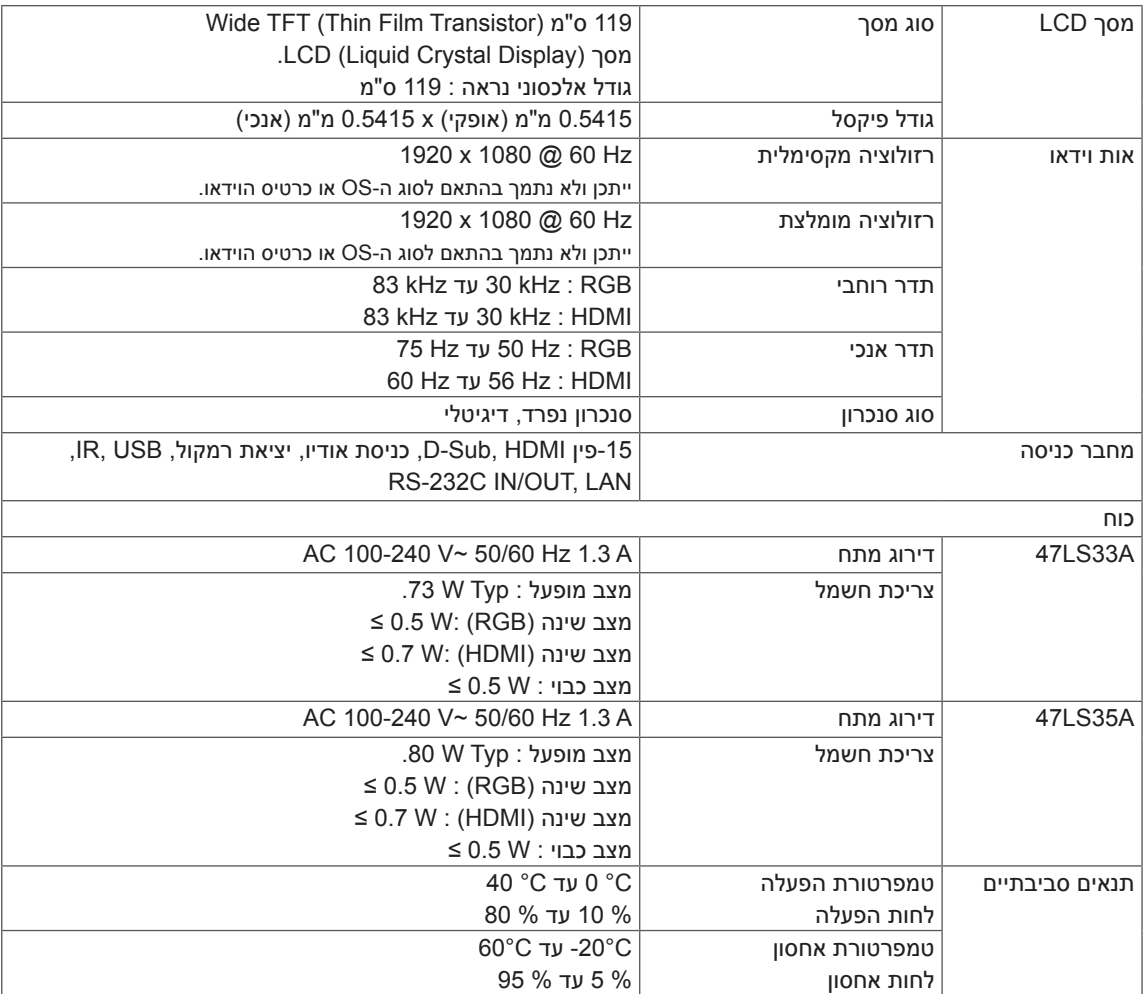

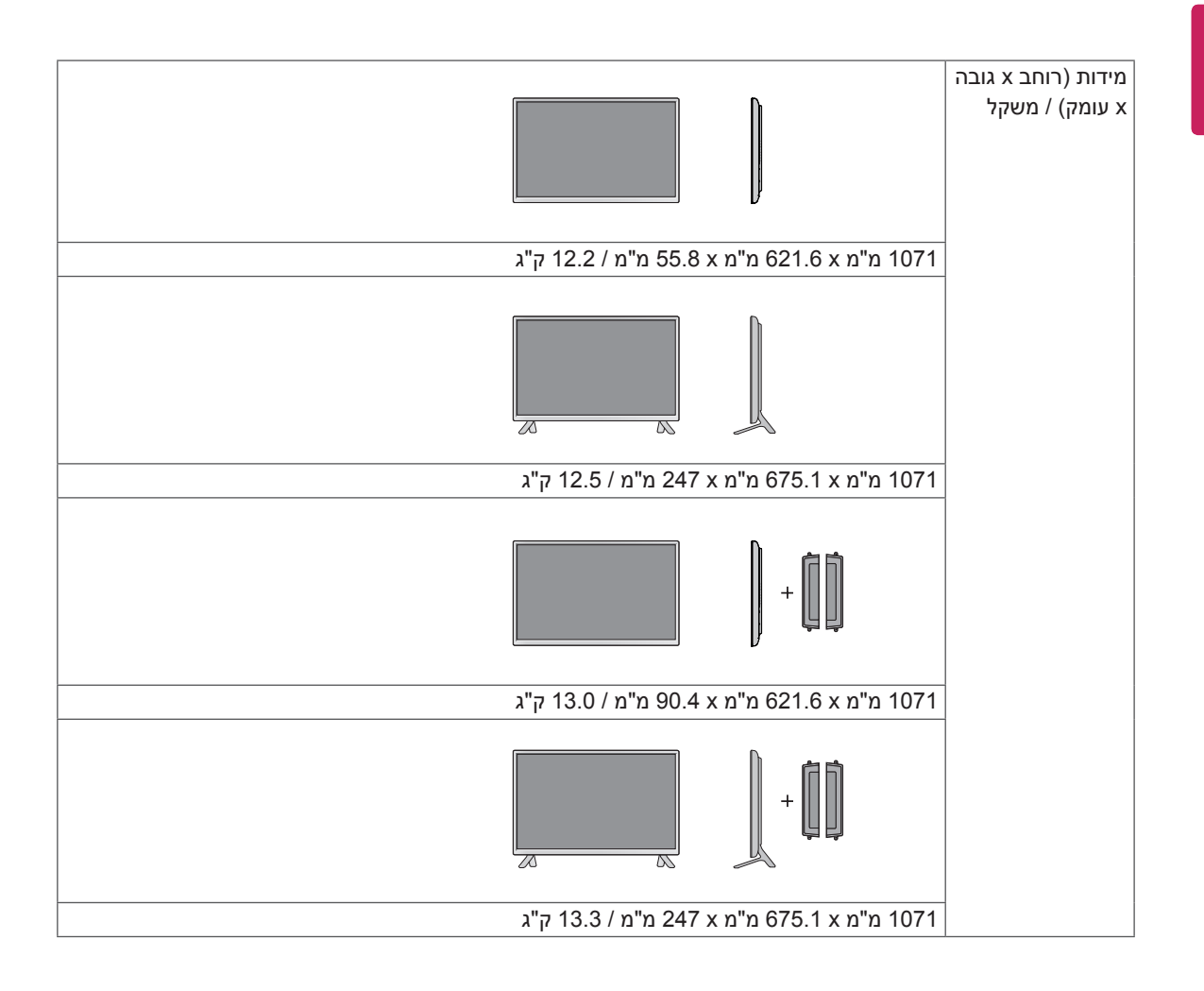

### **\* רלוונטי רק עברו דגמים התומכים ברמקולים**

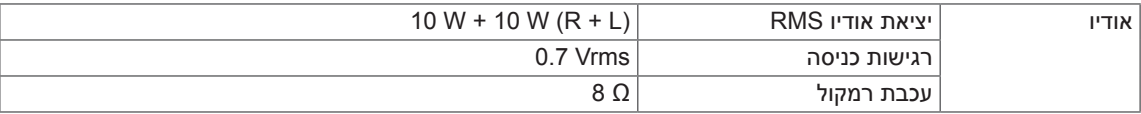

## **55LS35A 65LS33A**

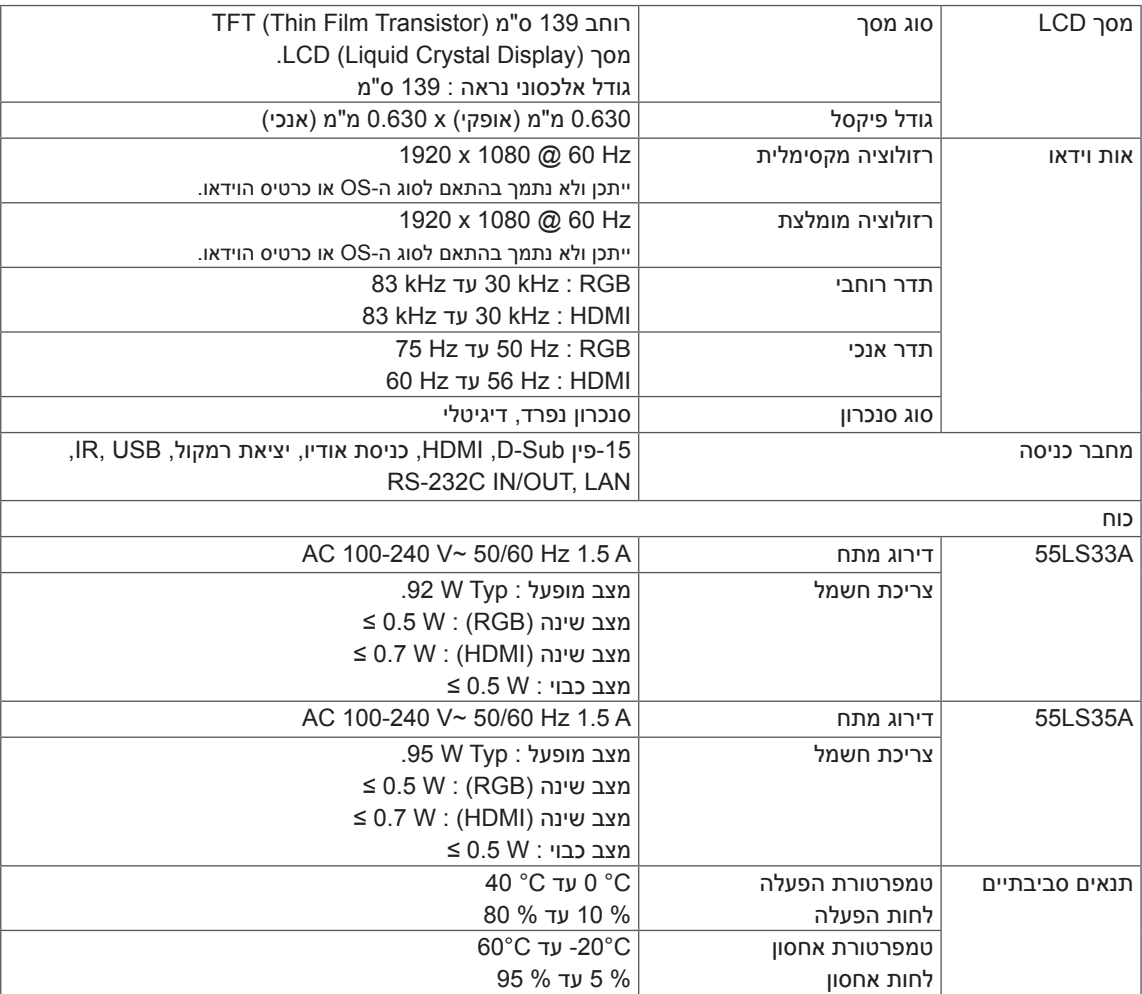

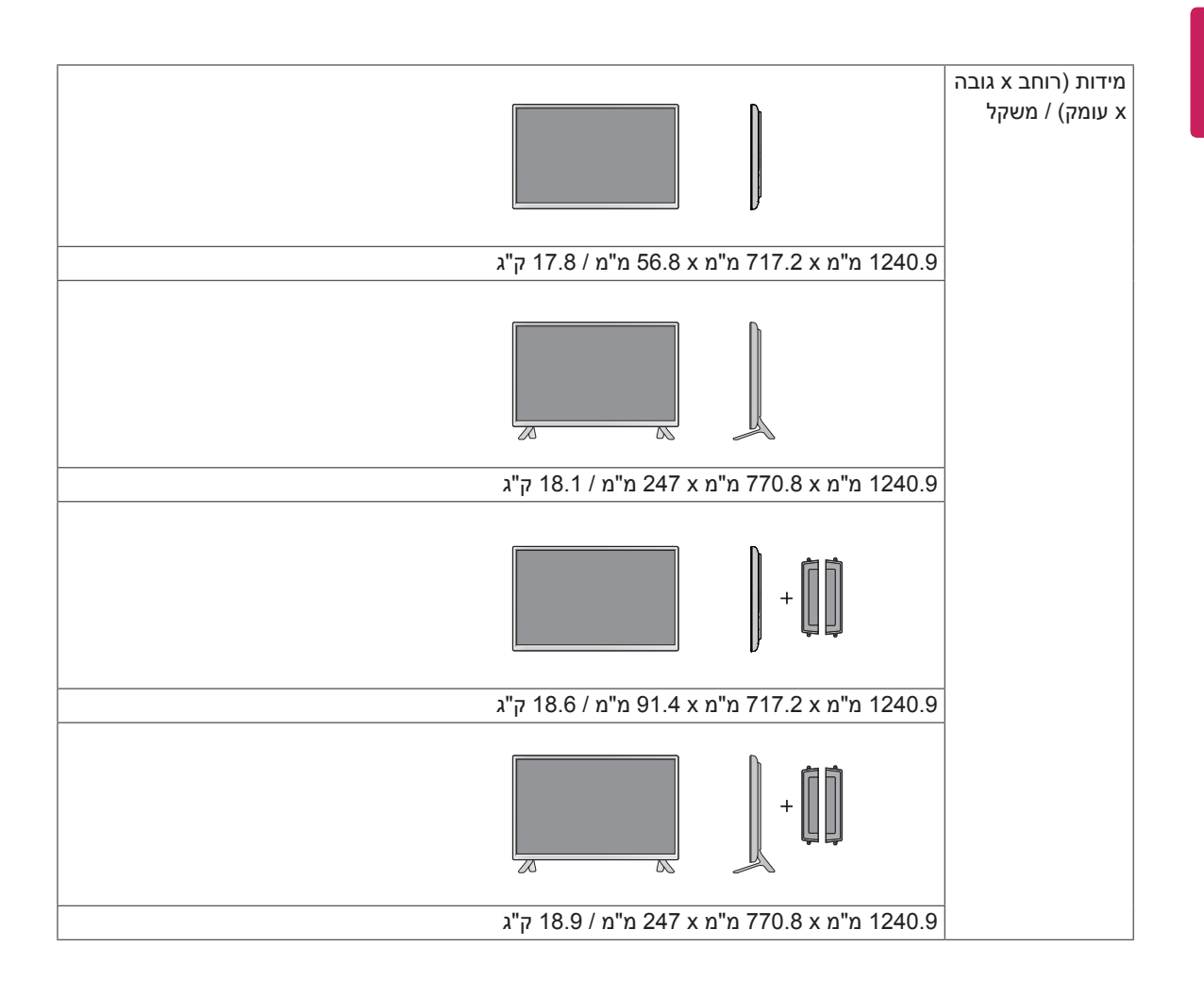

### **\* רלוונטי רק עברו דגמים התומכים ברמקולים**

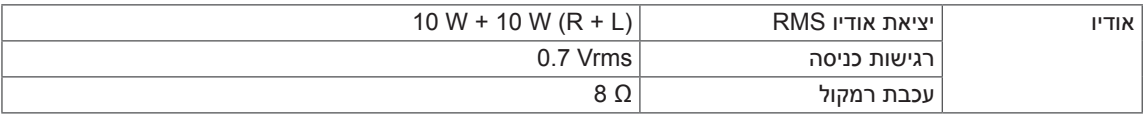

## 65LS33A

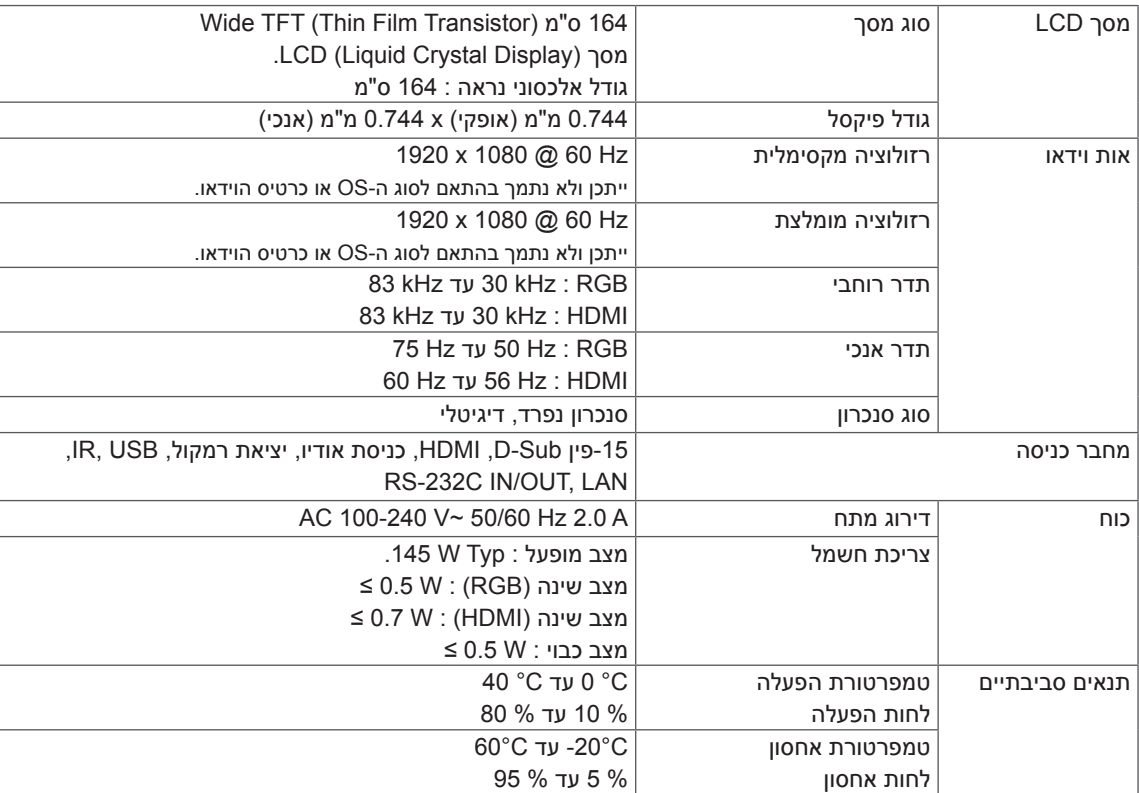

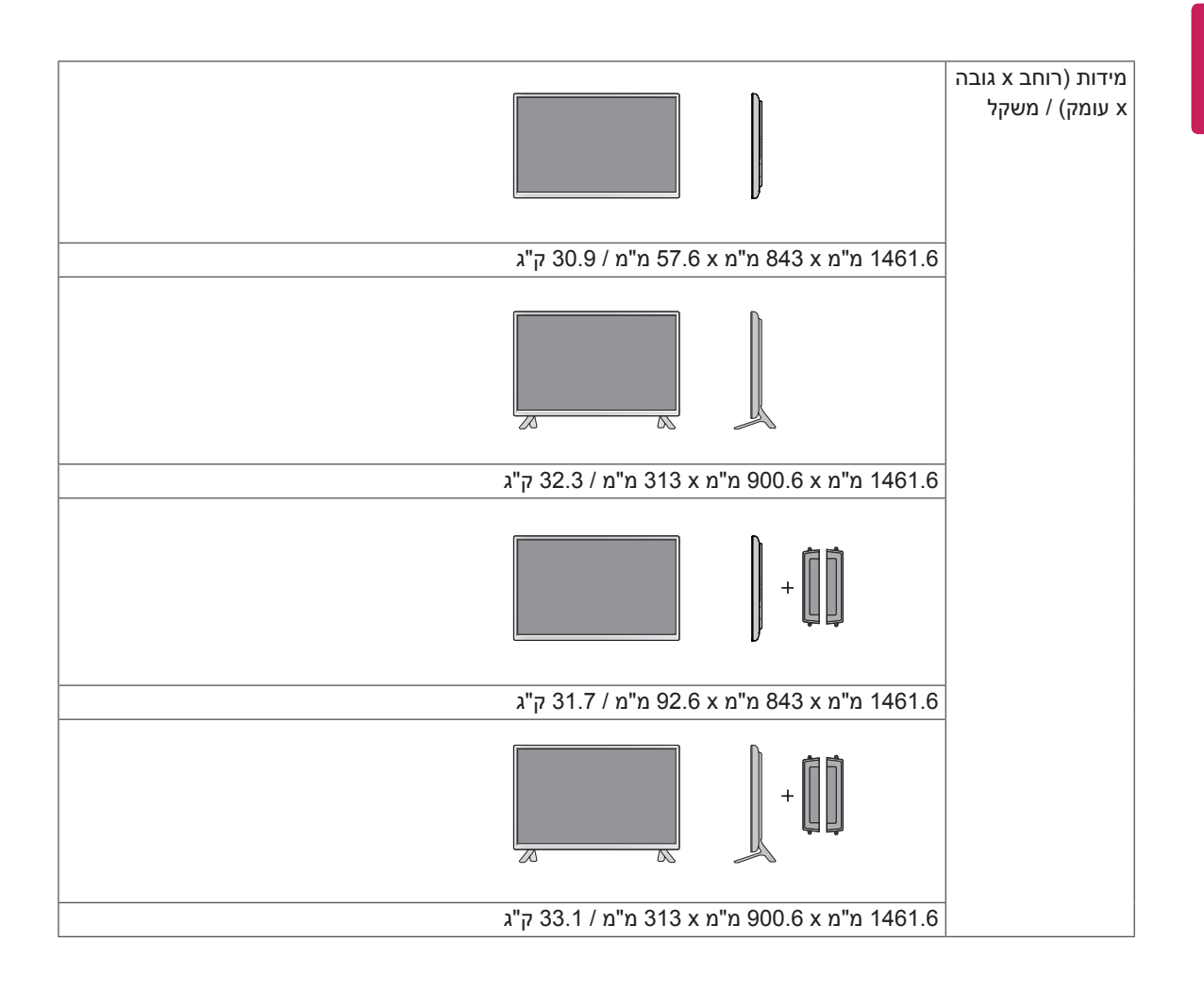

### **\* רלוונטי רק עברו דגמים התומכים ברמקולים**

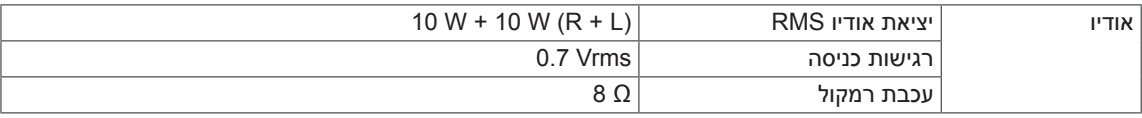

האיורים המוצגים להלן עשויים להיות שונים מהמכשיר והאביזרים שקיבלתם. אנא ראה פרק התקנה על הקיר למידות הברגים.

**A33LS32** 55.5 730.9 38.515.1 14.6 430.1 || 480.2 430.4 430.4 430.2 430.4 430.4 430.2 430.4 430.4 430.2 430.4 430.4 430.2 430.2 430.2 4 18.6  $\overline{\mathbb{R}}$  $\mathbb{Z}$  $265.4$  207 \_\_\_\_\_\_\_\_\_\_\_\_\_<br>\_\_\_\_\_\_\_\_\_\_\_\_\_ H  $\overline{\bullet}$ 121.7  $\bullet$  $\ddot{\phantom{0}}$ 200  $\ddot{\phantom{0}}$ 200 (9 र

)יחידה : מ"מ(

האיורים המוצגים להלן עשויים להיות שונים מהמכשיר והאביזרים שקיבלתם. אנא ראה פרק התקנה על הקיר למידות הברגים.

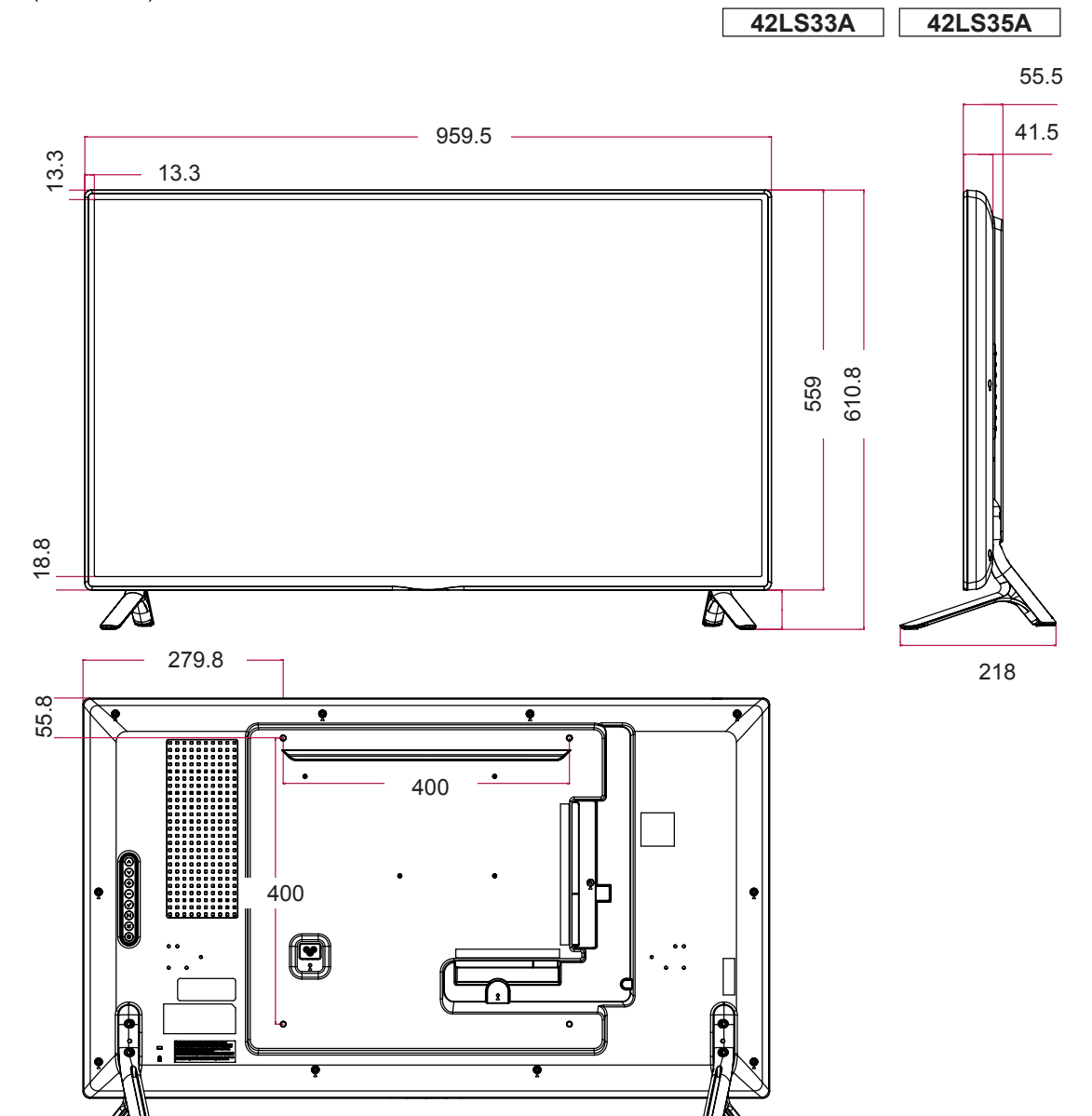

)יחידה : מ"מ(

האיורים המוצגים להלן עשויים להיות שונים מהמכשיר והאביזרים שקיבלתם. אנא ראה פרק התקנה על הקיר למידות הברגים.

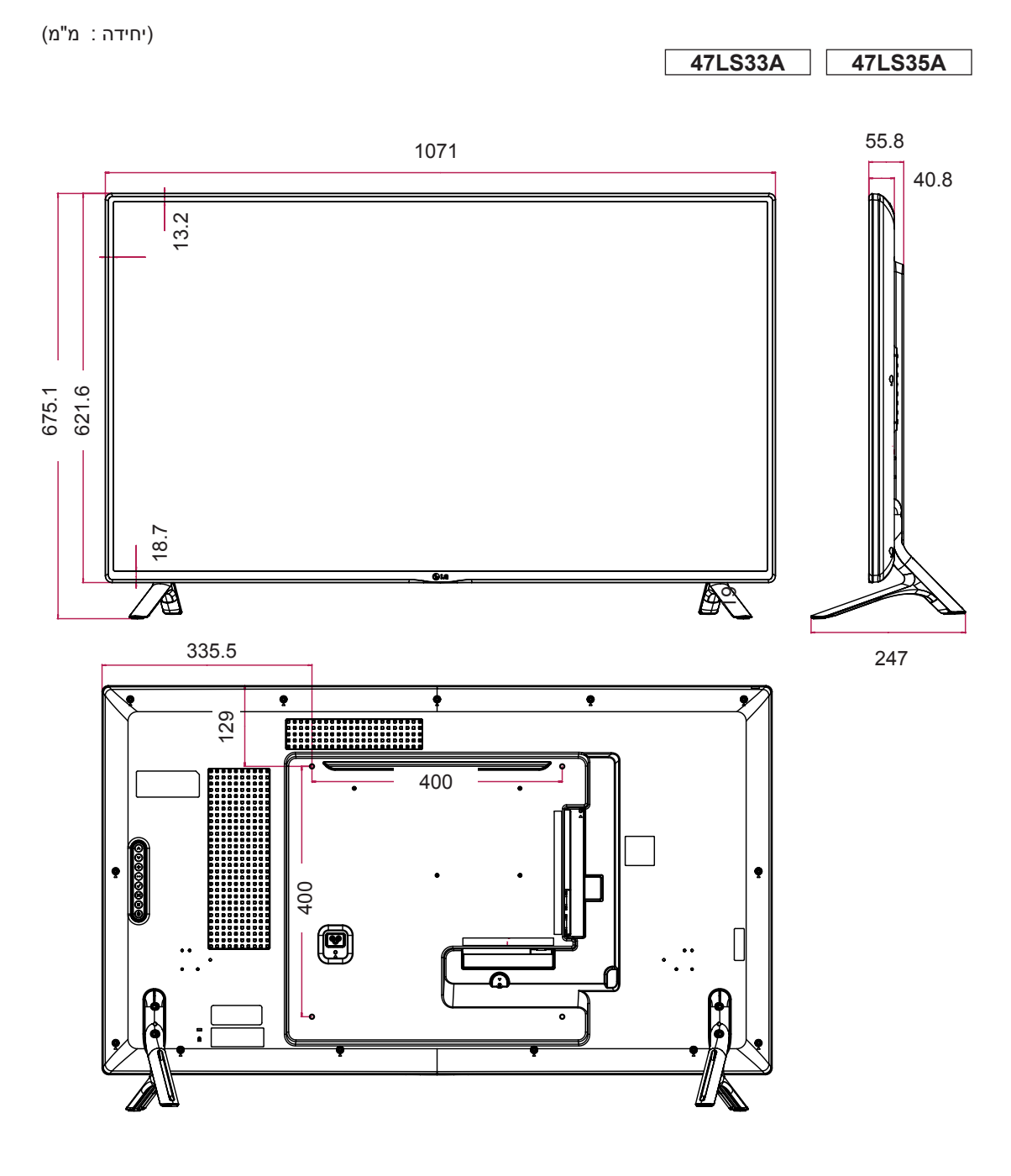

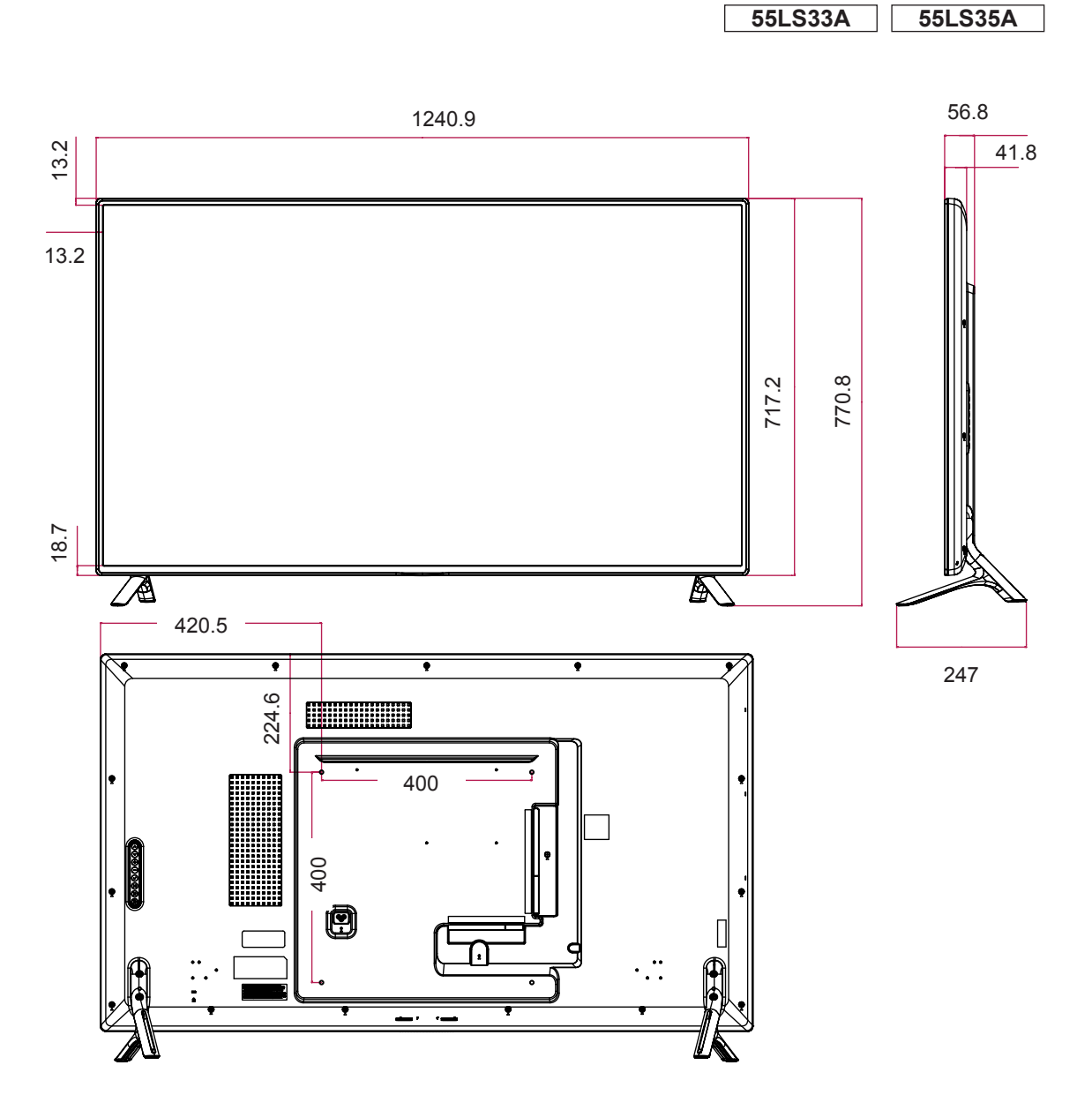

)יחידה : מ"מ(

האיורים המוצגים להלן עשויים להיות שונים מהמכשיר והאביזרים שקיבלתם. אנא ראה פרק התקנה על הקיר למידות הברגים.

האיורים המוצגים להלן עשויים להיות שונים מהמכשיר והאביזרים שקיבלתם. אנא ראה פרק התקנה על הקיר למידות הברגים.

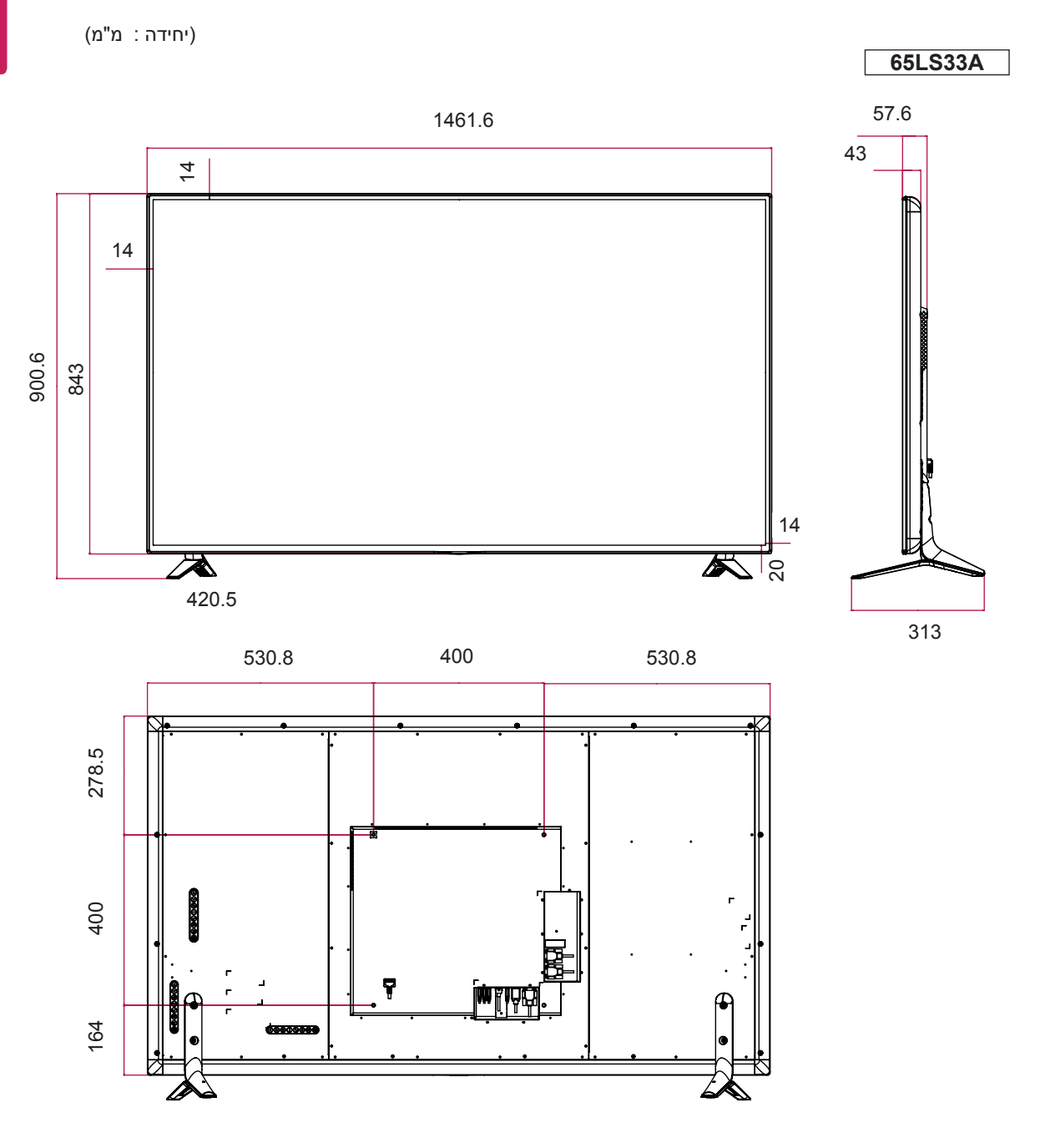

### **תמיכה במצב (PC (RGB**

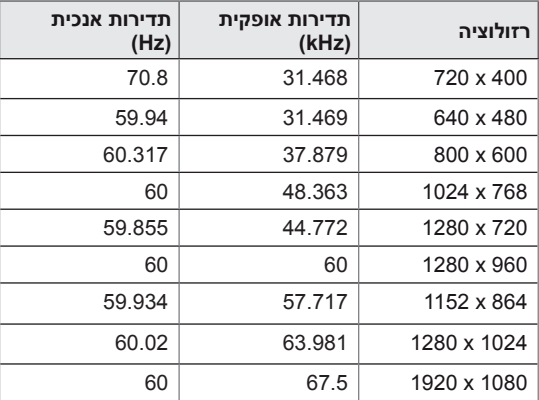

### **תמיכה במצב (DTV (HDMI**

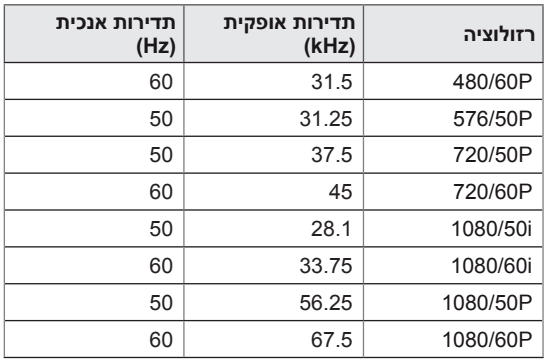

### **תמיכה במצב (PC (HDMI**

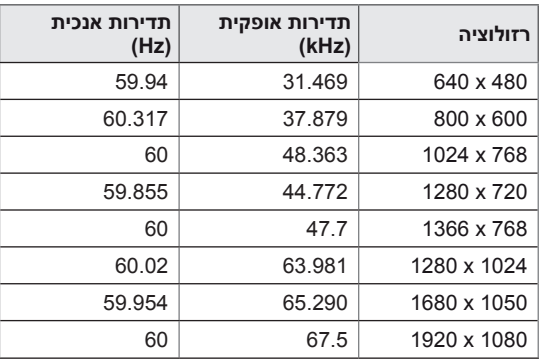

## **הערה**

## y רזולוציות מחשב PC זמינים כאפשרות כניסה במצבי כניסה RGB ו-HDM : רזולוציות 60 / 480 x 640 1920 x 1080 / 60 Hz 1280 x 720 / 60 Hz, Hz, . 480p, 720p, 1080p: DTV-I

## **הערה**

- y תדר אנכי: על מנת לאפשר למשתמש צפייה בתצוגת המוצר, על תמונת המסך להשתנות עשרות פעמים בשנייה כמו בנורה פלואורסצנטית. התדר האנכי או קצב הרענון הינו מספר הפעמים התמונה מוצגת בשנייה. היחידה הינה Hz.
	- y תדר אופקי: האינטרבל האופקי הינו אורך הזמן לתצוגת קו אנכי אחד. כאשר 1 מחולק באינטרבל האופקי, מספר הקווים האופקיים המוצגים בשנייה ניתנים להצגה כתדירות האופקית. היחידה הינה kHz.

# **קודי IR**

- y כל הדגמים אינם תומכים בפונקציית USB/HDMI.
- y חלק מקודי המקשים אינם נתמכים בהתאם לדגם.

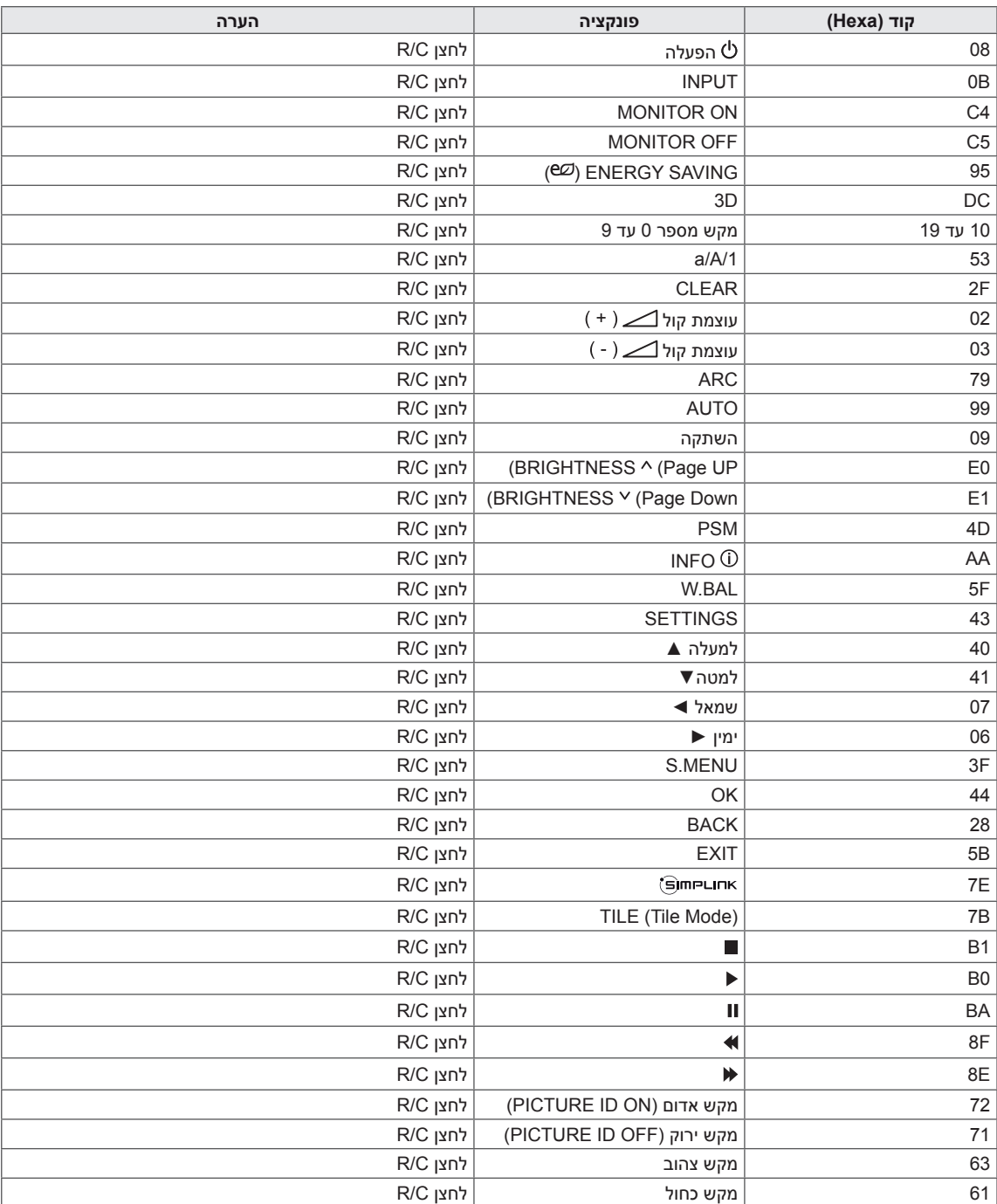

## **שליטה במספר מכשירים**

- y השתמש בשיטה זו לחיבור מספר מוצרים למחשב PC אחד. ניתן לשלוט במספר מוצרים בו זמנית על ידי חיבורם למחשב PC אחד.
- y בתפריט האפשרויות, על מספר ה-ID של המכשיר להיות בין 1 ל255- )או מ1- עד 1,000 ( מבלי לחזור על עצמו.

## **חיבור הכבל**

חבר את כבל C-232RS כמתואר באיור.

y פרוטוקול C-232RS מיועד לשימוש בתקשורת בין המחשב למוצר. ניתן להפעיל/לכבות את המוצר, לבחור מקור כניסה או לכוונן את תפריט OSD מהמחשב שלך.

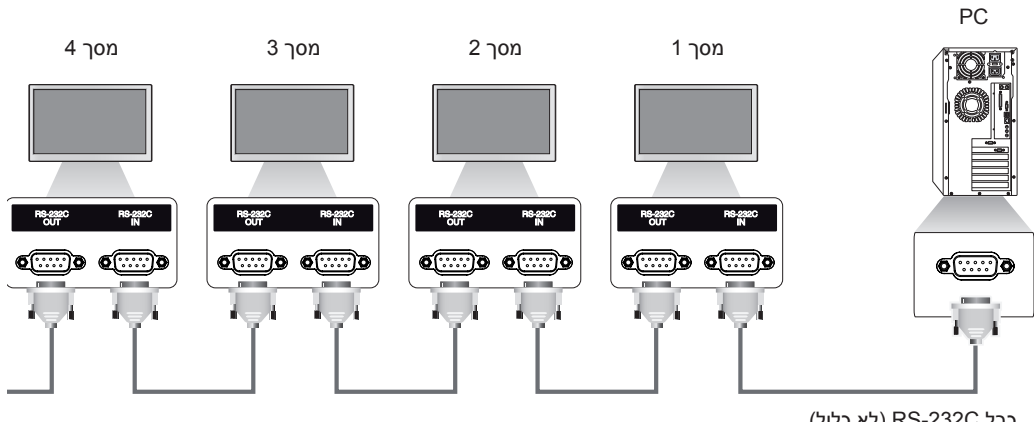

(לא כלול) RS-232C

## **תצורות C-232RS**

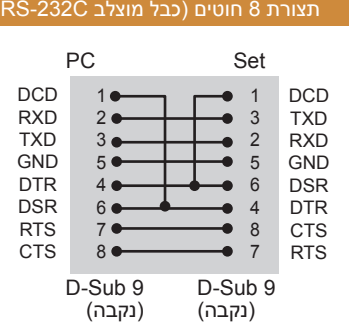

## )**הערה**

י כאשר משתמש בחיבור 3 חוטי (לא סטנדרטי), לא  $\bullet$ ניתן להשתמש ב-IR daisy chain.

## **פרמטרי תקשורת**

- y קצב שידור : BPS 9600
	- y אורך נתון : 8 ביט
	- y ביט קישור : ללא
	- y ביט עצירה : 1 ביט
		- y בקרת זרם : ללא
- y קוד תקשורת : קוד ASCII
	- y השתמש בכבל מוצלב

## **רשימת התייחסות לפקודות**

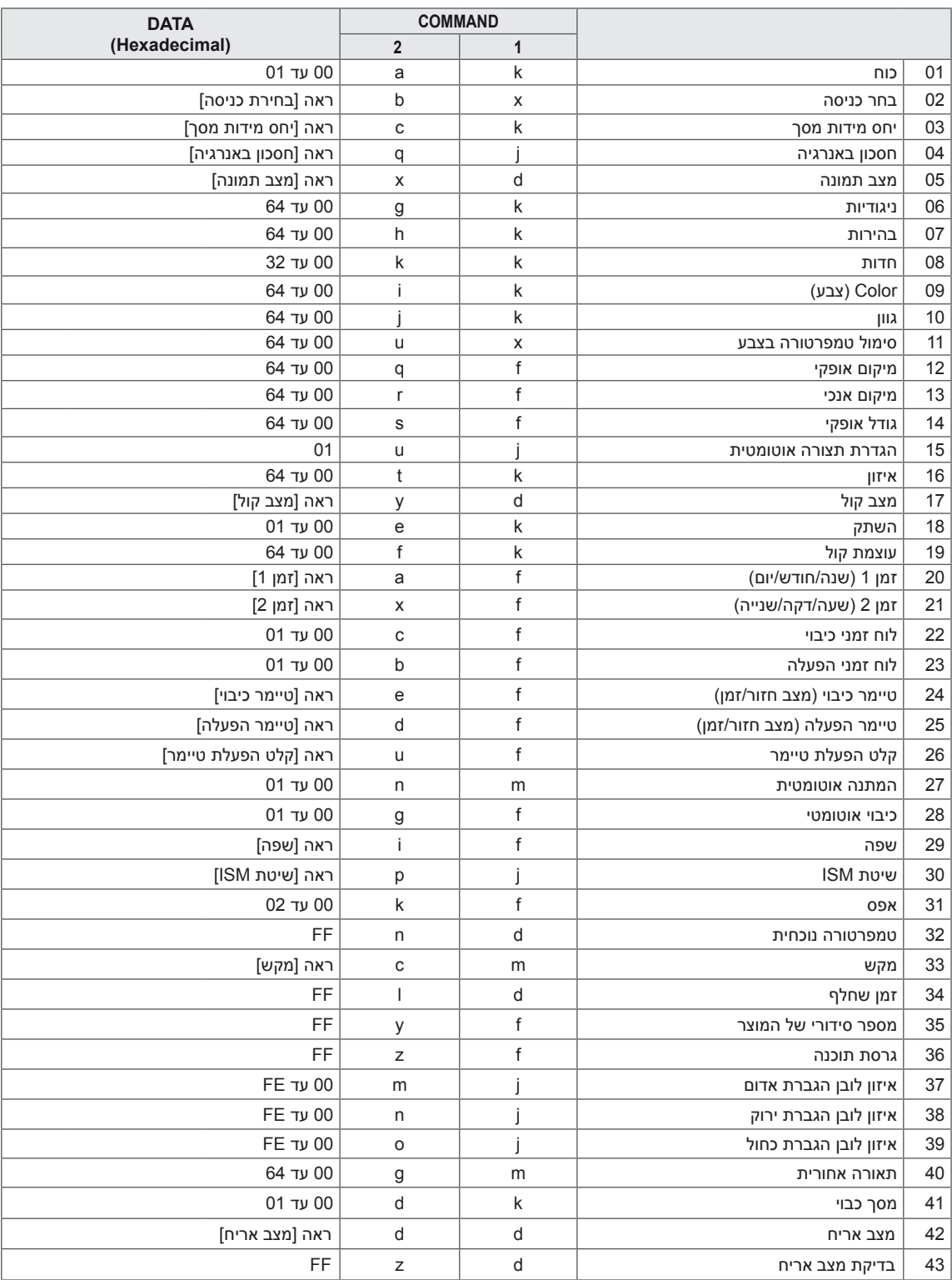

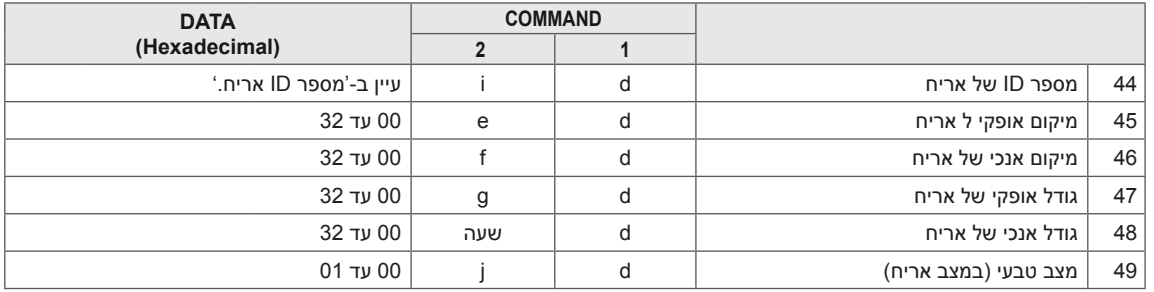

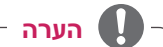

- y במהלך פעולות של USB כגון, Dvix או EMF, כל הפקודות מלבד הפעלה/כיבוי )a k )ומקש )c m )אינם מבוצעים ומיוחסים כ-NG.
	- y חלק מהפקודות אינן נתמכות בהתאם לדגם.
- y פקודת ה-'f f 'אשר מציג את מצב הפקודה המסוימת אינו מציג את ה-OSD כתוצאה על מנת להיות תואם לתוכנית ה-SuperSign.

## **פרוטוקול שידור/קליטה**

### **שידור**

]פקודה1[]פקודה2[] []מספר ID מכשיר[] []נתון[]Cr ]

- \* ]פקודה1[ מבדיל בין מצב הגדרות יצרן למצב הגדרות משתמש.
	- \* ]פקודה2[ שליטה במסכים.
- \* ]מספר ID לשימוש בבחירת המכשיר בו ברצונך לשלוט. ניתן להקצות לכל מכשיר מספר ID ייחודי בטווח שבין 1
	- מכשיר[ ל-255 (O1H ל-FFH) בהגדרות שבתפריט.
	- בחירת 'H00 'עבור מספר ID למכשיר מאפשר שליטה בכל המסכים המחוברים, בו זמנית. \* ]נתון[ שידור פקודות.
		- כמות הנתונים עשויה לגדול בהתאם לפקודה.
			- \* ]Cr ]מעבר שורה מתאים 'D0x0 'בקוד ASCII.
				- \* ] [ רווח לבן. מתאים '20x0 'בקוד ASCII.

### **אישור**

]פקודה2[] []מספר ID מכשיר[] []NG/OK[]נתון[]x ]

 \*המוצר משדר ACK( אישור( בהתבסס על הפורמט בקליטת נתונים רגילים. ברגע זה, אם הנתונים הינם FF, זה מציין את סטטוס הנתונים הנוכחי. אם המצב הינו מצב כתיבת-נתונים, זה מחזיר את הנתונים אל המחשב.

אם פקודה נשלחת עם מספר ID מכשיר של '00' (=0x00), הנתונים משוקפים אל כל המסכים והם אינם מחזירים אישור  $ACK$ ).

 \*אם ערך הנתון 'FF 'נשלח במצב בקרה באמצעות C-232RS, ערך פונקציה נוכחית ניתנת לבדיקה )עבור חלק מהפונקציות בלבד).

\*חלק מהפקודות אינן נתמכות בהתאם לדגם.

### **.01 הפעלה )פקודה: a k)**

לשליטה בהפעלה/כיבוי של המכשיר. שידור

### ]a][k[] []מספר ID מכשיר ] []נתון[]Cr]

#### נתון :00 כיבוי :01 הפעלה

אישור

### ]a] []מספר ID מכשיר[] []NG/OK[]נתון[]x]

\* רק כאשר המסך מוגדר מופעל במלואו, אות האישור יוחזר כראוי.

\* ייתכן זמן מה של השהייה בין אותות השידור והאישור.

### **.04 חסכון באנרגיה )פקודה q j)** הגדרת פונקציית חסכון באנרגיה. שידור ]q][j[] []מספר ID קבוע[] []נתון[]Cr] נתון :00 כיבוי :01 מינימום

:02 בינוני :03 מקסימום :04 אוטומטי :05 מסך כבוי

#### אישור

### ]q[] []מספר ID מכשיר[] []NG/OK[]נתון[]x]

\*\* חלק מאותות הכניסה אינן נתמכות בהתאם לדגם.

#### **.02 בחירת כניסה )פקודה: b x)** בחירת אות כניסה.

שידור

### ]b][x[] []מספר ID מכשיר[] []נתון[]Cr]

נתון :60 RGB (HDMI(HDMI1)(DTV:90 (A0: HDMI(HDMI1)(PC

### אישור

#### ]b] []מספר ID קבוע[] []NG/OK[]נתון[]x]

\* חלק מאותות הכניסה אינן נתמכות בהתאם לדגם.

### **.05 מצב תמונה )פקודה: x d)** בחירת מצב תמונה. שידור ]x][d[] []מספר ID מכשיר[] []נתון[]Cr] נתון :00 חיות :01 סטנדרטי

:02 קולנוע :03 ספורט :04 משחק :05 מומחה 1 :06 מומחה 2 Eco : 08

#### אישור

שידור

אישור

[x][ ][Set ID][ ][OK/NG][Data][x]

**.06 ניגודיות )פקודה: g k)** כיוונון ניגודיות המסך.

]g][k[] []מספר ID מכשיר[] []נתון[]Cr] נתון 00 עד :64 ניגודיות 0 עד 100

]g[] []מספר ID מכשיר[] []NG/OK[]נתון[]x]

#### **.03 יחס מידות מסך )פקודה: c k)** כיוונון יחס מידות המסך. שידור

### ]c][k] []מספר ID מכשיר[] []נתון[]Cr]

נתון :01 4:3 16:9:02

:04 זום )DTV)(HDMI) :06 יחס אוטומטי )DTV)(HDMI) :09 מקורי )≤ DTV) (HDMI) (p720) 10 עד F:1 זום קולנוע1 עד 16 )DTV) (HDMI) \* סוגי נתונים זמינים משתנה בהתאם לאות הכניסה. למידע נוסף, עיין בפרק יחס מידות מסך של המדריך למשתמש. \* יחס מידות המסך עשוי להשתנות בהתאם לתצורת הכניסה של הדגם.

אישור

### ]c[] []מספר ID קבוע[] []NG/OK[]נתון[]x]

**.07 בהירות )פקודה: h k)** כיוונון בהירות המסך. שידור ]h][k[] []מספר ID מכשיר[] []נתון[]Cr] נתון 00 עד :64 בהירות 0 עד 100 אישור ]h[] []מספר ID מכשיר[] []NG/OK[]נתון[]x]

**.11 טמפרטורת צבע )פקודה: u x)** כיוונון טמפרטורת הצבע של המסך. שידור ]u][x[] []מספר ID מכשיר[] []נתון[]Cr] נתון 00 עד :64 חמים 50 עד קריר 50 אישור

**.12 מיקום אופקי )פקודה: q f)** כיוונון המיקום האופקי של המסך. פונקציה זו זמינה רק כאשר מצב אריח כבוי.

)זמין עבור כניסת PC-RGB בלבד.(

]q][f[] []מספר ID מכשיר] []נתון[]Cr]

]u[] []מספר ID מכשיר[] []NG/OK[]נתון[]x]

**.08 חדות )פקודה: k k )** לכיוונון חדות המסך. שידור ]k][k[] []מספר ID מכשיר[] []נתון[]Cr] נתון 00 עד :32 חדות 0 עד 50 אישור ]k[] []מספר ID מכשיר[] []NG/OK[]נתון[]x]

נתון 00 עד :64 מינימום 50 )שמאל( עד מקסימום 50 (ימי<u>ן</u>)

\* טווח הפעולה משתנה בהתאם לרזולוציית כניסת ה-RGB.

אישור

שידור

]q[] []מספר ID מכשיר[] []NG/OK[]נתון[]x]

**.09 צבע )פקודה: i k)** לכיוונון צבע המסך. שידור ]i][k[] []מספר ID קבוע[] []נתון[]Cr] נתון 00 עד :64 צבע 0 עד 100 אישור

]i[] []מספר ID מכשיר[] []NG/OK[]נתון[]x]

**.10 גוון )פקודה: j k )** לכיוונון גוון המסך. שידור ]j][k[] []מספר ID קבוע[] []נתון[]Cr] נתון 00 עד :64 גוון אדום 50 עד ירוק 50 אישור

]j[] []מספר ID מכשיר[] []NG/OK[]נתון[]x]

#### **.13 מיקום אנכי )פקודה r f)**

כיוונון המיקום האופקי של המסך. פונקציה זו זמינה רק כאשר מצב אריח כבוי. \* טווח הפעולה משתנה בהתאם לרזולוציית כניסת ה-RGB. )זמין עבור כניסת PC-RGB בלבד.( שידור

#### ]r][f[] []מספר ID קבוע[] []נתון[]Cr]

נתון 00 עד 64: מינימום 50 (למטה) עד מקסימום 50 (למעלה) אי**שור**

**]r[] []**מספר ID קבוע[] []NG/OK[]נתון[]x]

### **.14 גודל אופקי )פקודה s f)**

כיוונון הגודל האופקי של המסך. פונקציה זו זמינה רק כאשר מצב אריח כבוי. \* טווח הפעולה משתנה בהתאם לרזולוציית כניסת ה-RGB. )זמין עבור כניסת PC-RGB בלבד.( שידור

### ]s][f[] []מספר ID קבוע[] []נתון[]Cr]

נתון 00 עד 64: מינימום 50 (קטן) עד מקסימום 50 (גדול)

אישור

]s[] []מספר ID מכשיר[] []NG/OK[]נתון[]x]

### **.15 הגדרת תצורה אוטומטית )פקודה: u j)** תיקון אוטומטי של מיקום ורעידות התמונה. )זמין עבור כניסת PC-RGB בלבד.( שידור ]u][j[] []מספר ID קבוע[] []נתון[]Cr]

נתון :01 ביצוע אישור

]u[] []מספר ID מכשיר[] []NG/OK[]נתון[]x]

**.19 עוצמת קול )פקודה: f k)** כיוונון עוצמת השמע. שידור ]f][k[] []מספר ID מכשיר[] []נתון[]Cr] נתון 00 עד :64 עוצמת קול 0 עד .100 אישור

]f[] []מספר ID מכשיר[] []NG/OK[]נתון[]x]

**.16 איזון )פקודה: t k)** כיוונון איזון הקול. שידור

]t][k[] []מספר ID קבוע[] []נתון[]Cr] נתון 00 עד :64 שמאל 50 עד ימין 50 אישור

]t[] []מספר ID מכשיר[] []NG/OK[]נתון[]x]

#### **.17 מצב קול )פקודה: y d)**

בחירת מצב קול שידור

### ]y][d[] []מספר ID קבוע[] []נתון[]Cr]

- נתון :01 Standard( סטנדרטי(
	- :02 מוזיקה
	- :03 קולנוע :04 ספורט
	- .05 משחק
	- .07 חדשות

אישור

]y[] []מספר ID מכשיר[] []NG/OK[]נתון[]x]

#### **.18 השתק קול )פקודה: e k)** השתקה/ביטול השתקה של הקול.

שידור

]e][k[] []מספר ID מכשיר[] []נתון[]Cr]

נתון :00 השתק :01 בטל השתקה

אישור

]e[] []מספר ID מכשיר[] []NG/OK[]נתון[]x]

### **.20 זמן 1)שנה/ חודש/ יום( )פקודה: a f)**

קביעת ערך זמן 1)שנה/ חודש/ יום(. שידור

### ]a][f[] []מספר ID מכשיר[] []נתון1[] []נתון2[] []נתון3[]Cr]

- נתון 100 עד 14: שנה 2010 עד 2040 נתון2 01 עד C:0 ינואר עד דצמבר נתון3 01 עד F:1 מהראשון לחודש עד ל31-
- $'$  הזן "ff [מספר ID מכשיר] fa" לצפייה בהגדרות זמן 1 (שנה/ חודש/יום). אישור

]a[] []מספר ID מכשיר[] []NG/OK[]נתון1[]נתון2[]נתון3[]x]

### **.21 זמן 2)שעה/ דקה/ שנייה( )פקודה: x f)**

קביעת ערך זמן 2)שעה/דקה/שנייה(. שידור

]x][f[] []מספר ID מכשיר[] []נתון1[] []נתון2[] []נתון3[]Cr]

נתון 1 00 עד 17: 00 עד 23 שעות

נתון2 00 עד 00 עד 59 עד 59 דקות

נתון3 00 עד 3B: 00 עד 59 שניות

 $\prime$  הזן "ff [מספר ID מכשיר] fa" לצפייה בהגדרות זמן 2 (שעה/ דקה/שנייה(.

\*\* פונקציה זו זמינה רק כאשר זמן 1 (שנה/חודש/יום) מוגדר. אישור

]x[] []מספר ID מכשיר[] []NG/OK[]נתון1[]נתון2[]נתון3[]x]

**.22 תוכנית זמן כיבוי )פקודה: c f)** מפעיל/מנטרל תוכנית זמן כיבוי. שידור ]c][f[] []מספר ID מכשיר[] []נתון[]Cr] נתון :00 כיבוי :01 הפעלה אישור ]c[] []מספר ID קבוע[] []NG/OK[]נתון[]x]

> **.23 תוכנית זמן הפעלה )פקודה: b f)** מפעיל/מנטרל תוכנית זמן הפעלה. שידור ]b][f[] []מספר ID מכשיר[] []נתון[]Cr] נתון :00 כיבוי

:01 הפעלה אישור

]b] []מספר ID קבוע[] []NG/OK[]נתון[]x]

**.24 טיימר כיבוי )מצב חזור/ זמן( )פקודה: e f)** קביעת הגדרות טיימר הכיבוי )מצב חזור/זמן(. שידור ]e][f[] []מספר ID קבוע[] []נתון1[] []נתון2[] []נתון3[]Cr] נתון1 .1 1F עד 7F( קריאת נתון( 1F: קרא נתון ראשון של טיימר כיבוי 2F: קרא נתון שני של טיימר כיבוי 3F: קרא נתון שלישי של טיימר כיבוי 4F: קרא נתון רביעי של טיימר כיבוי 5F: קרא נתון חמישי של טיימר כיבוי 6F: קרא נתון שישי של טיימר כיבוי 7F: קרא נתון שביעי של טיימר כיבוי .2 1E עד 7E( מחק הפנייה אחת(, 0E( מחק את כל ההפניות( 0E: מחק את כל הגדרות טיימר כיבוי 1E: מחק את הגדרת טיימר הכיבוי הראשון 2E: מחק את הגדרת טיימר הכיבוי השני 3E: מחק את הגדרת טיימר הכיבוי השלישי 4E: מחק את הגדרת טיימר הכיבוי הרביעי 5E: מחק את הגדרת טיימר הכיבוי החמישי 6E: מחק את הגדרת טיימר הכיבוי השישי 7E: מחק את הגדרת טיימר הכיבוי השביעי 01.3 0H עד OC (הגדר את היום בשבוע עבור טיימר הכיבוי) :01 פעם אחת .02 יומי :03 שני-שישי :04 שני-שבת :05 שבת-ראשון .06 כל יום ראשון .07 כל יום שני .08 כל יום שלישי .09 כל יום רביעי A.0 כל יום חמישי B.0 כל יום שישי C.0 כל שבת נתון2 00 עד 17:00 עד 23 שעות נתון3 00 עד 3D: 00 עד 59 דקות \* לקריאת או מחיקה של רשימת זמני הכיבוי, הגדר FFH עבור ]נתון2[ ו-]נתון3[. דוגמא :1 ff ff 1f 01 fe - קרא את הערך הראשון של טיימר הכיבוי. דוגמא :2 ff ff 1e 01 fe - מחק את הערך הראשון של טיימר הכיבוי. דוגמא:3 03 02 04 01 fe - הגדרת זמן הכיבוי ל02:03- עבור שני-שבת. \* פונקציה זו נתמכת רק כאשר זמן 1 )שנה/חודש/יום( וזמן 2 (שעה/דקה/שנייה) מוגדרים. אישור

]e[] []מספר ID מכשיר[] []NG/OK[]נתון1[]נתון2[]נתון3[]x]

**.25 טיימר הפעלה )מצב חזור/ זמן( )פקודה: d f)** קביעת הגדרות טיימר ההפעלה (מצב חזור/זמן). שידור ]d][f[] []מספר ID מכשיר[] []נתון1[] []נתון2[] []נתון3[]Cr] נתון1 .1 1F עד 7F( קריאת נתון( 1F: קרא את נתון טיימר ההפעלה הראשון 2F: קרא את נתון טיימר ההפעלה השני 3F: קרא את נתון טיימר ההפעלה השלישי 4F: קרא את נתון טיימר ההפעלה הרביעי 5F: קרא את נתון טיימר ההפעלה החמישי 6F: קרא את נתון טיימר ההפעלה השישי 7F: קרא את נתון טיימר ההפעלה השביעי .2 1E עד 7E( מחק הפנייה אחת(, 0E( מחק את כל ההפניות( 0E: מחק את כל הגדרות טיימר הפעלה 1E: מחק את הגדרת טיימר ההפעלה הראשון 2E: מחק את הגדרת טיימר ההפעלה השני 3E: מחק את הגדרת טיימר ההפעלה השלישי 4E: מחק את הגדרת טיימר ההפעלה הרביעי 5E: מחק את הגדרת טיימר ההפעלה החמישי 6E: מחק את הגדרת טיימר ההפעלה השישי 7E: מחק את הגדרת טיימר ההפעלה השביעי .3 01 עד C0( הגדר את היום בשבוע עבור טיימר ההפעלה( :01 פעם אחת .02 יומי :03 שני-שישי :04 שני-שבת :05 שבת-ראשון .06 כל יום ראשון .07 כל יום שני .08 כל יום שלישי .09 כל יום רביעי A.0 כל יום חמישי B.0 כל יום שישי C.0 כל שבת נתון2 00 עד :17 00 עד 23 שעות נתון3 00 עד 3B: 00 עד 59 דקות \* לקריאה או מחיקה של רשימת טיימר ההפעלה אשר הגדרת, יש להגדיר את ]נתון2[]נתון3[ ל-FFH. דוגמא :1 ff ff 1f 01 fd - קרא את הערך הראשון של טיימר ההפעלה. דוגמא :2 ff ff 1e 01 fd - מחק את הערך הראשון של טיימר ההפעלה.

דוגמא:3 03 02 04 01 fd - הגדרת טיימר ההפעלה ל02:03- עבור שני-שבת.

\* פונקציה זו נתמכת רק כאשר זמן 1 )שנה/חודש/יום( וזמן 2 (שעה/דקה/שנייה) מוגדרים.

אישור

]d[] []מספר ID מכשיר[] []NG/OK[]נתון1[]נתון2[]נתון3[]x]

### **.26 קלט טיימר הפעלה )פקודה u f)**

הוספת תוכנית נוספת על ידי בחירת קלט עבור הגדרת טיימר ההפעלה הנוכחית. שידור

]u][f[] []מספר ID מכשיר[] []נתון1[]Cr]

]u][f[] []מספר ID מכשיר[] []נתון1[]נתון2[]Cr]

נתוו (הוסף תוכנית) :60 RGB (HDMI (HDMI1:90

נתון1

1. f1h עד f7h (קריאת נתונים) 1F: בחר את מקור קלט התוכנית הראשונה 2F: בחר את מקור קלט התוכנית השנייה 3F: בחר את מקור קלט התוכנית השלישית 4F: בחר את מקור קלט התוכנית הרביעית 5F: בחר את מקור קלט התוכנית החמישית 6F: בחר את מקור קלט התוכנית השישית

7F: בחר את מקור קלט התוכנית השביעית

### נתון2

1. ffh (קריאת נתונים)

לקריאת קלט התוכנית, הזן FFH עבור ]נתון2[. אם אין תוכנית זמינה עבור ]נתון1[ בניסיון לקרוא או לשנות את נתוני התוכנית, הטקסט NG יוצג.

 )דוגמא :1 60 01 fu - העבר תוכניות קיימות למטה שורה אחת ושמור RGB כמקור כניסה עבור תוכנית ראשונה.( )דוגמא :2 ff 1f 01 fu - קרא את נתוני התוכנית הראשונה.( \* פונקציה זו נתמכת רק כאשר זמני הפעלה 1 )שנה/חודש/ יום), 2(שעה/דקה/שנייה), וזמן ההפעלה (מצב חזור/זמן) מוגדרים.

\*\* חלק מאותות הכניסה אינן נתמכות בהתאם לדגם. אישור

]u[] []מספר ID מכשיר[] []NG/OK[]נתון[]x]

]u[] []מספר ID מכשיר[] []NG/OK[]נתון1[]נתון2[]x]

### **.27 המתנה אוטומטית )פקודה: n m)**

קביעת הגדרות ההמתנה האוטומטית. שידור

### ]n][m[] []מספר ID מכשיר[] []נתון[]Cr]

נתון :00 כיבוי )כיבוי לאחר 4/6/8 שעות( :01 4 שעות )כיבוי לאחר 4 שעות( :02 6 שעות )כיבוי לאחר 6 שעות( :03 8 שעות )כיבוי לאחר 8 שעות(

אישור

]n[] []מספר ID מכשיר[] []NG/OK[]נתון[]x]
## **.28 כיבוי אוטומטי )פקודה: g f)**

קביעת הגדרות הכיבוי האוטומטי. שידור

> **.29 שפה )פקודה: i f)** הגדרת שפת התצוגה.

נתון :00 צ'כית :01 דנית :02 גרמנית :03 אנגלית 04: ספרדית (אירופה)

]i][f[] []מספר ID מכשיר[] []נתון[]Cr]

:05 יוונית :06 צרפתית :07 איטלקית :08 הולנדית :09 נורווגית A:0 פורטוגזית B:0 פורטוגזית )ברזיל(

C:0 רוסית D:0 פינית E:0 שוודית F:0 קוריאנית :10 סינית )קנטונזית( 11: סינית (מנדרין)

## ]g][f[] []מספר ID מכשיר[] []נתון[]Cr]

נתון :00 כיבוי )לא ייכבה לאחר 15 דקות( :01 15 דקות )כיבוי לאחר 15 דקות(

אישור

שידור

אישור

]g[] []מספר ID מכשיר[] []NG/OK[]נתון[]x]

#### **.31 איפוס )פקודה: k f)**

איפוס הגדרות תמונה, מסך ואודיו או איפוס להגדרות יצרן. )איפוס המסך אפשרית רק במצב כניסה RGB.) שידור

## ]k][f[] []מספר ID מכשיר[] []נתון[]Cr]

נתון :00 reset Picture( איפוס תמונה( :01 איפוס מסך

02: הגדרות מקוריות (איפוס להגדרות יצרן) אישור

]k[] []מספר ID מכשיר[] []NG/OK[]נתון[]x]

## **.32 טמפרטורה נוכחית )פקודה: n d)** בדיקת ערך הטמפרטורה הפנימית. שידור ]n][d[] []מספר ID מכשיר[] []נתון[]Cr] נתון FF: בדיקת מצב

אישור

]n[] []מספר ID מכשיר[] []NG/OK[]נתון[]x]

]n[] []מספר ID מכשיר[] []NG/OK[]נתון1[]נתון2[]נתון3[]x ]

\* הטמפרטורה מוצגת בבסיס שש עשרה.

## **.33 מקש )פקודה: c m)** שליחת קוד IR של מקש בשלט הרחוק. שידור ]c][m[] []מספר ID מכשיר[] []נתון[]Cr] נתון CODE\_KEY\_IR אישור ]c[] []מספר ID מכשיר[] []NG/OK[]נתון[]x ]

לקוד מקש, ראה קוד IR. \* חלק מקודי המקשים אינם נתמכים בהתאם לדגם.

## **.30 שיטת ISM( פקודה: p j)** בחירת אפשרות שיטת ISM. שידור ]p][j[] []מספר ID מכשיר[] []נתון[]Cr] נתון :08 Standard( סטנדרטי(

]i[] []מספר ID מכשיר[] []NG/OK[]נתון[]x]

:20 wash Color( שטיפת צבע( אישור

]p[] []מספר ID מכשיר[] []NG/OK[]נתון[]x]

**.34 זמן שחלף )פקודה: l d)** בדוק את הזמם שחלף. שידור ]l][d[] []מספר ID מכשיר[] []נתון[]Cr] נתון FF: קריאת מצב אישור

# ]l[] []מספר ID מכשיר[] []NG/OK[]נתון[]x]

\* הנתונים שהתקבלו מוצגים בבסיס שש עשרה.

**.35 מספר סידורי של מוצר )פקודה: y f)** בדיקת המספר הסידורי של המוצר. שידור

]y][f[] []מספר ID מכשיר[] []נתון[]Cr]

נתון FF: בדיקת המספר הסידורי של המוצר אישור

]y[] []מספר ID מכשיר[] []NG/OK[]נתון[]x] \* הנתון הינו בקוד ASCII.

> **.36 גרסת תוכנה )פקודה: z f)** בדיקת גרסת התוכנה של המוצר. שידור ]z][f[] []מספר ID מכשיר[] []נתון[]Cr]

נתון FF: בדיקת גרסת התוכנה אישור

]z[] []מספר ID מכשיר[] []NG/OK[]נתון[]x]

**.37 איזון לובן הגברת אדום )פקודה: m j)** כיוונון ערך איזון הלובן והגברת האדום. שידור

]m][j[] []מספר ID מכשיר[] []נתון[]Cr]

נתון 00 עד FE: הגברת אדום 0 עד 254 אישור

]m[] []מספר ID קבוע[] []NG/OK[]נתון[]x]

**.39 איזון לובן הגברת כחול )פקודה: o j)** כיוונון ערך איזון הלובן והגברת הכחול. שידור

]o][j[] []מספר ID מכשיר[] []נתון[]Cr] נתון 00 עד FE: הגברת כחול 0 עד 254

אישור

]o[] []מספר ID קבוע[] []NG/OK[]נתון[]x]

**.40 תאורה אחורית )פקודה: g m)**

כיוונון בהירות התאורה האחורית. שידור

]g][m[] []מספר ID מכשיר[] []נתון[]Cr]

נתון 00 עד :64 בהירות תאורה אחורית 0 עד 100 אישור

]g[][]מספר ID קבוע[][]NG/OK[]נתון[]x]

\*\* חלק מאותות הכניסה אינן נתמכות בהתאם לדגם.

**.41 כיבוי מסך )פקודה: d k)** הפעלה או כיבוי של המסך.

שידור

]d][k[] []מספר ID קבוע[] []נתון[]Cr]

נתון :00 הפעלת המסך :01 כיבוי המסך

אישור

]d[] []מספר ID מכשיר[] []NG/OK[]נתון[]x]

**.38 איזון לובן הגברת ירוק )פקודה: n j)** כיוונון ערך איזון הלובן והגברת הירוק. שידור

]n][j[] []מספר ID מכשיר[] []נתון[]Cr]

נתון 00 עד FE: הגברת ירוק 0 עד 254 אישור

]n[] []מספר ID מכשיר[] []NG/OK[]נתון[]x]

### **.42 מצב אריח )פקודה: d d)**

הגדרת ערכי מצב אריח ועמודה/שורה עבור אריח. שידור

]d][d[] []מספר ID קבוע[] []נתון[]Cr]

נתון 00 עד FF: בייט ראשון - שורת אריח בייט שני - עמודה אריח

\*,00 ,01 ,10 11 משמעו מצב אריח כבוי \*\* ייתכן שזה אינו נתמך בהתאם לדגם שברשותך. אישור

]d[] []מספר ID קבוע[] []NG/OK[]נתון[]x]

#### **.43 בדיקת מצב אריח )פקודה: z d)**

בדיקת מצב מצב אריח שידור

## ]z][d[] []מספר ID קבוע[] []נתון[]Cr]

נתון FF: בדיקת מצב מצב אריח

\*\* ייתכן שזה אינו נתמך בהתאם לדגם שברשותך. אישור

## ]z[] []מספר ID קבוע[] []NG/OK[]נתון1[]נתון2[]נתון3[]x]

נתון1 :00 מצב אריח כבוי :01 מצב אריח מופעל

נתוו2 00 עד OF: שורת אריח

נתוו3 00 עד OF: עמודת אריח

## **.44 מספר ID אריח )פקודה: i d)**

הגדרת מספר ID אריח שידור

#### ]i][d[] []מספר ID קבוע[] []נתון[]Cr]

נתון 01 עד 1E: מספר ID אריח 01 עד 225\*\* FF: בדיקת מספר ID אריח

\*\* נתון לא נקבע (עמודת אריח) x (שורת אריח).

\*\* ייתכן שזה אינו נתמך בהתאם לדגם שברשותך. אישור

### ]i[] []מספר ID קבוע[] []NG/OK[]נתון[]x]

\*הטקסט NG יוחזר כאשר הנתון עובר את )עמודת אריח( x( שורת אריח(, מלבד עבור xFF.0

#### **.45 מיקום אופקי של אריח )פקודה: e d)**

כיוונון המיקום האופקי של האריח. \* פונקציה זו זמינה רק כאשר אפשרות טבעית של מצב אריח כבוי ואפשרות מצב אריח מופעל. שידור

## ]e][d[] []מספר ID קבוע[] []נתון[]Cr]

נתון 00 עד 32: 50- (שמאל) עד 0 (ימין) \*ערכי שמאל/ימין תלויים בגודל האופקי של האריח. \*\* ייתכן שזה אינו נתמך בהתאם לדגם שברשותך. אישור

]e[] []מספר ID קבוע[] []NG/OK[]נתון[]x]

### **.46 מיקום אנכי של אריח )פקודה: f d)**

כיוונון המיקום האנכי של האריח. \* פונקציה זו זמינה רק כאשר אפשרות טבעית של מצב אריח כבוי ואפשרות מצב אריח מופעל. שידור

### ]f][d[] []מספר ID קבוע[] []נתון[]Cr]

נתון 0 עד 32: 0 (למטה) עד 50 (למעלה)

\* ערכי למטה/למעלה תלויים בגודל האנכי של האריח. \*\* ייתכן שזה אינו נתמך בהתאם לדגם שברשותך.

אישור

]f[] []מספר ID קבוע[] []NG/OK[]נתון[]x]

#### **.47 גודל אופקי של אריח )פקודה: g d)**

כיוונון הגודל האופקי של האריח. \*קבע את המיקום האופקי של האריח ל32-x0 לפני קביעת הגודל האופקי של האריח. \* פונקציה זו זמינה רק כאשר אפשרות טבעית של מצב אריח כבוי ואפשרות מצב אריח מופעל. שידור

### ]g][d[] []מספר ID קבוע[] []נתון[]Cr]

נתון 00 עד :32 0 עד 50 \*\* ייתכן שזה אינו נתמך בהתאם לדגם שברשותך. אישור

## ]g[] []מספר ID קבוע[] []NG/OK[]נתון[]x]

## **.48 גודל אנכי של אריח )פקודה: h d)**

כיוונון הגודל האנכי של האריח. \*קבע את המיקום האנכי של האריח ל00-x0 לפני קביעת הגודל האנכי של האריח. \* פונקציה זו זמינה רק כאשר אפשרות טבעית של מצב אריח כבוי ואפשרות מצב אריח מופעל. שידור

### ]h][d[] []מספר ID קבוע[] []נתון[]Cr]

נתון 00 עד :32 0 עד 50 \*\* ייתכן שזה אינו נתמך בהתאם לדגם שברשותך. אישור

#### ]h[] []מספר ID קבוע[] []NG/OK[]נתון[]x]

### **.49 מצב טבעי )במצב אריח( )פקודה : j d)**

להצגת תמונה טבעית, חלקו של התמונה אשר במצב רגיל היה מופיע ברווח שבין המסכים, מושמט. שידור

### ]j][d[] []מספר ID קבוע[] []נתון[]Cr]

נתון :00 כיבוי

## :01 הפעלה

אישור

]j[] []מספר ID קבוע[] []NG/OK[]נתון[]x]

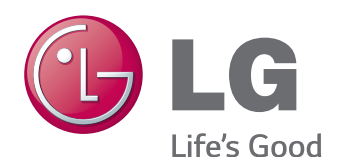

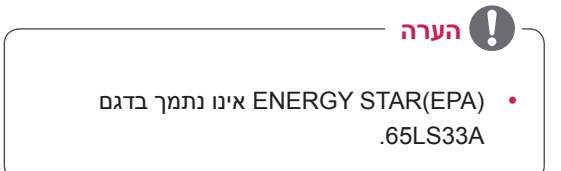

ENERGY STAR is a set of power-saving guidelines issued by the U.S. Environmental Protection Agency(EPA).

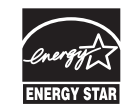

As an ENERGY STAR Partner LGE U. S. A., Inc. has determined that this product meets the ENERGY STAR guidelines for energy efficiency. Refer to ENERGYSTAR.gov for more information on the ENERGY STAR program.

הקפד לקרוא את הוראות הבטיחות לפני השימוש במוצר.

שמור את המדריך למשתמש )CD )במקום נגיש לשימוש עתידי.

מספר הדגם והמספר הסידורי של המכשיר, רשומים בחלקו האחורי של המכשיר בצד. רשום אותם כאן למקרה שתצטרך בעתיד שירות.

לקבלת קוד המקור במסגרת רישיון ,LGPL ,GPL MPL ורישיונות קוד מקור פתוח אחרים הנכללים במוצר זה, בקרו באתר .http://opensource.lge com.

בנוסף לקוד המקור, כל תנאי הרישיון, כתבי הוויתור על אחריות והודעות בדבר זכויות יוצרים הרלוונטיים זמינים להורדה.

Electronics LG מספקת גם קוד מקור פתוח על תקליטור תמורת תשלום המכסה את עלות המשלוח (כגון עלות התקליטור, המשלוח והטיפול) עם קבלת בקשה בדואר אלקטרוני שתישלח לכתובת com.lge@opensource הצעה זו תקפה למשך שלוש (3) שנים ממועד הרכישה של המוצר.

**אזהרה** -זהו מוצר מדרג A. בסביבה ביתית מוצר זה עשוי לגרום להפרעות בגלי רדיו. במקרה כזה על המשתמש לנקוט בצעדים הדרושים.

רעש זמני הינו מצב רגיל בהפעלה וכיבוי של התקן זה.

**דגם**

**מספר סידורי**